**UNIVERSIDADE TECNOLÓGICA FEDERAL DO PARANÁ CURSO DE ENGENHARIA DE COMPUTAÇÃO**

**EMANOELI MADALOSSO**

# **SISTEMA AUTOMATIZADO PARA IRRIGAÇÃO DE ESTUFAS**

**TRABALHO DE CONCLUSÃO DE CURSO**

**PATO BRANCO 2014**

## **EMANOELI MADALOSSO**

## **SISTEMA AUTOMATIZADO PARA IRRIGAÇÃO DE ESTUFAS**

Trabalho de Conclusão de Curso de graduação, apresentado à disciplina de Trabalho de Conclusão de Curso 2, do Curso Superior de Engenharia de Computação do Departamento Acadêmico de Informática – DAINF – da Universidade Tecnológica Federal do Paraná – UTFPR, como requisito parcial para obtenção do título de Engenheiro de Computação.

Orientadora: Profa. Kathya Silvia Collazos Linares

**PATO BRANCO 2014**

#### **RESUMO**

MADALOSSO, Emanoeli. Sistema automatizado para irrigação de estufas. 2014. 76 f. Monografia de Trabalho de Conclusão de Curso – Engenharia de Computação, Universidade Tecnológica Federal do Paraná. Pato Branco, 2014.

O interesse pela irrigação no Brasil emerge nas mais variadas condições de clima, solo, cultura e sócio economia. Não existe um sistema de irrigação ideal, capaz de atender satisfatoriamente a todas essas condições e aos interesses envolvidos. Entretanto, no caso da irrigação de culturas em estufas, o sistema de micro aspersão tem tido bons resultados. Na região sudoeste do Paraná agricultores utilizam a microaspersão de forma manual. Cada estufa possui um sistema de microaspersão ligado a tubulações que se comunicam através de registros a um sistema de bombeamento de água proveniente de um açude. A abertura e fechamento dos registros para cada estufa é manual. Este processo consome água além do necessário como também cria a necessidade da presença do agricultor para a manipulação dos registros. A automatização de um processo pode envolver mecanismos dos mais simples aos mais complexos, sendo isto possível pelo desenvolvimento de dispositivos mecânicos e eletro-eletrônicos que permitem o acionamento sem intervenção humana, por exemplo, a ativação e/ou desativação de um processo. Este trabalho apresenta a construção de um protótipo para irrigar estufas que utilizam microaspersão. O protótipo utiliza sensores de umidade, válvulas solenoides, um microcontrolador e uma interface de rede. O sistema utiliza um servidor gratuito para armazenar uma base dados contendo os valores de níveis adequados de umidade para diferentes culturas. A determinação destes níveis de umidade foi feita de forma experimental junto a um agricultor. Também foi desenvolvido um site onde o agricultor/usuário pode realizar cadastros e acompanhar informações do sistema.

**Palavras-chave**: Irrigação. Automatização. Microcontrolador.

#### **ABSTRACT**

MADALOSSO, Emanoeli. Automated system for irrigation of greenhouses. 2014. 76 f. Monograph of Completion of Course Work – Computer Engineering, Federal Technological University of Paraná. Pato Branco, 2014.

The interest in irrigation in Brazil emerge under different conditions of climate, soil, culture and socioeconomics. There is no ideal irrigation system able to satisfactorily meet all of these conditions and the interests involved. However, in the case of crop irrigation in greenhouses, the microsprinkler system has had good results. In southwest region of Paraná, farmers use microsprinklers manually. Each greenhouse has a micro sprinkler system connected to pipes that communicate through a system of water valves to the pumping of water from a dam. The opening and closing of valves for each greenhouse is manual. This process consumes water than necessary but also creates the need for the presence of the farmer for manipulation of valves. The automation of a process may involve mechanisms from simple to more complexes, this being possible by the development of mechanical devices and electronics that allow the drive without human intervention, i.e., activation and/or deactivation of a process. This paper presents the construction of a prototype to irrigate greenhouses that use microsprinklers. The prototype uses moisture sensors, solenoid valves, a microcontroller and a network interface. The system uses a free server to store a database containing appropriate amounts of moisture levels for different crops. The determination of these moisture levels was done experimentally with a farmer. Was also developed a site where the farmer/user can track records and verify system information.

**Palavras-chave**: Irrigation. Automation. Microcontroller.

## **LISTA DE FIGURAS**

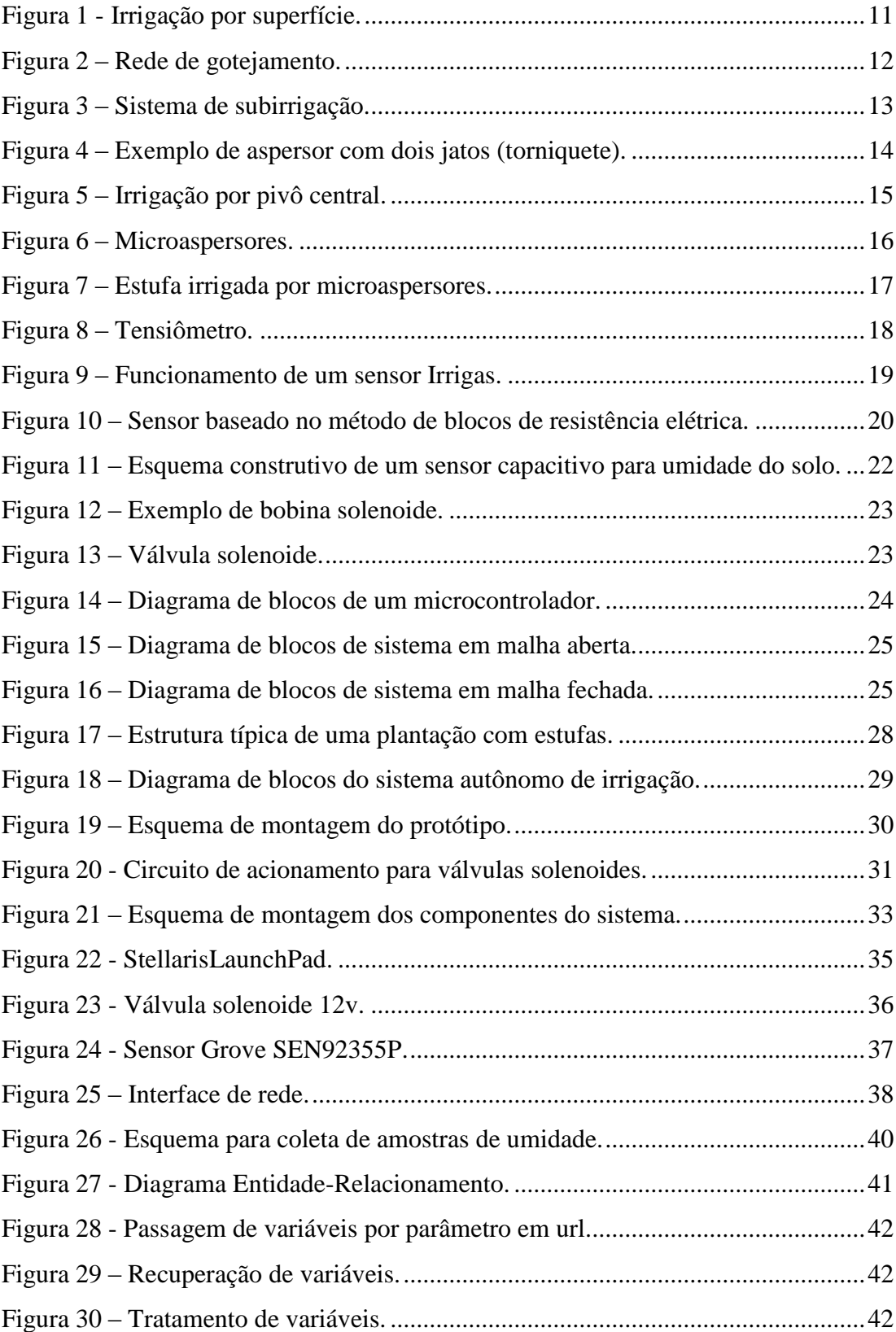

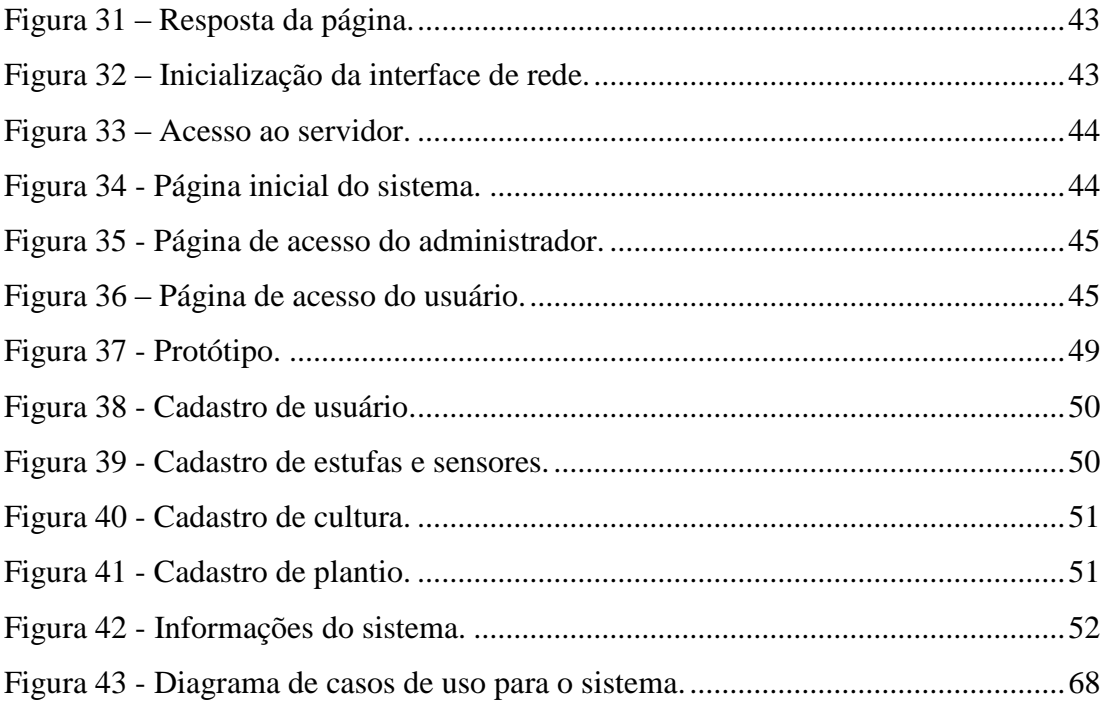

## **LISTA DE QUADROS**

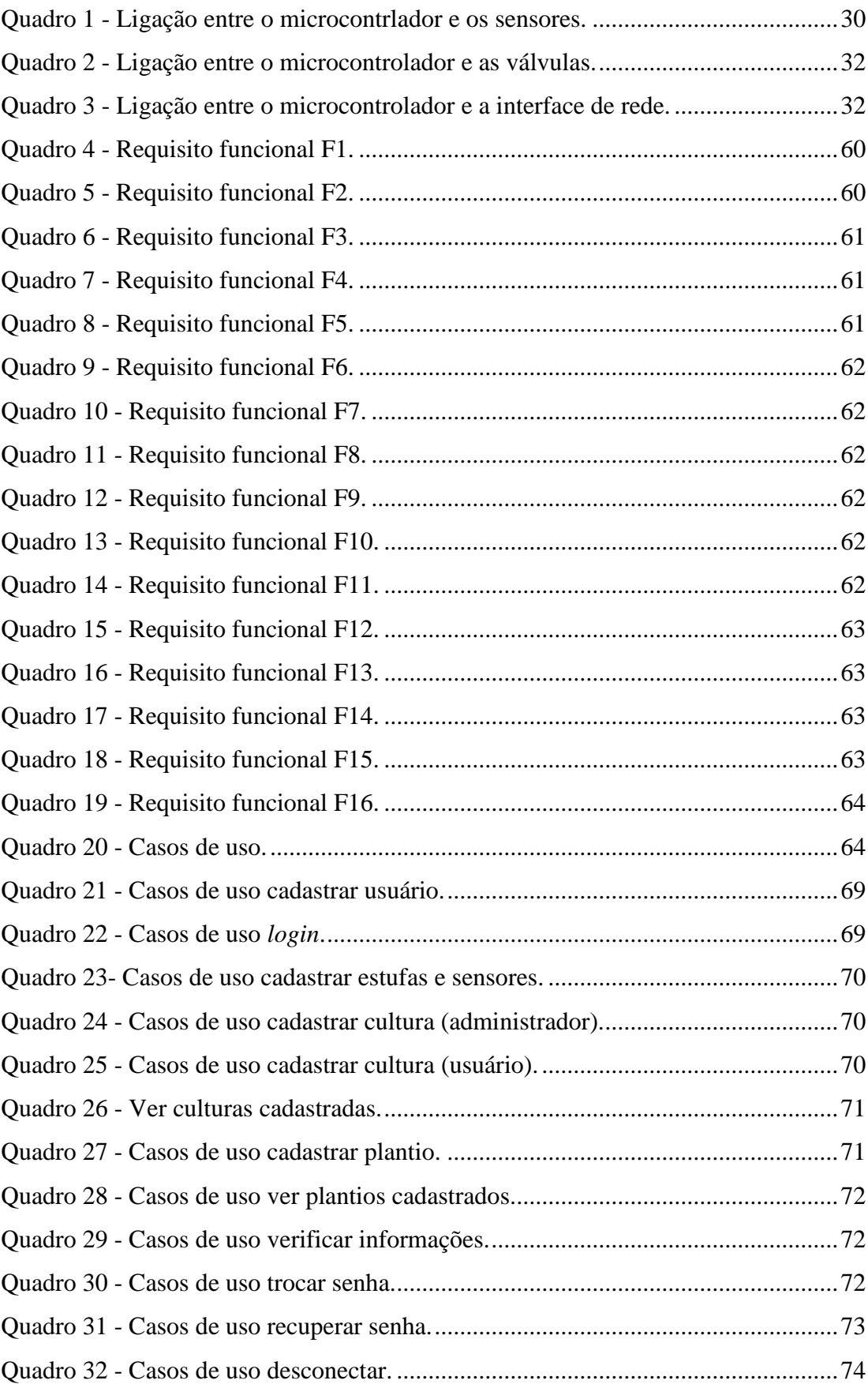

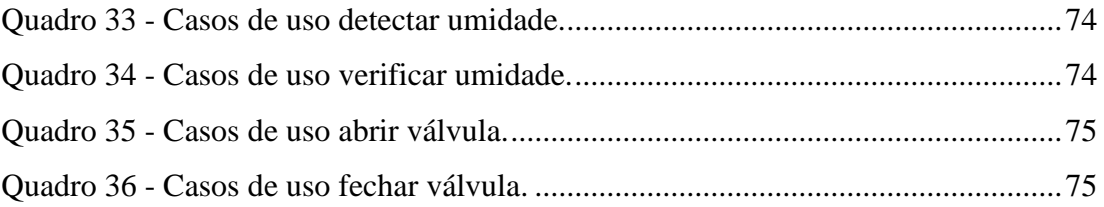

## **LISTA DE TABELAS**

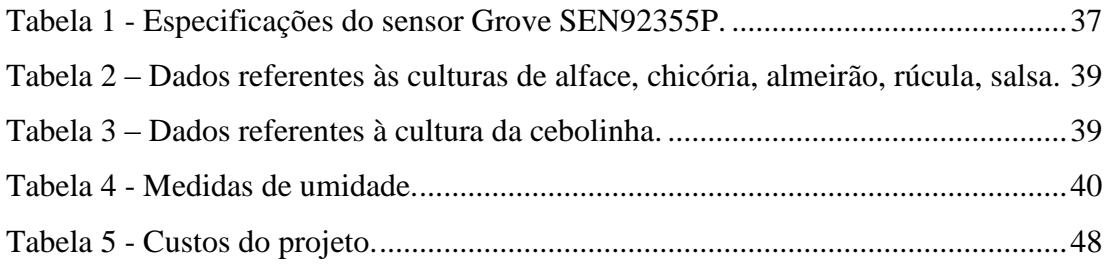

## SUMÁRIO

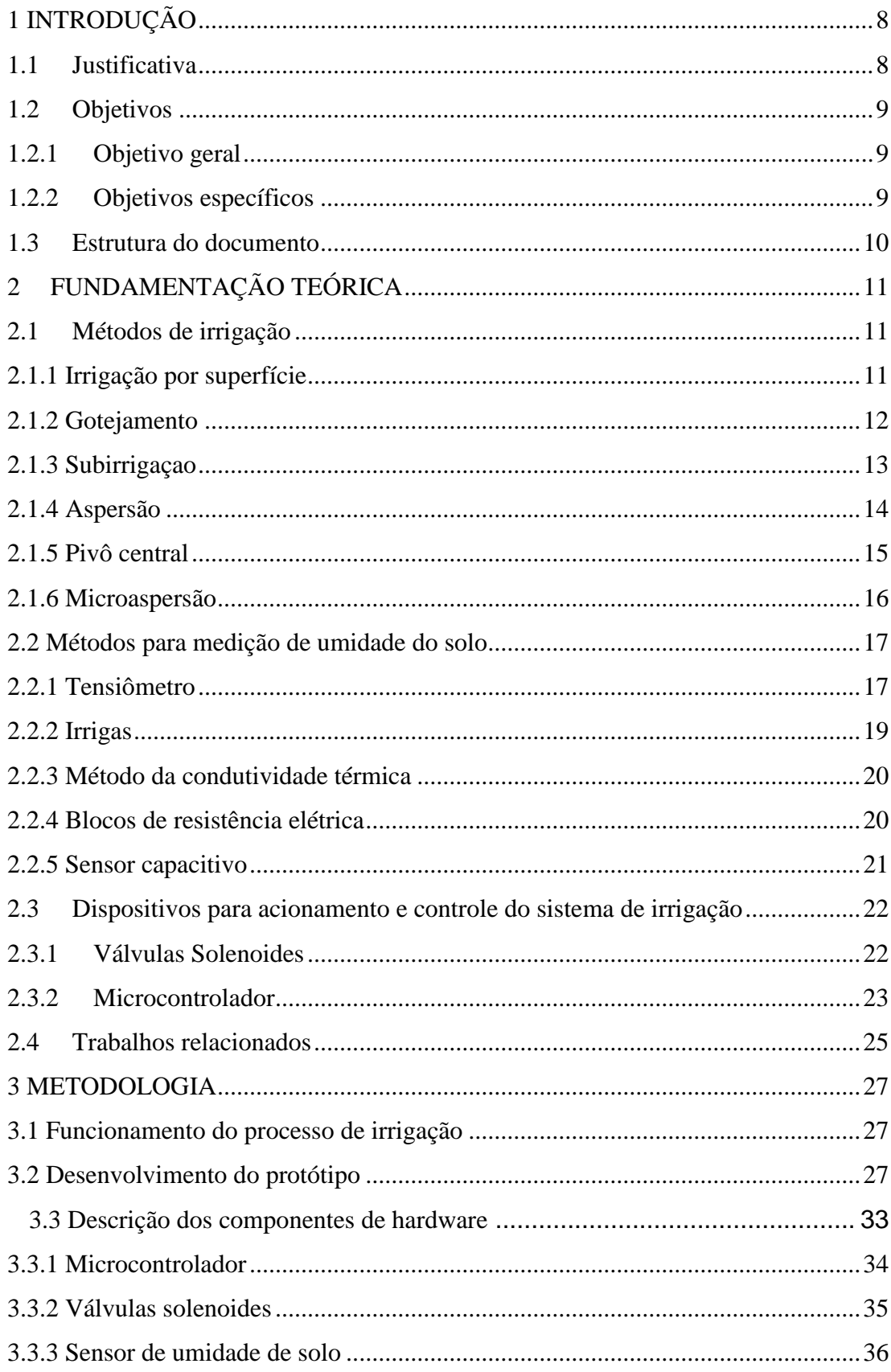

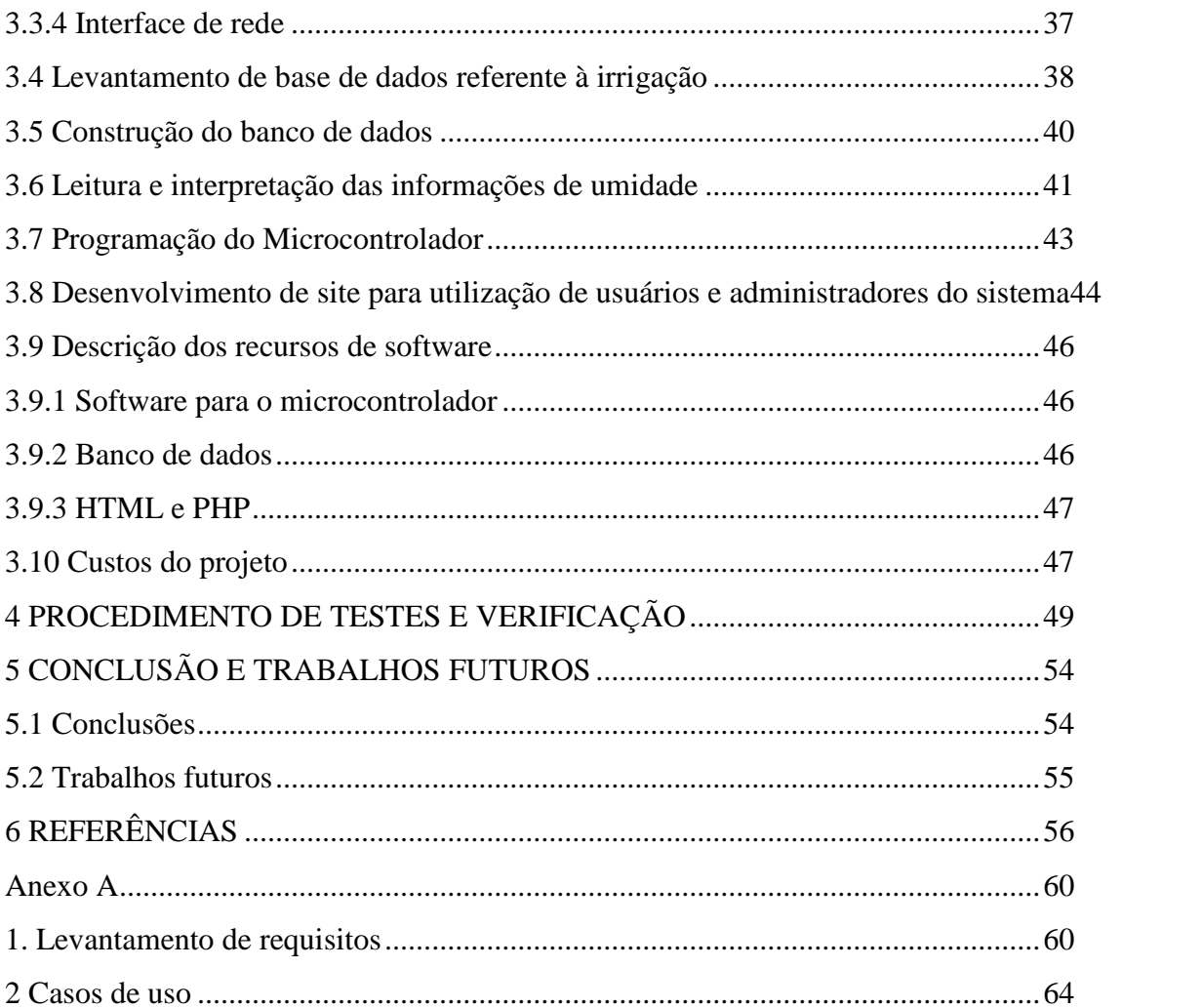

## <span id="page-11-0"></span>**1 INTRODUÇÃO**

Este Capítulo apresenta a contextualização sobre o assunto deste trabalho bem como seus objetivos.

#### <span id="page-11-1"></span>**1.1 Justificativa**

A técnica de irrigação, utilizada na agricultura, tem como objetivo realizar o fornecimento necessário de água para uma plantação, garantindo desta forma uma boa produtividade. O desenvolvimento desta técnica acompanha o surgimento das antigas civilizações e foi um marco importante na história da humanidade. Muitas das grandes civilizações surgiram em regiões áridas onde a plantação só era possível com o uso da irrigação, de outra forma a produção de alimentos não teria sido possível.

Pode-se entender como manejo, dentro da agricultura, as diversas atividades realizadas durante o processo de cultivo de uma plantação, tais como: produção de mudas, controle de pragas, adubação e irrigação, entre outras. O bom manejo da irrigação é fundamental, já que a falta de água faz com que as plantas murchem ou sequem, assim como o excesso de água também traz efeitos negativos, como o apodrecimento da planta. Percebe-se que em ambos os casos os efeitos são prejudiciais, podendo ocasionar perdas na produtividade.

Atualmente no Brasil, mesmo representando pouco mais de 5% da área plantada, cultivos irrigados produzem, aproximadamente, 16% do volume de alimentos e 35% do valor de produção. Vale lembrar que o agronegócio é responsável por 33% do Produto Interno Bruto (PIB) do Brasil, 42% das exportações totais e 37% dos empregos brasileiros (Ministério da Integração Nacional, 2009). Tendo isto em vista, pode-se notar a importância da agricultura irrigada e como esta pode ser melhorada fazendo o uso da tecnologia, que vem se desenvolvendo cada vez mais e se fazendo presente em diversas áreas.

Mesmo com o processo de modernização da agricultura, muitos agricultores ainda fazem a irrigação de forma manual, principalmente pequenos e médios agricultores. Estes devem estar sempre atentos à suas plantações para o caso de existir necessidade de irrigá-las. Além disso, válvulas e outros dispositivos que permitem o fluxo de água devem ser acionados manualmente, permanecendo assim por um intervalo de tempo até que já tenha sido aplicada água suficiente, então devem ser fechados. A realização manual deste tipo de trabalho consome um tempo considerável a cada dia, sendo que este poderia ser aproveitado de melhor

maneira em outras atividades. O tempo gasto torna-se ainda maior tratando-se de plantações em estufas, onde o agricultor conta com várias estufas, sendo que normalmente cada uma delas possui um dispositivo próprio para fluxo de água. Deve-se também considerar que uma ou mais estufas podem ser utilizadas para o cultivo de uma cultura específica, fazendo com que estufas diferentes abriguem culturas diferentes e apresentem diferentes necessidades de água. Devido a isso, notam-se os benefícios que seriam proporcionados pela utilização de sistemas autônomos de irrigação.

Essas razões motivaram a fazer uso da tecnologia para desenvolver um sistema capaz de realizar a irrigação de estufas de maneira autônoma, com mínima interferência humana. O roteiro para tais propósitos começou com o uso de um microcontrolador para acionar válvulas solenoides para o fornecimento de água, a informação da quantidade de água suficiente viria de sensores de umidade do solo e a comunicação do sistema com o usuário através de uma interface de rede a um servidor gratuito, o qual armazena a base de dados do sistema. O usuário acessa a esta base de dados através de uma interface.

#### <span id="page-12-0"></span>**1.2 Objetivos**

Nesta seção são apresentados os objetivos gerais e específicos deste trabalho.

#### <span id="page-12-1"></span>**1.2.1 Objetivo geral**

Realizar a automatização do processo de irrigação de estufas, em sistema de malha fechada, utilizando um microcontrolador e sensores de umidade de solo.

#### <span id="page-12-2"></span>**1.2.2 Objetivos específicos**

- 1. Estudar e analisar as formas de irrigação;
- 2. Estudar sensores e/ou transdutores de detecção de umidade do solo;
- 3. Estudar sistemas de acionamento e controle para irrigação;
- 4. Construir uma base de conhecimento sobre o processo de irrigação com dados obtidos *in loco,* com o acompanhamento de um agricultor para determinar os níveis de umidade do solo adequados para diferentes culturas;
- 5. Implementar um banco de dados para armazenar as informações obtidas no item anterior;
- 6. Estudar e implementar um software que permita a conexão do microcontrolador com a Internet, por meio de uma interface de rede, para comunicação com o banco de dados;
- 7. Construir o protótipo do sistema, utilizando microcontrolador, interface de rede, sensores e válvulas solenoides;
- 8. Desenvolver um site para acesso ao banco de dados que será utilizado por usuários e administradores do sistema;
- 9. Testar e verificar o funcionamento do protótipo.

### <span id="page-13-0"></span>**1.3 Estrutura do documento**

A estrutura do presente trabalho divide-se da seguinte forma:

- O Capítulo 1 contém a Introdução, no qual é apresentada a motivação do trabalho e uma visão geral do conteúdo da proposta.
- O Capítulo 2 trata da Fundamentação teórica envolvendo os métodos de irrigação, de medição de umidade do solo, os dispositivos de acionamento e controle de irrigação e alguns trabalhos relacionados.
- O Capítulo 3 refere-se à metodologia utilizada para a construção do protótipo.
- O Capítulo 4 refere-se aos procedimentos e testes de verificação.

O presente trabalho encerra-se com o Capítulo 5: Conclusões e Trabalhos Futuros onde se apontam as contribuições realizadas, as questões que continuam em discussão e as sugestões para outros trabalhos nessa área de conhecimento.

## <span id="page-14-1"></span>**2 FUNDAMENTAÇÃO TEÓRICA**

Neste Capítulo são apresentados os métodos de irrigação mais utilizados atualmente: irrigação por superfície, gotejamento, subirrigação, aspersão, pivô central e microaspersão; os métodos para medição do teor de umidade do solo, tais como: tensiômetro, irrigas, condutividade térmica, resistência elétrica e capacitância; os dispositivos para acionamento e controle do sistema de irrigação e trabalhos relacionados.

#### <span id="page-14-2"></span>**2.1 Métodos de irrigação**

O interesse pela irrigação, no Brasil, emerge nas mais variadas condições de clima, solo, cultura e socioeconômica. Não existe um sistema de irrigação ideal, capaz de atender satisfatoriamente a todas essas condições e aos interesses envolvidos. Em consequência, devese selecionar o sistema de irrigação mais adequado para uma certa condição e para atender aos objetivos desejados (ANDRADE, BRITO, 2006). Existem vários métodos de irrigação utilizados, dos quais os principais serão abordados em sequência.

### <span id="page-14-3"></span>**2.1.1 Irrigação por superfície**

Neste método pode ser utilizado um pequeno dique para o armazenamento de água, sendo que a partir deste, a água é direcionada para o campo plantado por meio de sulcos. Conforme a água é distribuída pelos sulcos (esta distribuição por meio da gravidade) e alaga os campos, vai se infiltrando no solo ficando ao alcance das raízes das plantas. A Figura 1 representa este tipo de sistema de irrigação.

<span id="page-14-0"></span>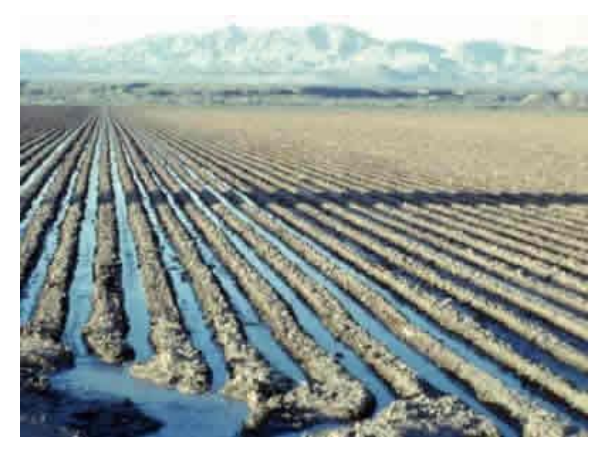

Figura 1 - Irrigação por superfície. Fonte: HOWSTUFFWORKS, 2013.

As principais vantagens do método de superfície são: a) - menor custo fixo e operacional; b) - requer equipamentos simples; c) - não sofre efeito de vento; d) - menor consumo de energia quando comparado com aspersão; e) - não interfere nos tratos culturais; f) - permite a utilização de água com sólidos em suspensão. As principais limitações são: a) dependência de condições topográficas; b) - requer sistematização do terreno; c) - o dimensionamento envolve ensaios de campo d) - o manejo das irrigações é mais complexo; e) - requer frequentes reavaliações de campo para assegurar bom desempenho; f) - se mal planejado e mal manejado, pode apresentar baixa eficiência de distribuição de água; g) desperta pequeno interesse comercial, em função de utilizar poucos equipamentos (ANDRADE, BRITO, 2006).

#### <span id="page-15-1"></span>**2.1.2 Gotejamento**

Neste método a água é levada através de tubos até a zona da raiz da planta, onde é vagarosamente aplicada por meio de gotejadores. A Figura 2 representa uma rede de gotejamento instalada na superfície do solo, mas também é possível instalá-la enterrada. Esta técnica é usada majoritariamente em culturas perenes e em fruticultura, embora também seja usada por produtores de hortaliças e flores, em especial para reduzir a necessidade de água, comparado aos demais sistemas de irrigação (CARVALHO, ARAUJO, 2010).

Uma das principais vantagens deste tipo de irrigação é uma maior eficiência no uso da água, podendo ser usado em locais que sofrem com sua escassez, além de ser eficiente mesmo em locais com diferentes tipos de relevo. Já suas desvantagens são um maior custo de implantação inicial, além de a possibilidade de entupimento dos gotejadores, pois estes são dispositivos pequenos e podem ser obstruídos por impurezas contidas na água.

<span id="page-15-0"></span>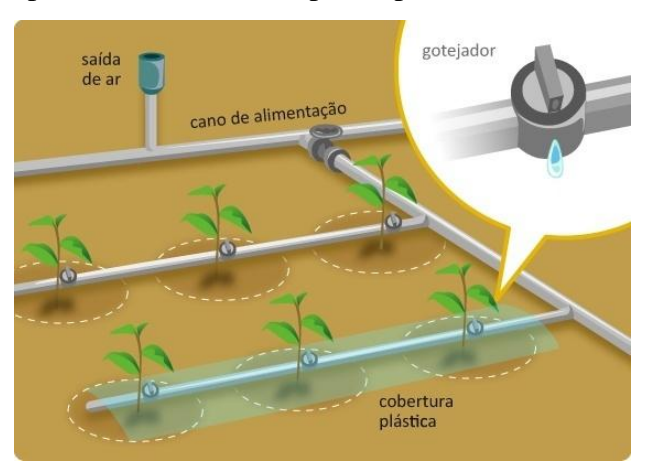

Figura 2 – Rede de gotejamento. Fonte: BLOG DO MOISÉS, 2013.

#### <span id="page-16-1"></span>**2.1.3 Subirrigaçao**

Neste sistema utiliza-se o lençol freático, que é mantido a certa profundidade, para fornecer água à zona radicular das plantas, ou então pode-se utilizar uma bancada contendo um depósito de solução nutritiva, sobre a qual as plantas ficam suspensas de modo que somente suas raízes toquem a solução, como é o caso da hidroponia. A Figura 3 representa este método.

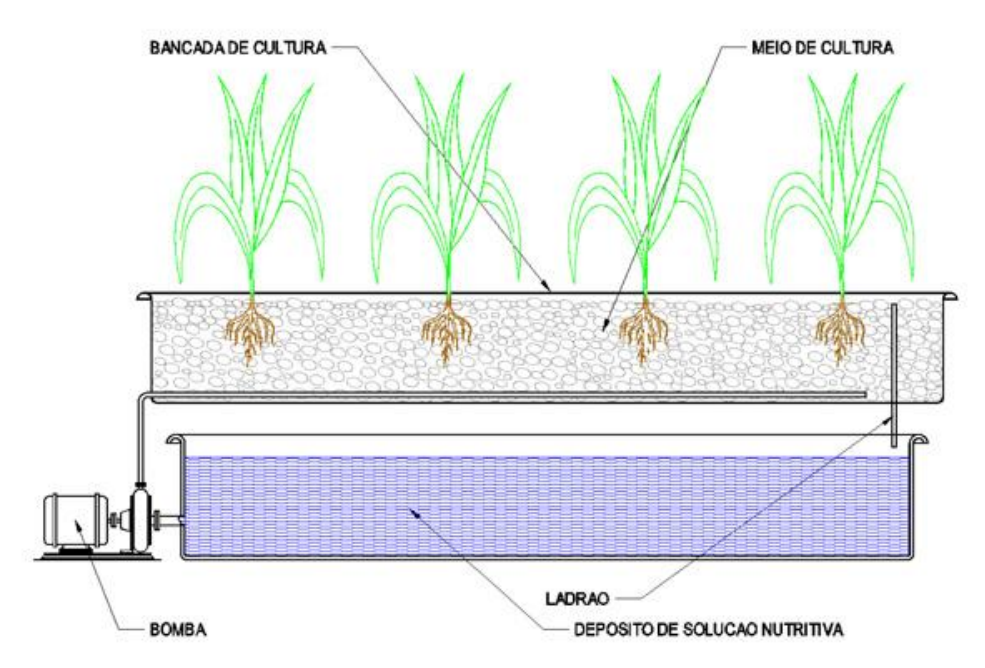

Figura 3 – Sistema de subirrigação. Fonte: O MUNDO DA HIDROPONIA, 2013.

<span id="page-16-0"></span>No caso apresentado na Figura 3 ainda é utilizada uma bomba controlada por um contador de tempo, que faz com que o depósito fique cheio pelo tempo necessário e depois seja esvaziado.

As principais vantagens decorrentes da adoção da subirrigação são: a) capacidade de irrigar solos apresentando elevada taxa de infiltração; b) capacidade de irrigar solos apresentando reduzida capacidade de retenção de água; c) inexpressiva exigência de mão de obra; d) não interferência com práticas culturais e fitossanitárias; e e) redução da quantidade de água e energia requeridas. Como desvantagens do sistema, destacam-se: a) exigência de condições naturais, nem sempre disponíveis, principalmente a presença do lençol freático a uma pequena profundidade do solo; b) topografia favorável; c) inadequação para algumas culturas; e d) ocorrência de solos e água sem riscos de salinização (AGÊNCIA DE INFORMAÇÃO EMBRAPA, 2012).

#### <span id="page-17-1"></span>**2.1.4 Aspersão**

O sistema de irrigação por aspersão é uma técnica que visa suprir a demanda hídrica da cultura pelo fracionamento de um jato de água em gotas lançadas sobre a superfície do terreno, simulando uma chuva intensa e uniforme (SILVA et.al, 2012). Os principais componentes deste tipo de sistema de irrigação são os aspersores. A água que vem sob pressão, por meio da tubulação, é lançada em jatos através dos orifícios do aspersor. Existem diferentes tipos de aspersores, sendo que dentre eles o tipo mais usado é o rotativo. Estes ainda podem ser classificados em função do princípio do movimento de rotação, que pode ser por processo de torniquete (são lançados dois jatos de água, em sentidos opostos e com diferentes intensidades, provocando assim o movimento de rotação) ou por processo de percussão (baseia-se na força produzida pelo choque entre uma alavanca balanceada, que oscila apoiada em um eixo vertical próprio impulsionada pelo jato d'água, e um batente fundido no corpo do aspersor. A força dissipada neste batente faz então que o aspersor gire em torno do próprio eixo vertical, caracterizando o movimento rotativo (WEBENSINO UNICAMP, 2013)).

A Figura 4 mostra um aspersor por torniquete com seus dois jatos.

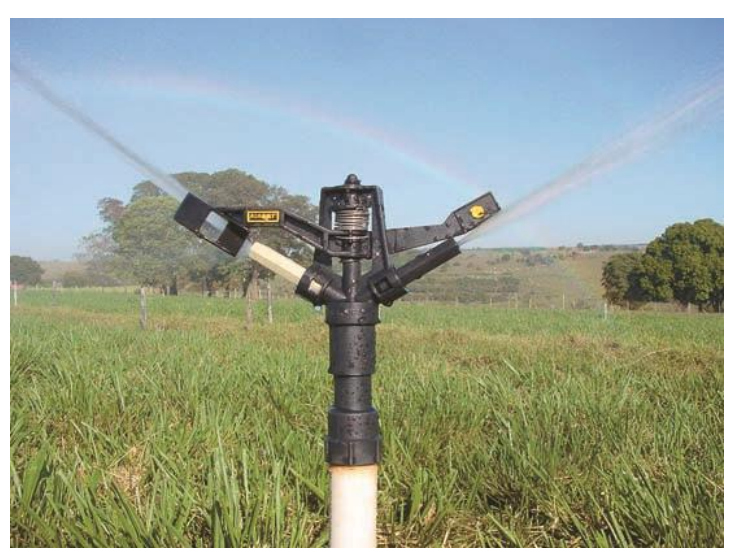

Figura 4 – Exemplo de aspersor com dois jatos (torniquete). Fonte: PHOTOGENESIS, 2013.

<span id="page-17-0"></span>A irrigação por aspersão tem como principais vantagens: a) a distribuição de água é mais uniforme; b) não exige sistematização do terreno; c) por permitir irrigações frequentes pode ser utilizado em solos com baixa retenção de água; d) permite a aplicação de fertilizantes por meio da água. Suas principais desvantagens são: a) requer um investimento inicial alto; b) pode ter sua uniformidade alterada em lugares propensos a ventos mais fortes; c) se a água estiver sob baixa pressão o impacto das gotas pode prejudicar frutos novos e flores.

#### <span id="page-18-1"></span>**2.1.5 Pivô central**

Consiste em uma tubulação com vários aspersores separados em intervalos regulares, suspensa acima da cultura por meio de torres metálicas equipadas com rodas, permitindo que o equipamento se movimente pelo terreno plantado. Na parte inferior de cada torre existe um motor elétrico, que permite sua movimentação. Como todas as torres estão conectadas por meio da tubulação, a movimentação da torre mais externa provoca o movimento da torre subsequente e assim por diante até todas as torres estarem em movimento. A Figura 5 mostra um sistema de pivô central.

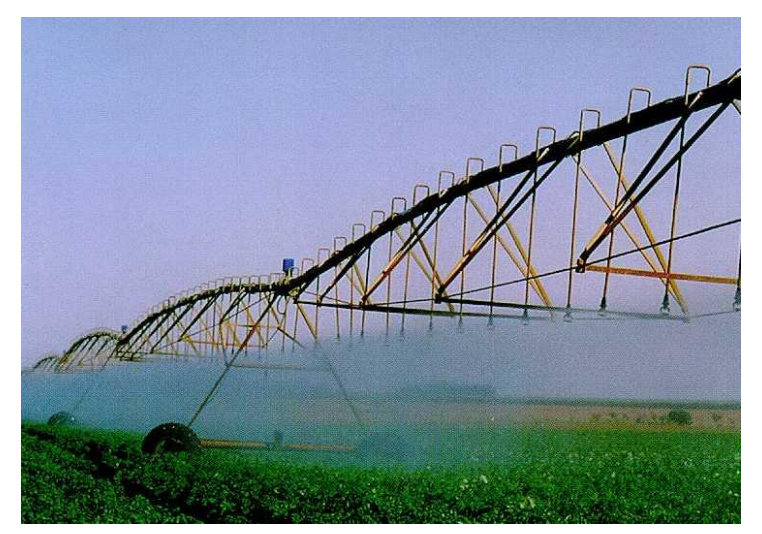

Figura 5 – Irrigação por pivô central. Fonte: UNESP, 2014.

<span id="page-18-0"></span>Este método de irrigação tem como desvantagens seu grande consumo de energia, altos custos para implantação e quanto a sua uniformidade. O pivô central é um equipamento capaz de aplicar água com elevada uniformidade, mas em irrigações provenientes de equipamentos mal dimensionados ou manejados apresentam, geralmente, grande desuniformidade (RODRIGUES et.al, 2005).

#### <span id="page-19-1"></span>**2.1.6 Microaspersão**

Nesta técnica utilizam-se aspersores de tamanho reduzido, como mostrado na Figura 6. Estes microaspersores podem ser fixados por meio de pequenos furos em canos de PVC (Policloreto de Vinila) ou mesmo em tubos de polietileno (mangueiras), sendo que estes podem estar rente ao chão ou suspensos, dependendo da cultura cultivada.

Como a intensidade de precipitação dos microaspersores diminui com o aumento da distância a partir do emissor, é necessária a superposição das áreas molhadas, mantendo assim, a distribuição uniforme da água. Sendo assim, geralmente usa-se um espaçamento entre os emissores em torno de 50% do raio de alcance deste, permitindo que o jato do microaspersor sobreponha o raio dos microaspersores vizinhos (WEBENSINO UNICAMP, 2013).

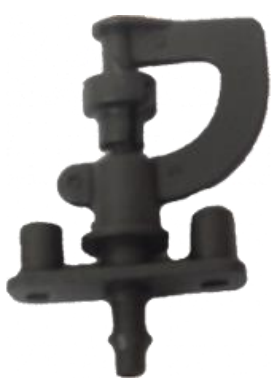

Figura 6 – Microaspersores. Fonte: SIVEL, 2014.

<span id="page-19-0"></span>Este método de irrigação é o método mais utilizado para a irrigação de estufas que é o foco deste trabalho. A utilização da irrigação por microaspersão tem sido preferida pelos agricultores em decorrência das suas vantagens em relação aos demais sistemas, apesar de o seu custo de implantação ser maior inicialmente. Nesse sistema, além do aumento da eficiência do uso da água, podem-se aplicar fertilizantes via água (fertirrigação) com baixos custos operacional e de manutenção. Além disso, a irrigação localizada apresenta maior eficiência relativa (85% a 95%), quando comparada com os demais métodos (EMBRAPA, 2011).

Neste método, uma mangueira pode ser posicionada ao longo da estufa, em sua parte superior. Os microaspersores então são facilmente fixados em pequenos furos nesta mangueira, de forma que possam fazer uma distribuição uniforme de água na estufa, como mostra a Figura 7.

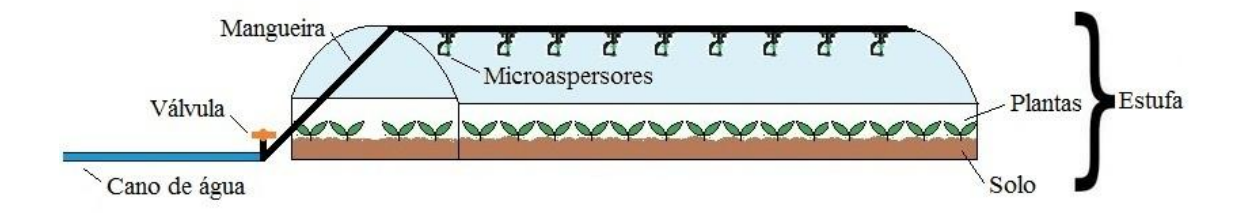

<span id="page-20-0"></span>Figura 7 – Estufa irrigada por microaspersores. Fonte: Autoria própria.

#### <span id="page-20-1"></span>**2.2 Métodos para medição de umidade do solo**

Os métodos de medição da umidade do solo são classificados em diretos e indiretos. No direto a água é extraída de uma amostra de solo e quantificada. No indireto utilizam-se propriedades físicas (resistência elétrica, pressão, capacitância, reflexão de um pulso elétrico, etc.) que variam com o conteúdo de água no solo (MENDES, 2006). Neste trabalho, são mostrados alguns métodos indiretos para a medição da umidade do solo, já que métodos diretos, que necessitam da extração de amostras de solo, não são adequados para um sistema automatizado de irrigação.

### <span id="page-20-2"></span>**2.2.1 Tensiômetro**

O tensiômetro consiste em uma cápsula porosa geralmente de cerâmica ou porcelana, conectada a um medidor de vácuo (que pode ser um vacuômetro metálico ou um manômetro de mercúrio) através de um tubo plástico ou de outro material, tendo todas estas partes preenchidas com água. A cápsula porosa é permeável à água e aos solutos na solução do solo, sendo, entretanto, impermeável a gases e à matriz do solo, até determinado nível de tensão (AZEVEDO, SILVA, 1999). A Figura 8 mostra a estrutura de um tensiômetro.

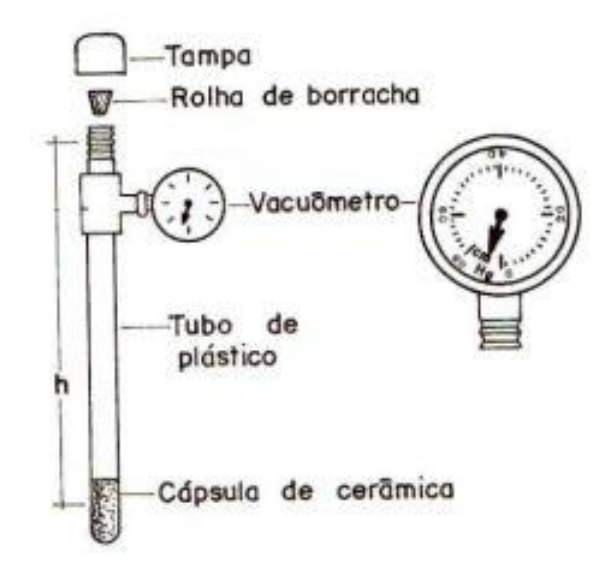

Figura 8 – Tensiômetro. Fonte: (EMBRAPA, 2013).

<span id="page-21-0"></span>O funcionamento de um tensiômetro se dá pela seguinte forma: enquanto o solo ao redor do tensiômetro estiver úmido, nenhuma água passará pela cápsula e não haverá vácuo. Caso contrário, se o solo estiver seco, a água sai do tensiômetro através da cápsula, gerando um vácuo no interior do tubo. Este vácuo é equivalente à tensão de água no solo e sua magnitude será indicada no manômetro conectado.

Em comparação com outros métodos de controle de irrigação, o tensiômetro tem como vantagens: o conhecimento em tempo real da tensão de água no solo e, indiretamente, o teor de água no solo; utilização do conceito de potencial, medindo diretamente a energia de retenção de água pelo solo; facilidade de uso, desde que convenientemente instalado, mantido e interpretado; e custo relativamente baixo e facilmente encontrado no comércio, possibilitando maior aplicação por parte de agricultores irrigantes (AZEVEDO, SILVA, 1999). Sua principal limitação é necessitar frequentes manutenções, visto que acontece um acúmulo de ar na cavidade da cápsula porosa, o que ocorre com velocidade crescente, sempre que a tensão da água no solo supera 30 kPa (kilo Pascal). Por esta razão, o tensiômetro não é um sensor adequado para a automatização de sistemas não assistidos (GIOVANI NEVES JR., 2013).

#### <span id="page-22-1"></span>**2.2.2 Irrigas**

O Irrigas, ou "Sistema gasoso de controle de irrigação", patenteado pela Embrapa, consiste em uma cápsula porosa (geralmente de cerâmica) conectada a uma pequena cuba de leitura (por meio de um tubo flexível de plástico) e por um pequeno frasco de água. Quando o solo está úmido, os poros da cápsula são preenchidos por água e esta se torna impermeável a passagem de ar. Nesta situação pode-se dizer que o sensor encontra-se "fechado". Assim, não acontece passagem de ar para a cuba de medição, que ao ser submersa no frasco com água não possibilita a entrada da mesma. Caso contrário, quando o solo estiver seco, a maior parte de água que se encontrava nos poros da cápsula é transferida para o solo, tornando a cápsula permeável a passagem de ar, caracterizando o sensor como "aberto". A Figura 9 representa o funcionamento deste sensor.

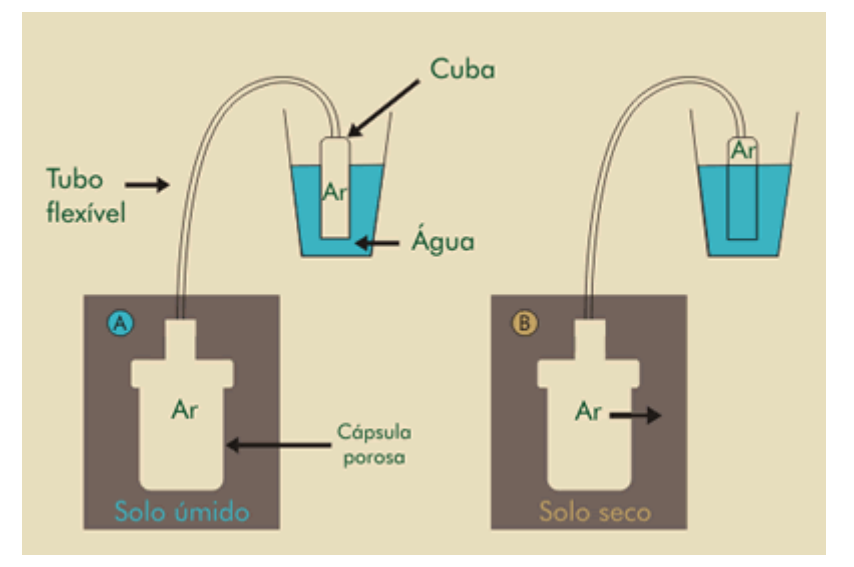

Figura 9 – Funcionamento de um sensor Irrigas. Fonte: (EMBRAPA, 2013).

<span id="page-22-0"></span>Desta forma, quando a cuba de medição é submersa no frasco, a água entrará na cuba de forma a se igualar com o nível de água do frasco. Sendo assim a irrigação deve ocorrer somente quando houver a entrada de água na cuba.

O sensor Irrigas também pode ser empregado para a automação da irrigação com sistemas de tensiometria a gás, que possibilitam a leitura continua da tensão da água entre zero e a tensão de referência do sensor utilizado, diferentemente do sistema Irrigas básico. Modelos comerciais de sistema Irrigas de tensiometria a gás vêm sendo utilizado com sucesso principalmente em cultivo protegido e em viveiro de mudas, porém estes são mais complexos e tem custo mais elevado (MAROUELLI, CALBO, 2009).

#### <span id="page-23-1"></span>**2.2.3 Método da condutividade térmica**

Este método utiliza um bloco poroso, podendo este ser feito de gesso. Ao ser enterrado, o bloco irá absorver ou perder água, conforme a umidade presente no solo, entrando em equilíbrio com o mesmo. Conforme o ar contido nos poros do bloco é substituído por água, as propriedades térmicas do bloco mudam, já que a água é um melhor condutor térmico que o ar.

O sensor de tensão de água por condutividade térmica é constituído de uma fonte de calor, com dissipação térmica ajustada e estável, usualmente uma resistência elétrica centralizada, e de um sensor para acompanhar a diferença de temperatura entre dois pontos, ao longo do raio de cápsulas porosas cilíndricas. Neste sistema, cada cápsula porosa precisa ser calibrada, individualmente, e a relação entre a tensão de água e a diferença de temperatura medida não é linear e aumenta conforme o solo seca (GIOVANI NEVES JR., 2013).

#### <span id="page-23-2"></span>**2.2.4 Blocos de resistência elétrica**

Este método utiliza a variação de resistência elétrica entre um par de eletrodos. Estes eletrodos podem estar inseridos em um bloco normalmente construído em gesso, ou algum outro material capaz de absorver água. Ao ser enterrado, o bloco absorve ou perde água, dependendo da quantidade de água presente no solo, entrando em equilíbrio com o mesmo. A resistência elétrica entre os dois eletrodos será inversamente proporcional a umidade do solo. A Figura 10 exemplifica a estrutura de um sensor baseado no método de blocos de resistência elétrica.

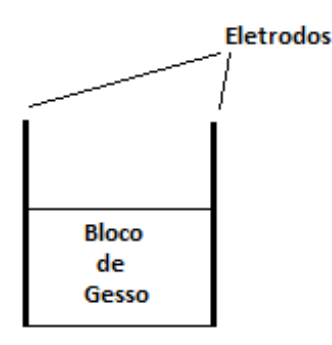

<span id="page-23-0"></span>Figura 10 – Sensor baseado no método de blocos de resistência elétrica. Fonte: Autoria própria.

Os blocos de gesso têm vida útil na faixa de três a cinco anos de utilização sob condições de solos irrigados, são de fácil construção e manejo, podem ser utilizados em toda a faixa de água disponível no solo para as plantas, oferecem condições de medições continuadas em campo, podem ter suas informações tratadas através de um sistema automatizado de medição (MENDES, 2006).

Neste trabalho optou-se por usar um sensor deste tipo, pois são sensores que possuem baixo custo, além de serem de fácil utilização.

#### <span id="page-24-0"></span>**2.2.5 Sensor capacitivo**

Este tipo de sensor se baseia na variação da capacitância elétrica de acordo com a variação da quantidade de água presente no solo. A capacitância pode ser definida pela seguinte fórmula:

$$
C = \frac{E * S}{d}
$$

Sendo *E*, *S* e *d*, respectivamente, a permissividade elétrica, área das placas e distância entre as placas (MENDES, 2006). Percebe-se por meio desta, que ao valor da capacitância dependerá do meio dielétrico e também da distância entre as placas. Como a variação da distância entre as placas é inviável no caso de um sensor para um sistema autônomo, nota-se que a melhor maneira de obter a variação da capacitância é a partir da variação do meio dielétrico entre as placas.

Assim, utilizando-se um capacitor não lacrado, dotado de um meio dielétrico poroso, a variação da capacitância depende exclusivamente do tipo e da quantidade de matéria presente entre as placas (BORIM, PINTO, 2006). Sendo assim, conforme a quantidade de água no solo aumenta, o dielétrico poroso absorve água na mesma proporção. Já quando o solo está mais seco, o dielétrico poroso perde água. Desta maneira, percebe-se que a resposta do sensor está diretamente relacionada com as variações ocorridas com o dielétrico, ou seja, com as variações de umidade do solo.

Este método tem como uma de suas vantagens a possibilidade da construção de um sensor capacitivo para medição de umidade do solo de maneira simples, utilizando placas metálicas e dielétricos porosos. A Figura 11 ilustra um esquema construtivo deste tipo de sensor.

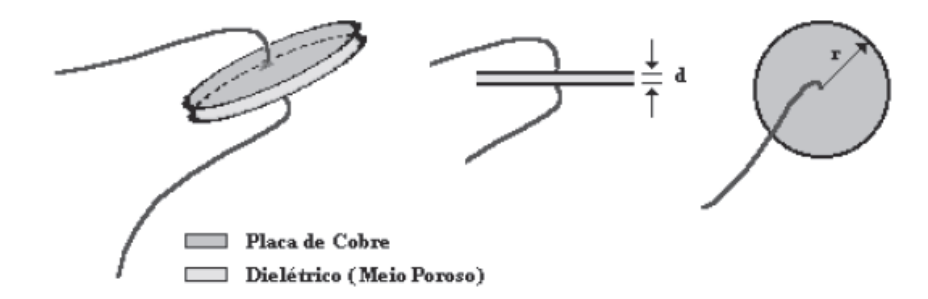

Figura 11 – Esquema construtivo de um sensor capacitivo para umidade do solo. Fonte: BORIM, PINTO, 2006.

<span id="page-25-0"></span>Uma das desvantagens deste método se deve à necessidade de calibrações, já que diferentes solos apresentam diferenças físicas que refletem nas leituras do sensor. Outra desvantagem está relacionada às variações de temperatura, cuja influência sobre o meio dielétrico pode causar alterações nas leituras.

#### <span id="page-25-1"></span>**2.3 Dispositivos para acionamento e controle do sistema de irrigação**

Nesta seção são apresentados conceitos sobre dispositivos que podem ser utilizados para acionamento e controle de sistemas de irrigação, tais como válvulas solenoides e microcontroladores.

#### <span id="page-25-2"></span>**2.3.1 Válvulas Solenoides**

Em sistemas de irrigação não automatizados, o agricultor necessita fazer a abertura ou fechamento dos registros de cada estufa manualmente. Este tipo de válvula é conhecido como válvula solenoide. Os solenoides são dispositivos usados em diversas aplicações industriais, instalações e sistemas onde existe a necessidade de controlar fluxos de água, gases ou outros fluidos. Uma válvula solenoide é formada por duas partes principais: o corpo e a bobina solenoide.

A bobina solenoide é formada por um fio enrolado através de um cilindro. Ao ser percorrido por uma corrente, a bobina gera um campo magnético. Se nas proximidades do núcleo da bobina for adicionado um núcleo de material ferroso, uma força aparecerá no sentido de puxar este núcleo para o interior da bobina. A Figura 12 mostra este esquema.

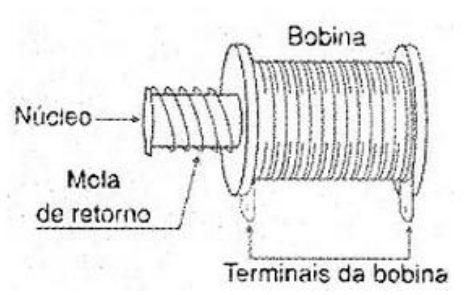

Figura 12 – Exemplo de bobina solenoide. Fonte: INSTITUTO NEWTON C. BRAGA, 2013.

<span id="page-26-0"></span>Quando a bobina encontra-se desligada, a mola mantém o núcleo ferroso fora do núcleo da bobina. Já quando a bobina é energizada, o campo magnético gerado puxa o núcleo para o interior da mesma, gerando uma força mecânica através deste movimento. Embora este movimento seja pequeno, o solenoide mostra-se eficiente em dispositivos que necessitam apenas de um puxão ou empurrão em uma parte mecânica.

A outra parte da válvula solenoide é o corpo, que pode ser feito em plástico como geralmente é o caso de solenoide s para o controle de fluxo de água. Na Figura 13, pode ser visualizada a bobina solenoide já integrada ao seu corpo.

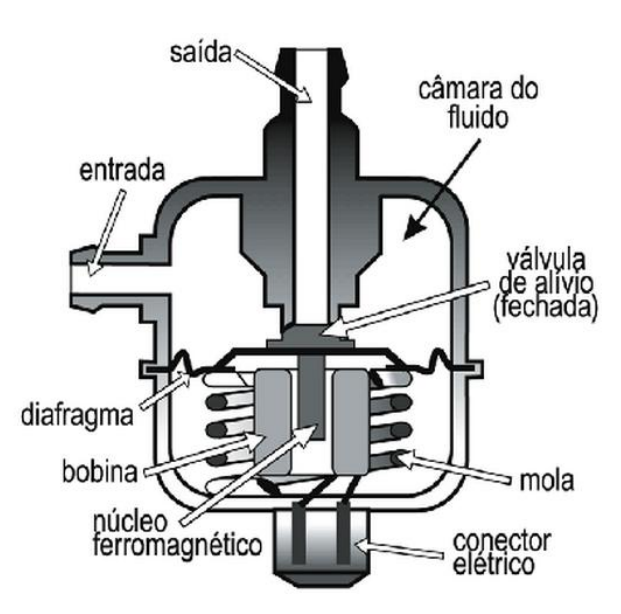

Figura 13 – Válvula solenoide. Fonte: OFICINA BRASIL, 2013.

#### <span id="page-26-2"></span><span id="page-26-1"></span>**2.3.2 Microcontrolador**

Um microcontrolador é um sistema computacional completo, no qual está incluída uma CPU (*Central Processor Unit*); memória de dados e programa, EEPROM (*Electrically-*

*Erasable Programmable Read-Only Memory)* ou memória Flash (uma variação das EEPROM) para armazenamento permanente de dados; um sistema de clock; portas de I/O (*Input/Output*); além de outros possíveis periféricos, tais como, módulos de temporização e conversores A/D (Analógico/Digital) entre outros, integrados em um mesmo componente. As partes integrantes de qualquer computador, e que também estão presentes, em menor escala, nos microcontroladores são:

- Unidade Central de Processamento (CPU);
- Sistema de clock para dar sequencia às atividades da CPU;
- Memória para armazenamento de instruções e para manipulação de dados;
- Entradas para interiorizar na CPU informações do mundo externo;
- Saídas para exteriorizar informações processadas pela CPU para o mundo externo;
- Programa (firmware) para definir um objetivo ao sistema (DENARDIN, 2008).

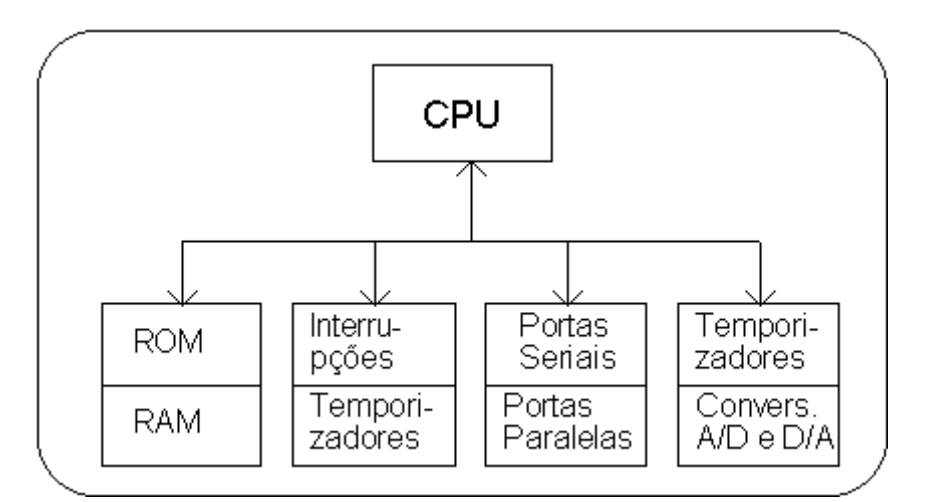

Figura 14 – Diagrama de blocos de um microcontrolador. Fonte: ZELENOVSKY & MENDONÇA, 2014.

<span id="page-27-0"></span>Os microcontroladores normalmente são classificados em famílias, dependendo da aplicação a que se destinam. A partir da aplicação que a família de microcontroladores se destina, um conjunto de periféricos específicos é escolhido e integrado a um determinado microprocessador. Estes microprocessadores normalmente operam com barramentos de 8, 16 ou 32 bits, e apresentam arquiteturas RISC (*Reduced Instruction Set Computer*) ou CISC (*Complex Instruction Set Computer*).

Os microcontroladores podem ser utilizados em automação e controle de produtos e periféricos, como sistemas de controle de motores automotivos, controles remotos, máquinas de escritório e residenciais, brinquedos, sistemas de supervisão, entre outros.

#### <span id="page-28-2"></span>**2.4 Trabalhos relacionados**

É possível verificar a existência de diversos estudos relacionados à automatização da irrigação, alguns deles envolvendo sistemas em malha aberta e outros em malha fechada. Os sistemas em malha fechada possuem realimentação, ou seja, existem elementos no sistema capazes de enviar informações sobre o processo ao controlador para que ele seja capaz de definir seu modo de atuação sobre o processo (ZAUZETA, 1993). A Figura 15 representa um sistema em malha aberta, em que o sinal de controle entrada do processo depende diretamente da referência. Já a Figura 16 representa um sistema em malha fechada, onde são levadas em consideração informações sobre como a saída está evoluindo para determinar o sinal de controle que deve ser aplicado ao processo. Estas informações podem ser obtidas por meio de sensores.

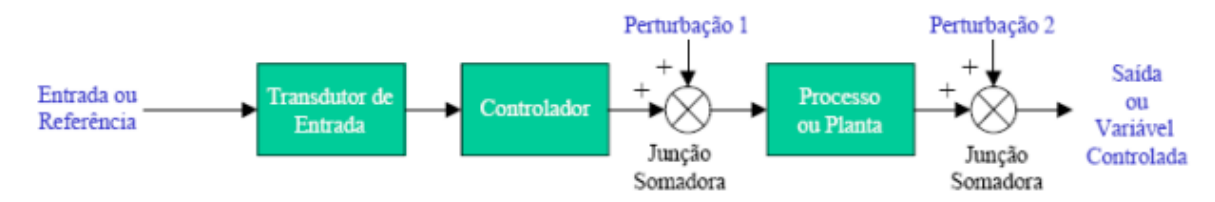

<span id="page-28-0"></span>Figura 15 – Diagrama de blocos de sistema em malha aberta. Fonte: NISE, 2002.

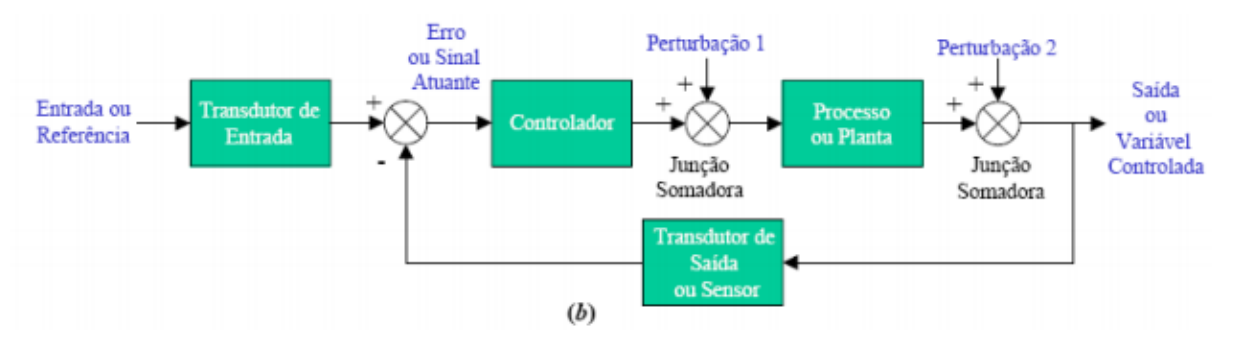

<span id="page-28-1"></span>Figura 16 – Diagrama de blocos de sistema em malha fechada. Fonte: NISE, 2002.

A maioria dos sistemas de controle comerciais está baseada em microprocessadores que atuam através do acionamento temporizado dos eventos de irrigação. O agricultor deve definir o intervalo de tempo entre irrigações e a duração da irrigação. Estes sistemas podem ser definidos como sendo de malha aberta, em que a estratégia de controle é basicamente função da lógica programada pelo usuário (WEBENSINO UNICAMP, 2013).

Tratando-se de sistemas em malha fechada, Testezlaf et.al (1996) desenvolveu um protótipo para irrigação de estufas usando tensiômetros. O sistema era dividido em dois blocos: um conjunto remoto, contando com um microcomputador, um conversor A/D e uma fonte de alimentação; e um conjunto interno à estufa, contando com tensiômetro, uma placa de relês e uma bomba. Ao detectar a tensão de água no solo, o tensiômetro enviava o sinal correspondente à leitura para o conversor A/D. O sinal digitalizado era enviado então para o microcomputador, que por sua vez, enviava um sinal de comando, que após passar pelo conversor A/D para ser convertido, era encaminhado para a placa de relês, acionando ou desligando a bomba referente à estufa do tensiômetro em questão.

Queiroz (2007) propôs um sistema para irrigação de precisão em pivô central. O sistema também contava com tensiômetros para medir a umidade presente no solo. Os tensiômetros enviavam o sinal referente à umidade para um circuito de aquisição de dados. Este circuito comunicava-se com um computador utilizando rádio frequência. No computador o usuário encontrava um aplicativo com várias opções, como visualizar informações sobre as leituras dos tensiômetros e executar instruções como o acionamento ou desligamento de um pivô.

Macedo et.al (2010) desenvolveu um sistema para controle de irrigação usando sensores resistivos para detectar a umidade do solo. O processo de controle de irrigação tinha início com a aquisição de dados destes sensores e também de sensores de temperatura. Quando os sensores indicassem necessidade de irrigação, uma motobomba era acionada. A irrigação terminava quando decorrido o tempo necessário para aplicar a lâmina de água requerida para elevar a umidade do solo a um nível desejado.

Santana (2010) desenvolveu um sistema autônomo para irrigação utilizando um sensor resistivo feito manualmente a partir de dois fios conectados nas extremidades de um material absorvente. O sensor foi calibrado fazendo testes em solos com diferentes teores de umidade, definindo assim dois valores limites, indicando solo seco ou solo encharcado. Se o sensor detectasse um valor inferior do valor médio entre esses dois valores, um microcontrolador enviava um sinal para uma placa de acionamento de uma válvula solenoide, permitindo a irrigação.

#### <span id="page-30-0"></span>**3 METODOLOGIA**

Neste Capítulo apresenta-se a proposta do protótipo para irrigação automatizado, utilizando um microcontrolador, sensores de umidade do solo, válvulas solenoide, interface de rede, entre outros componentes. Também é abordado sobre a forma de obtenção de dados para o funcionamento do sistema proposto.

#### <span id="page-30-1"></span>**3.1 Funcionamento do processo de irrigação**

O projeto desenvolvido teve como objetivo automatizar uma plantação em estufas, onde tipicamente existe um reservatório de água, sendo esta bombeada por um motor para uma tubulação principal, que se ramifica por tubulações menores para atender as diversas estufas. Para que uma estufa seja irrigada, o agricultor deve abrir manualmente o registro de água referente a mesma. Assim, a água passa da tubulação para a mangueira interna à estufa, sendo esguichada por microaspersores. Em seguida, quando atingido o tempo necessário para irrigar a estufa, o agricultor deve fechar o registro. Esta estrutura típica é apresentada na Figura 17.

#### <span id="page-30-2"></span>**3.2 Desenvolvimento do protótipo**

Para o desenvolvimento do protótipo que realiza a irrigação de forma autônoma, foram realizadas modificações em relação à estrutura apresentada na seção 3.1. Verificou-se que em vez de utilizar válvulas manuais, que tem de ser abertas e fechadas pelo agricultor, seriam necessárias válvulas que pudessem ser acionadas eletricamente por um microcontrolador (válvulas solenoides). A irrigação feita pelo agricultor depende de horários, por exemplo, a cada 24 horas (perto do meio-dia), pois é considerado o horário mais quente e no qual o solo já está seco; no caso do sistema automatizado a verificação da necessidade de irrigação será dada por sensores de umidade do solo.

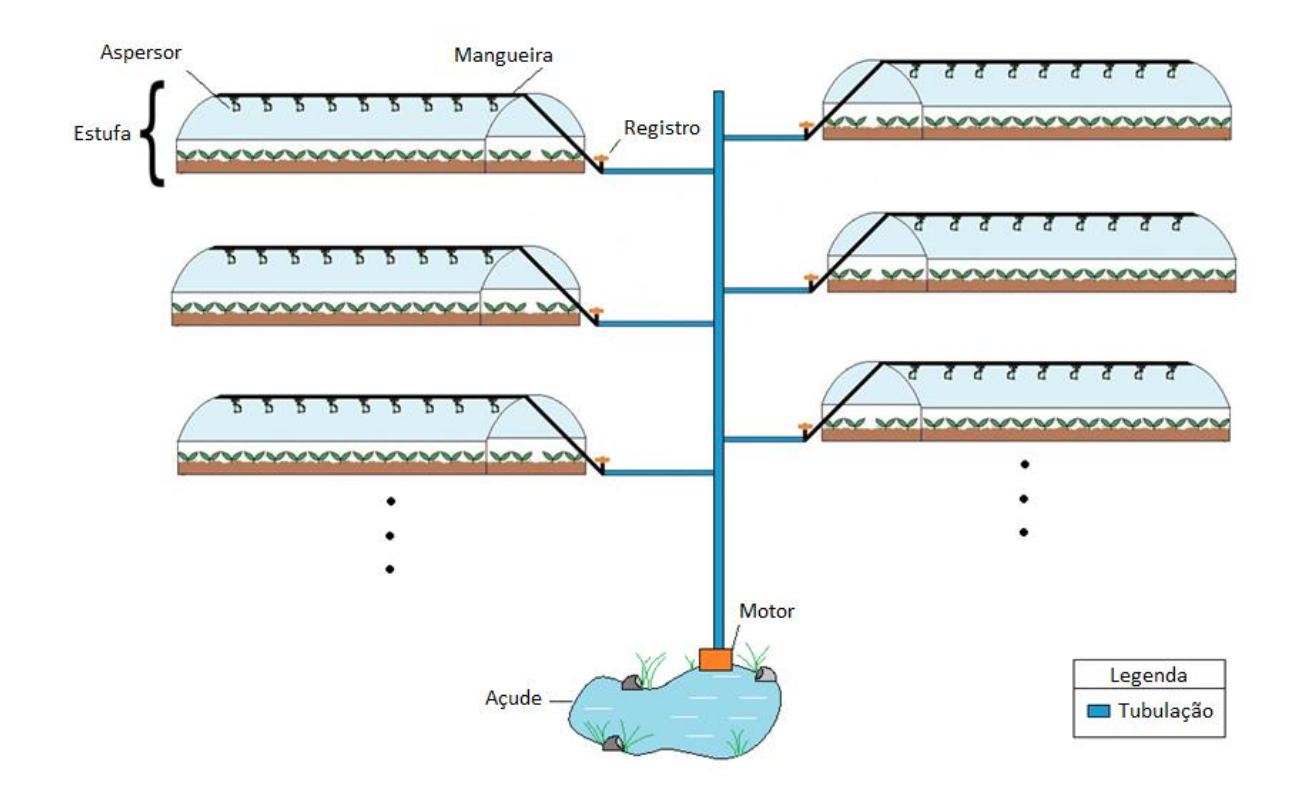

<span id="page-31-0"></span>Figura 17 – Estrutura típica de uma plantação com estufas. Fonte: Autoria própria.

Outra alteração feita com objetivo de melhorar o sistema foi á adição de um servidor contendo um banco de dados, o qual armazena informações de umidade referentes a diferentes culturas. Assim, ao fazer as leituras dos sensores de umidade do solo, o microcontrolador envia estes dados para o servidor, que faz uma comparação dos valores enviados com os valores cadastrados, verificando se os valores indicam necessidade ou não de irrigação. Para fazer os cadastros de umidade no banco de dados há a necessidade de um microcomputador conectado à Internet. Para permitir a troca de informações com o servidor e o microcontrolador é necessária uma interface de rede para acesso à Internet.

Após este levantamento de requisitos do sistema, foi construído um diagrama de blocos, representando pela Figura 18, demonstrando o funcionamento do sistema.

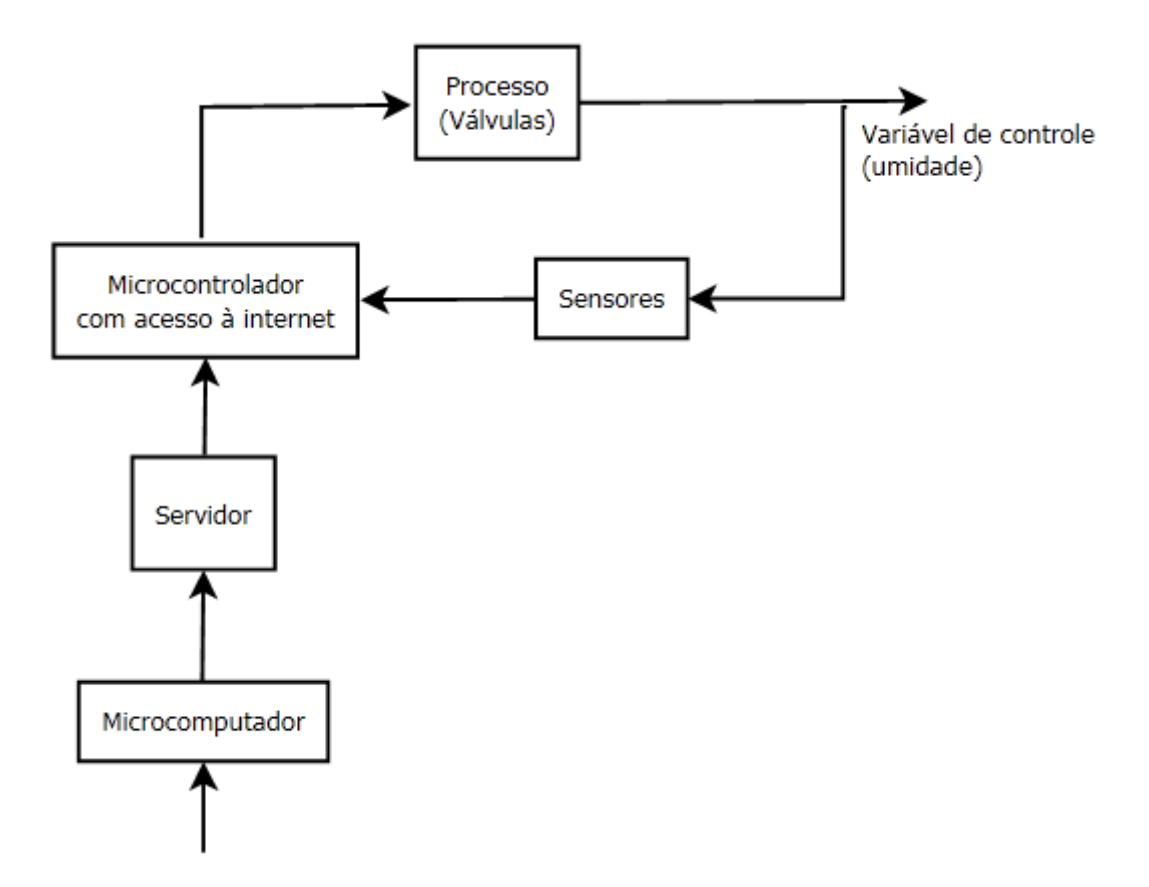

<span id="page-32-0"></span>Figura 18 – Diagrama de blocos do sistema autônomo de irrigação. Fonte: Autoria própria.

O passo seguinte à definição do diagrama de blocos do sistema foi a montagem do protótipo. Utilizando pedaços curtos de cano de PVC foi montado um pequeno sistema para distribuição de água, sendo este alimentando por uma torneira e tendo como saída 4 válvulas solenoides. A cada válvula foi atribuído um vaso, cada um representando uma estufa. Além disso em cada vaso foi adicionado um sensor de umidade do solo. O microcontrolador também foi ligado a interface de rede para que pudesse se comunicar com o servidor. Este esquema de montagem é apresentado na Figura 19.

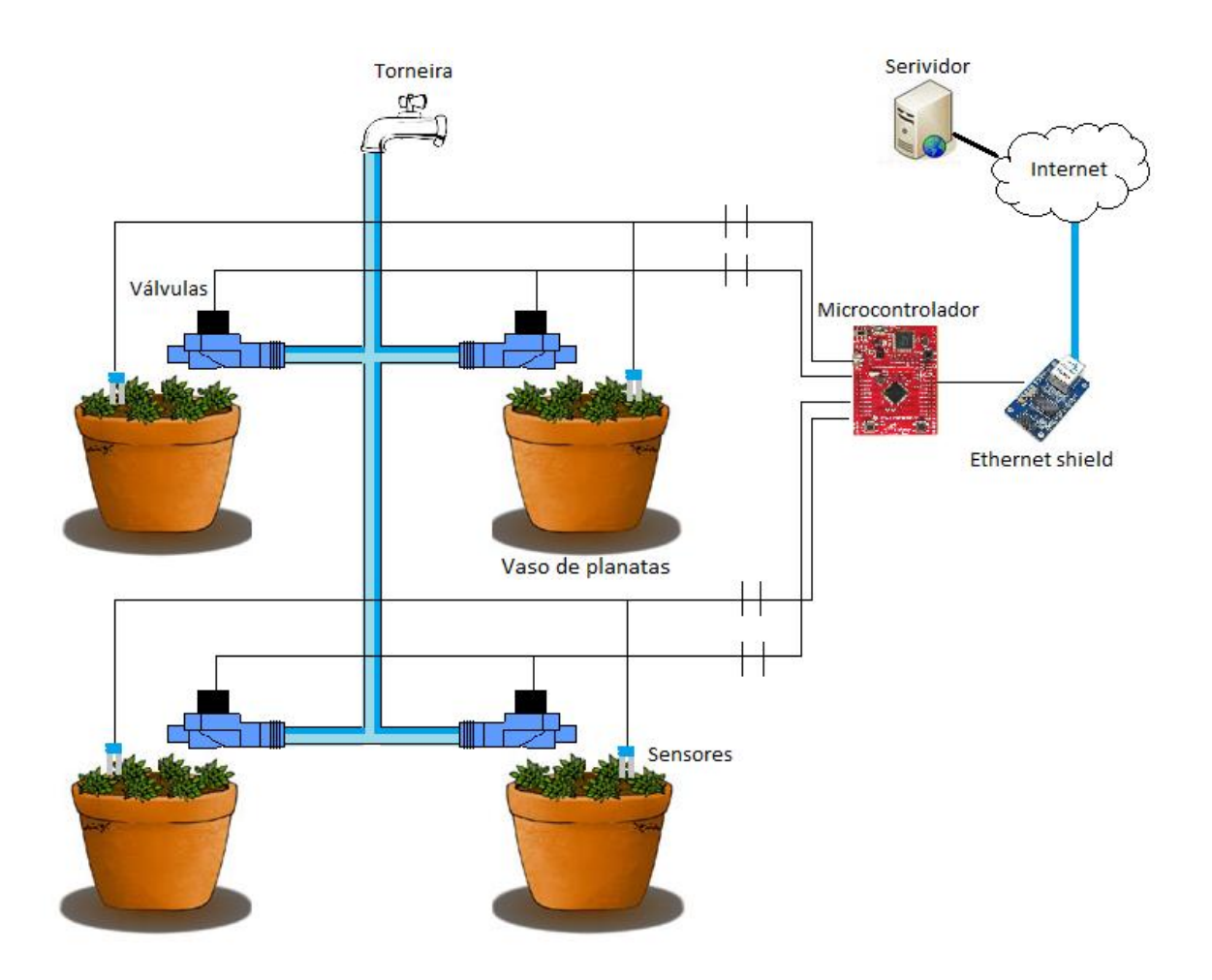

<span id="page-33-0"></span>Figura 19 – Esquema de montagem do protótipo. Fonte: Autoria própria.

Os sensores utilizados possuíam 3 terminais: um para alimentação, um para terra e outro para envio do sinal de umidade. Os pinos de alimentação e terra foram ligados aos pinos correspondentes do microcontrolador, já cada um dos pinos de sinal foi ligado a uma porta de entrada do microcontrolador, como mostrado no Quadro 1.

<span id="page-33-1"></span>

| <b>Sensor</b> | Porta do microcontrolador | Função            | Descrição |
|---------------|---------------------------|-------------------|-----------|
|               |                           | Entrada analógica | Estufa 1  |
|               | PЕ                        | Entrada analógica | Estufa 2  |
|               | PE :                      | Entrada analógica | Estufa 3  |
|               | PE .                      | Entrada analógica | Estufa 4  |

Quadro 1 - Ligação entre o microcontrolador e os sensores.

Para o acionamento das válvulas solenoides, notou-se que a corrente fornecida pelas portas de saída do microcontrolador não seria suficiente. Sendo assim, para cada válvula solenoide foi construído um circuito de acionamento. Este circuito, mostrado na Figura 20, pode ser utilizado para acionamentos que exigem até 500 mA, o que é adequado para o caso, pois as válvulas utilizadas necessitam de 470 mA para serem acionadas.

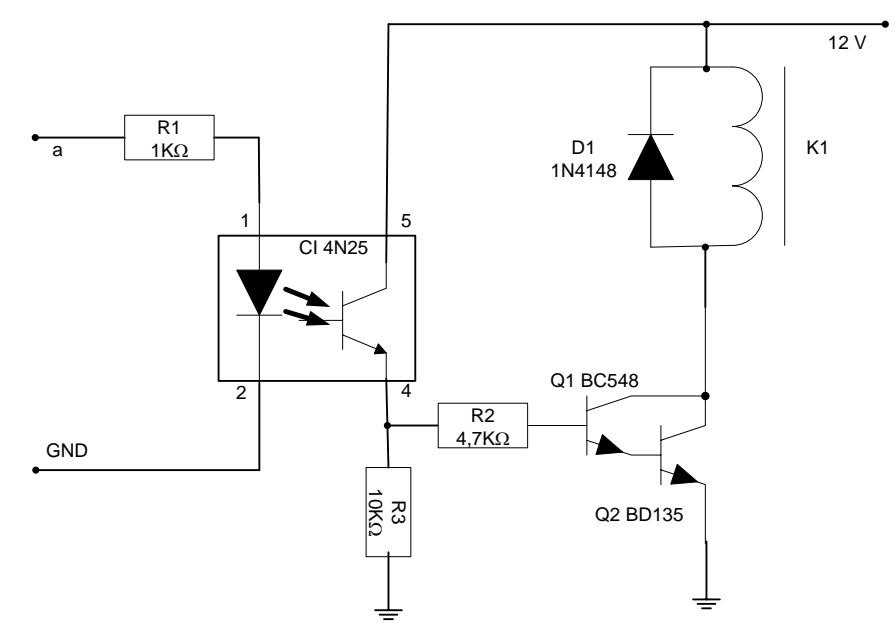

Figura 20 - Circuito de acionamento para válvulas solenoides. Fonte: Instituto Newton C. Braga, 2013.

<span id="page-34-0"></span>O acoplador óptico 4N25 é um circuito integrado que tem como função isolar o circuito do microcontrolador do restante do circuito (circuito de potência). Nota-se que seu terminal "1" está ligado à "a", que representa um porta de saída do microcontrolador ("R1" é um resistor limitador de corrente para a entrada do acoplador óptico). Já seu terminal "2" está ligado ao "GND" (terra do microcontrolador). Quando a porta de saída "a" estiver em nível alto o diodo fica com polarização direta e conduz, fazendo com que este emita um sinal luminoso. Este sinal de luz irá sensibilizar o transistor interno do acoplador óptico fazendo com que corrente saia pelo terminal "4", acionando o circuito de potência. Os transistores "Q1" e "Q2" estão ligados na configuração Darlington, para que o circuito possa prover o ganho de corrente necessário para o acionamento da válvula. O diodo "D1" bloqueia correntes reversas no circuito geradas pelo solenoide nas transições de ativação/desativação. "R2" e "R3" são resistores para a polarização do Darlington. A saída do acoplador óptico e dos transistores "Q1" e "Q2" operam até 30 V, sendo que a tensão de operação das válvulas é de 12 V. As válvulas foram alimentadas com uma fonte de computador. Foram utilizadas 4 portas de saída do microcontrolador para excitar os 4 circuitos de acionamento, como é mostrado no Quadro 2.

<span id="page-35-0"></span>

| <b>Circuito</b><br>válvula | Porta do microcontrolador | Função        | Descrição |
|----------------------------|---------------------------|---------------|-----------|
|                            | PF 2                      | Saída digital | Estufa 1  |
|                            | PF 3                      | Saída digital | Estufa 2  |
|                            | PB 3                      | Saída digital | Estufa 3  |
|                            |                           | Saída digital | Estufa 4  |

Quadro 2 - Ligação entre o microcontrolador e as válvulas.

<span id="page-35-1"></span>O Quadro 3 mostra a ligação entre o microcontrolador e a interface de rede.

Quadro 3 - Ligação entre o microcontrolador e a interface de rede.

| Interface de rede | Microcontrolador     |  |
|-------------------|----------------------|--|
| <b>VCC</b>        | 3.3V                 |  |
| <b>GND</b>        | <b>GND</b>           |  |
| CLK (Clock)       | PB 4                 |  |
| CS (Chip Select)  | PB_5 (Chip Select)   |  |
| SI (Slave Input)  | PB_6 (Master input)  |  |
| SO (Slave Output) | PB_7 (Master Output) |  |

A Figura 21 mostra de forma gráfica a ligação entre todos os componentes do sistema.
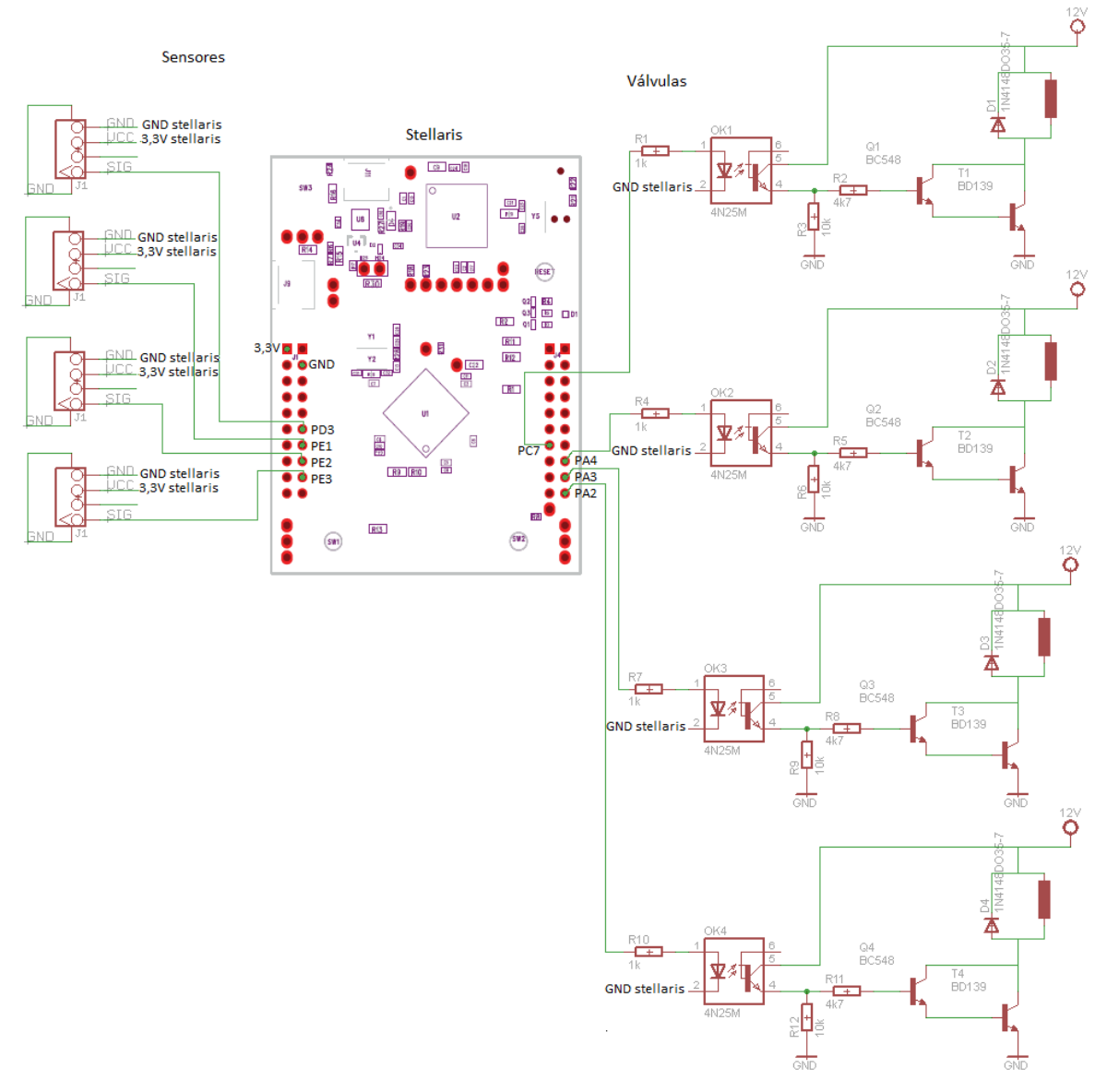

Figura 21 – Esquema de montagem dos componentes do sistema. Fonte: Autoria própria.

Os transistores BD135, por trabalharem com uma corrente maior foram ligados a dissipadores para evitar o aquecimento.

#### **3.3 Descrição dos componentes de hardware**

Nesta seção são apresentados os recursos de hardware utilizados no desenvolvimento do protótipo.

#### **3.3.1 Microcontrolador**

Para este projeto, foi usado especificamente o kit Stellaris LaunchPad LM4F120, desenvolvido pela Texas Instruments®, que pode ser adquirido por um custo acessível e é uma plataforma para desenvolvimento em microcontroladores baseados na tecnologia ARM® Cortex™- M4F, também desenvolvidos pela Texas Instruments®.

O kit Stellaris LaunchPad é exibido da Figura 22, algumas das principais características deste kit são:

- Microcontrolador LM4F120H5QR:
	- o 32 bits com ponto flutuante;
	- o Operação de até 80 MHz;
	- o 256KBde memória Flash;
	- o 32 KB de memória RAM;
	- o Modo de hibernação;
- $0 43$  GPIO:
- 2 ADCs (Conversores analógico/Digital) 1MSPS de 12 bits;
- Até 27 temporizadores;
- LED (*Diodo Emissor de Luz*) RGB (*Red Green Blue*);
- Conectividade USB:
- Botão de *reset*;
- 2 *push-bottons*;
- Cristal oscilador principal de 16 MHz;
- Conectividade serial:
	- o USB (*Universal Serial Bus*) 2.0;
	- o 8 UART (*Universal Asynchronous Receiver/Transmitter*);
	- o 4 I2C (*Inter-Integrated Circuit*);
	- o 4 SSI / SPI (*Synchronous Serial Interface/Serial Peripheral Interface*);
- Entre outros:

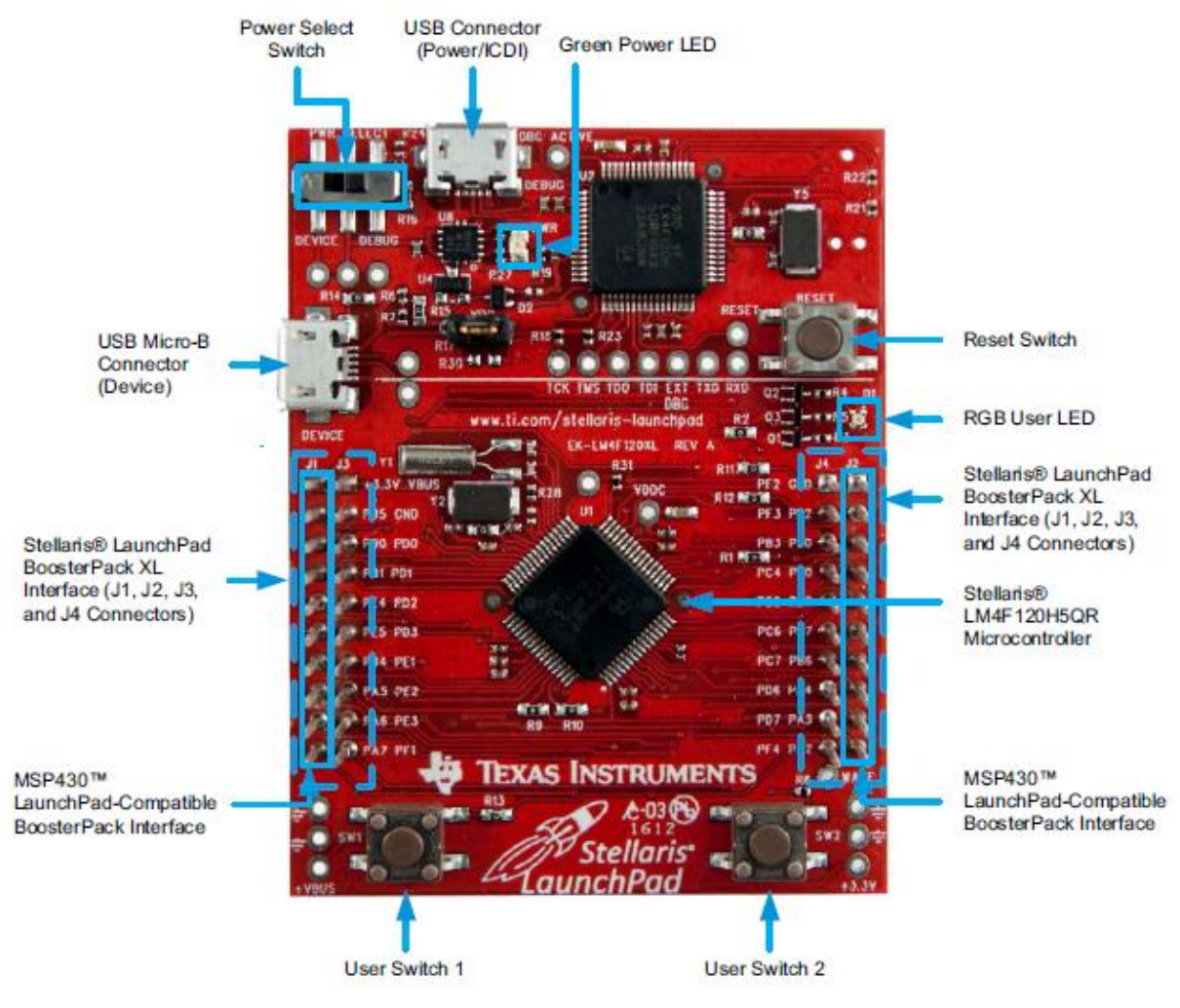

Figura 22 - StellarisLaunchPad. Fonte: TEXAS INSTRUMENTS, 2013

## **3.3.2 Válvulas solenoides**

Foram utilizados neste projeto 4 válvulas solenoide s, de 12 Volts, como a mostrada na

Figura 23, possuindo as seguintes características:

- Pressão de operação: 0,2 à 8 kgf/cm2
	- o à: 0,2kgf/cm2 , vazão mínima= 7 l/min;
	- o à 8 kgf/cm2; vazão máxima= 40 l/min;
- Rosca de entrada de 3/4"
- Rosca de saída de 1/2"
- Necessários 470 mA para acionamento.

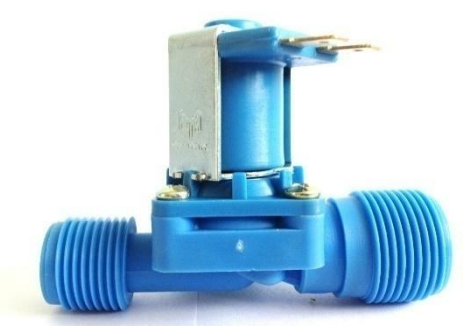

Figura 23 - Válvula solenoide 12v. Fonte: MERCADO LIVRE, 2013.

De acordo com a Sanepar (2008), companhia responsável pela distribuição de água no estado do Paraná, a pressão dinâmica mínima de água é de 10 mca (metros de coluna d'água) e pressão estática máxima de 50 mca. Isto é, 1 kgf/cm² de pressão dinâmica mínima e 5 kgf/cm² de pressão estática máxima. Pode-se verificar que pelas especificações das válvulas escolhidas para o projeto atendem estas condições de pressão.

#### **3.3.3 Sensor de umidade de solo**

Para detectar a umidade do solo decidiu-se usar um sensor que utiliza o princípio resistivo, devido a sua facilidade de uso. Embora existam maneiras fáceis de fabricar um sensor deste tipo, optou-se por comprar um sensor pronto, já que o mesmo é disponibilizado no mercado por um valor bastante acessível. O sensor Grove SEN92355P (Figura 24) já possui terminais com condicionamento de sinal e conexão direta com o microcontrolador.

Como os dados fornecidos pela tabela do fabricante referem-se à valores saídos diretamente do conversor A/D, foram feitos testes para determinar os valores em Volts correspondentes para o microcontrolador usado em questão. Os resultados são apresentados na Tabela 4.

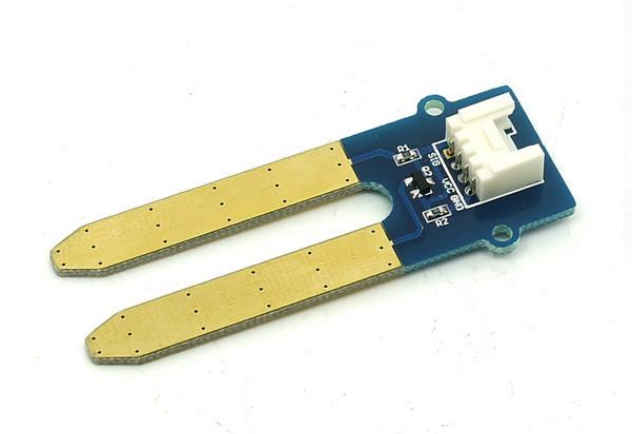

Figura 24 - Sensor Grove SEN92355P. Fonte: SEED WIKI, 2013.

Tabela 1 - Especificações do sensor Grove SEN92355P.

| <b>Item</b>   | Condição<br><b>Valor</b> |          | Unidade |
|---------------|--------------------------|----------|---------|
| <b>Tensão</b> |                          | 3.3      | V       |
| Corrente      |                          | 35       | mA      |
|               |                          | (máxima) |         |
| Saída         | Solo seco                | 0        | V       |
|               | Solo úmido               | 1,45     | V       |
|               | Sensor em<br>água        | 1,72     | V       |

## **3.3.4 Interface de rede**

A interface de rede mostrada na Figura 25 utiliza o controlador ENC28J60 da Microchip®. A comunicação desta placa com o microcontrolador se dá por meio de sua interface SPI. Algumas de suas características são:

- Suporte ao protocolo TCP/IP
- Tensão de Alimentação de 3,3 V;
- Cristal de 25MHz;

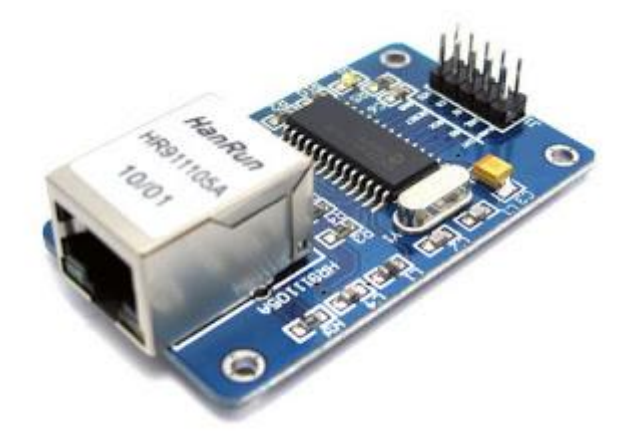

Figura 25 – Interface de rede. Fonte: BRASILROBOTICS, 2013.

Optou-se por utilizar esta placa que usa comunicação via cabo, pois na propriedade onde foram feitos os estudos, as estufas as quais o microcontrolador ficaria próximo estavam localizadas a menos de 100 metros da residência onde se encontra o roteador de Internet. Preferiu-se também utilizar o modo com cabo, devido a este ser mais estável, por o local ser propício a interferências, contendo obstáculos como árvores e até mesmo um açude. Porém, havendo a necessidade de utilizar comunicação *wireless*, é possível utilizar um adaptador ligado a interface de rede para este fim, sendo que este adaptador pode ser adquirido por um custo baixo e é de fácil utilização.

#### **3.4 Levantamento de base de dados referente à irrigação**

No sistema atual de irrigação, que pode ser dito como um sistema em malha aberta, as informações referentes à cultura e a data do plantio são fundamentais para que se possa definir quando deve ocorrer a irrigação de uma estufa e por quanto tempo a estufa deve ser irrigada, já que o tempo de irrigação é diferente dependendo da cultura plantada e de seu estágio de desenvolvimento.

Foi realizado um acompanhamento do processo de irrigação com um agricultor para levantar estes dados. Para isto foram coletadas informações referentes ao tempo que cada cultura precisa ser irrigada de acordo com sua idade e com que frequência irrigação deve ocorrer. Notou se também, que o agricultor não faz uma verificação das condições de umidade do solo de cada estufa a ser irrigada. Este geralmente inicia a irrigação das estufas entre as 11 horas da manhã e 13 horas da tarde (horário em que o sol está mais forte, fazendo com que o calor prejudique as plantas), exceto em estufas plantas mais novas, que recebem

um acompanhamento maior por serem mais sensíveis. As informações coletadas são apresentadas nas Tabelas 2 e 3.

| Semanas (contadas  | Frequência de | Tempo de duração | Horário       |           |   |      |
|--------------------|---------------|------------------|---------------|-----------|---|------|
| após a data de     | irrigação     | da irrigação     | adequado para |           |   |      |
| transplante)       |               |                  |               | irrigação |   |      |
| Até 2 semanas      | 1 vez ao dia  | 4 minutos        | Das           | 11        | a | - 13 |
|                    |               |                  | horas         |           |   |      |
| De 2 semanas até a | 1 yez a dia   | 2 minutos        | Das           | 11        | a | - 13 |
| colheita           |               |                  | horas         |           |   |      |

Tabela 2 – Dados referentes às culturas de alface, chicória, almeirão, rúcula, salsa.

Tabela 3 – Dados referentes à cultura da cebolinha.

| Semanas (contadas           | Frequência de       | Tempo de duração | Horário       |  |
|-----------------------------|---------------------|------------------|---------------|--|
| após a data de<br>irrigação |                     | da irrigação     | adequado para |  |
| transplante)                |                     |                  | irrigação     |  |
| Até 1 semana                | 1 vez ao dia        | 15 minutos       | Das 11 a 13   |  |
|                             |                     |                  | horas         |  |
| De 1 a 3 semanas            | 1 yez a cada 2 dias | 4 minutos        | Das 11 a 13   |  |
|                             |                     |                  | horas         |  |
| De 3 semanas até a          | 2 vezes a cada      | 10 minutos       | Das 11 a 13   |  |
| colheita                    | semana              |                  | horas         |  |

No sistema proposto, a irrigação foi automatizada utilizando sensores de umidade. Para determinar de forma experimental os níveis de umidade das culturas obtiveram-se dados seguindo a experiência do agricultor, denominado como umidade mínima e umidade máxima àquela na qual se inicia e finaliza-se a irrigação respectivamente. Foram coletados dados sobre 4 estufas da propriedade, cada uma contendo culturas com diferentes necessidades de suprimento de água. Em um primeiro momento o sensor foi colocado cerca de 5 centímetros da raiz de uma das plantas da estufa (como mostra a Figura 26), coletando 30 amostras de umidade antes de iniciar o processo de irrigação (para determinar a umidade mínima daquele tipo de planta). Em seguida, o sensor foi retirado da estufa. Ao encerrar a irrigação, o sensor foi novamente colocado na posição anterior e foram coletadas mais 30 amostras (para determinar a umidade máxima para aquele tipo de planta). Os resultados são mostrados na Tabela 4.

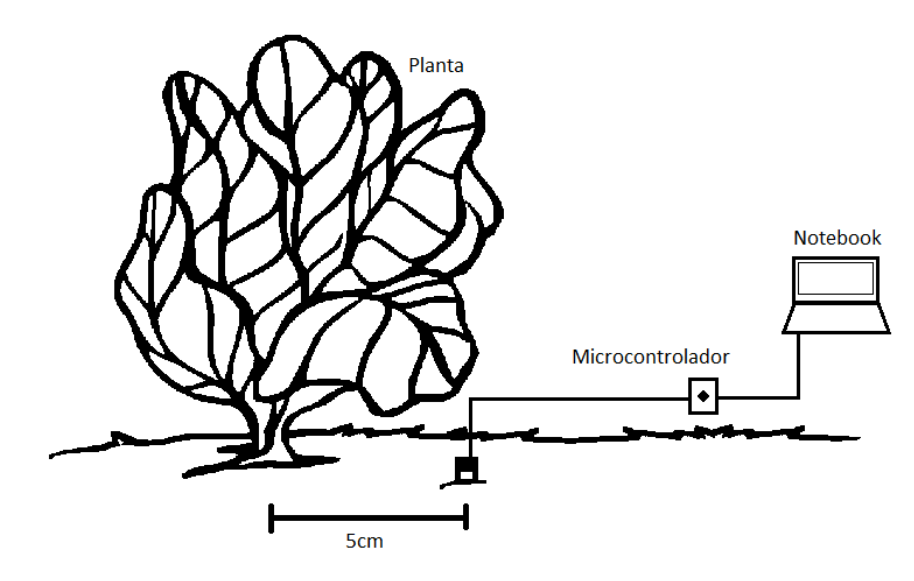

Figura 26 - Esquema para coleta de amostras de umidade. Fonte: COLORIR.COM, 2014

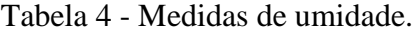

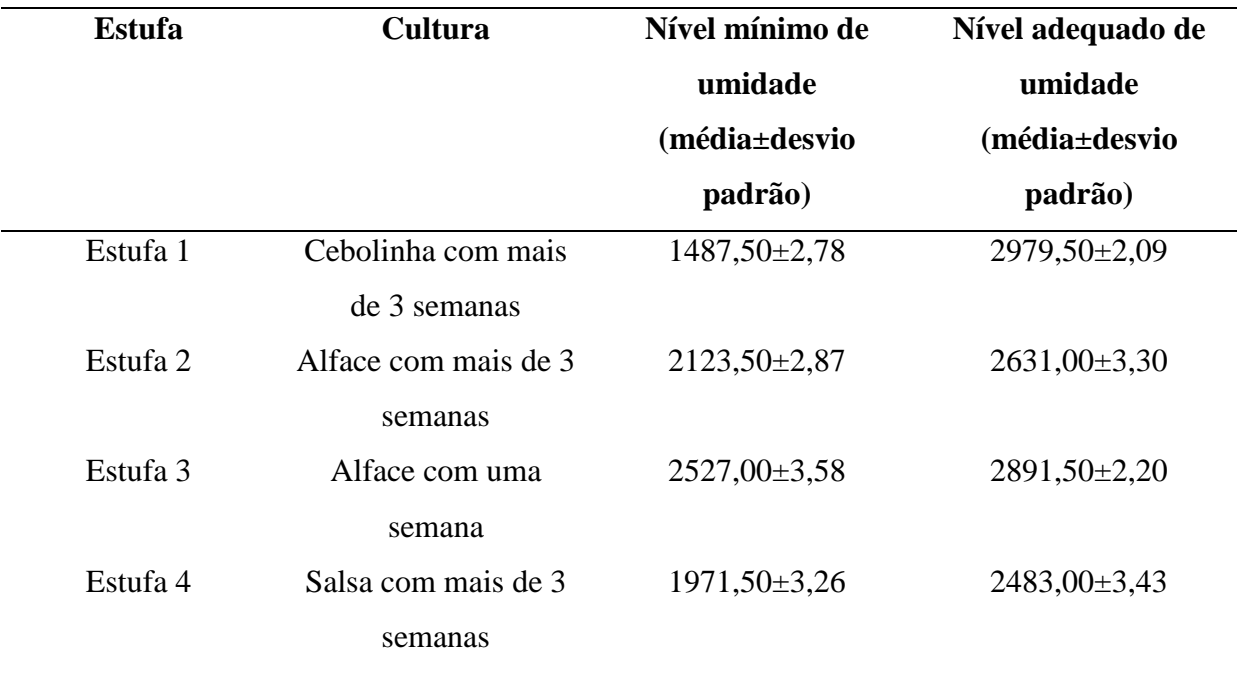

#### **3.5 Construção do banco de dados**

Foi construída uma base de dados utilizando MySQL, com os resultados referentes as medidas de umidade obtidas nos testes. Também foram criadas outras tabelas que podem ser visualizadas no DER (Diagrama Entidade-Relacionamento) no Figura 27.

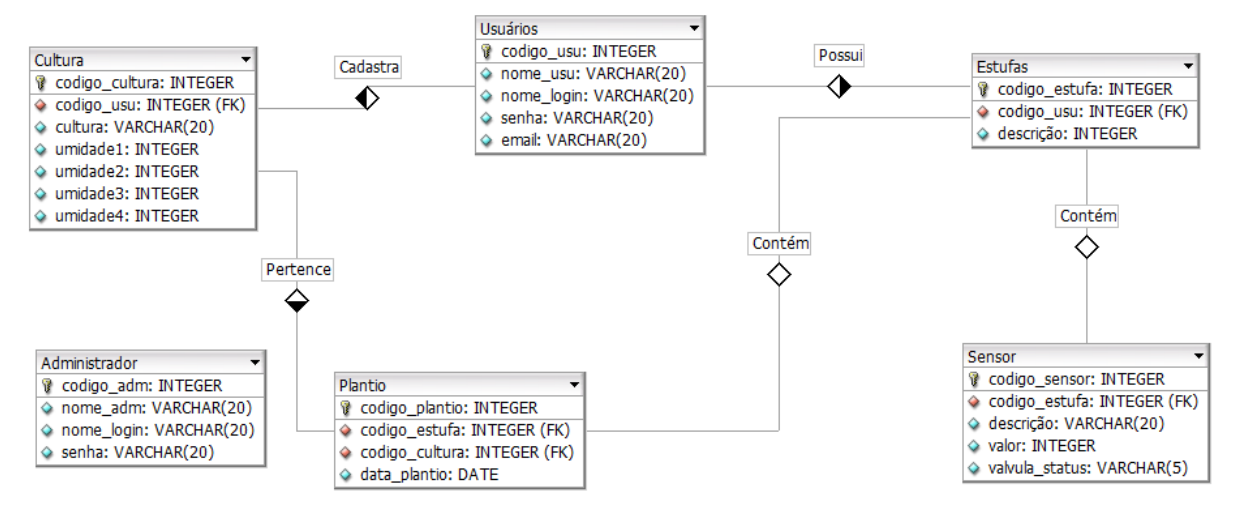

Figura 27 - Diagrama Entidade-Relacionamento. Fonte: Autoria própria.

Na tabela "Administrador" ficam armazenadas as informações dos administradores do sistema, como nome, nome de *login* e senha, sendo estes dois últimos necessários quando o administrador for acessar o sistema.

Na tabela "Usuário" ficam armazenados os usuários do sistema (o sistema pode ter mais que um usuário). Cada usuário tendo um código próprio, além de informações como nome, nome de *login*, senha e e-mail (para caso houver necessidade de recuperação de senha).

Os usuários estão aptos a cadastrar novas culturas, que são armazenadas na tabela "Cultura". Cada usuário também estará associado a uma ou várias estufas (tabela "Estufa"). Cada uma destas estufas contém um único sensor vinculado a ela, como é possível verificar na tabela "Sensor". A tabela "Sensor" possui o campo "valor". Este campo é atualizado cada vez que o microcontrolador envia uma nova leitura para o sensor em questão. Esta tabela ainda possui o campo "válvula\_status", que indica (de acordo com o campo "valor") se a válvula referente a aquele sensor (consequentemente referente a uma determinada estufa) deve estar aberta (válvula status = "ON") ou fechada (válvula status = "OFF").

Ainda existe a tabela "Plantio" que contém a data do plantio, a estufa plantada e a cultura que foi plantada, sendo estes dados informados pelo usuário.

#### **3.6 Leitura e interpretação das informações de umidade**

A interface de rede utilizada neste projeto possui uma diversidade de bibliotecas que podem ser encontrados na Internet. Neste projeto foi utilizada a biblioteca "EtherCard versão 6.0" (STELLARISIT, 2013), que é disponibilizada gratuitamente. Esta biblioteca possui suporte para protocolo TCP/IP (*Transmission Control Protocol/Internet Protocol*), funções para DHCP (*Dynamic Host Configuration Protocol*), DNS (*Domain Name System*), entre outras.

Tendo a possibilidade de estabelecer uma conexão com a Internet para o microcontrolador por meio da interface de rede, foi implementada uma página *web* utilizando a linguagem PHP (*PHP: Hypertext Preprocessor*) capaz de receber as leituras de umidade dos sensores e após uma consulta no banco de dados definir se as válvulas referentes aos sensores devem ser abertas ou fechadas.

Ao acessar esta página, o microcontrolador passa os códigos dos sensores e os valores de umidade lidos pelos mesmos, como exemplifica a Figura 28. O ponto de interrogação indica que parâmetros serão passados após o link. "c" e "v" são os parâmetros, com seus respectivos valores após o símbolo de igual. O símbolo "e comercial" (&) é um separador entre os parâmetros.

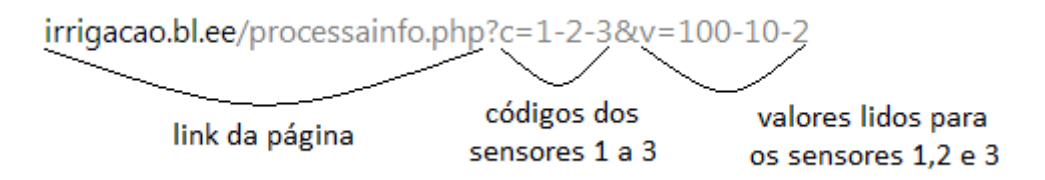

Figura 28 - Passagem de variáveis por parâmetro em url. Fonte: Autoria própria.

A página em PHP recupera as informações passadas por parâmetro por meio da URL (*Uniform Resource Locator*) pelo método "GET", como mostra a Figura 29.

> $\texttt{Scod} = \texttt{S GET}['c"]$ ;  $13$  $$val = $GET["v"]$ ;  $14$

Figura 29 – Recuperação de variáveis. Fonte: Autoria própria.

A variável "\$cod" recebe o conteúdo do parâmetro "c" (1-2-3). Já a variável "\$val" recebe o conteúdo do parâmetro "v" (100-10-2). Como as variáveis "\$cod" e "\$val" possuem conteúdos do tipo "string", estes precisam ser convertidos em valores, para que possam ser trabalhados. Para isto utilizou-se a função "explode", própria do PHP, que divide uma string em substrings, a partir de um delimitador, como mostra a Figura 30.

16 
$$
\text{Scods} = \text{explode}(" -", \text{Scod});
$$
  
17  $\text{Svals} = \text{explode}(" -", \text{Sval});$ 

Figura 30 – Tratamento de variáveis. Fonte: Autoria própria.

O delimitador neste caso é o caractere "-". As strings "\$cod" e "\$val" são quebradas em 3 substrings e armazenadas nos vetores "\$codS" e "\$valS", respectivamente. Por exemplo, na posição 0 do vetor "\$codS" (\$codS[0]) fica contido o valor "1". Já na posição 0 do vetor "\$valS" (\$valS[0]) fica contido o valor "100". A partir disto, é criado uma estrutura de repetição para percorrer estes dois vetores, podendo-se trabalhar com os valores contido neles, realizando o procedimento necessário para verificar se as estufas relacionadas a estes sensores precisam ser irrigadas ou não. A página traz uma resposta como mostrada na Figura 31.

val1=ONval2=ONval3=ON

Figura 31 – Resposta da página. Fonte: Autoria própria.

Esta resposta retorna se as válvulas referentes aos sensores lidos devem estar abertas ou fechadas. Esta resposta é tratada pelo microcontrolador, como é explicado na seção 3.7.

#### **3.7 Programação do Microcontrolador**

O passo inicial do programa par ao microcontrolador era estabeler a conexão do mesmo com a Internet. Para isto foi utilizada uma função própria da biblioteca EtherCard, como mostra a Figura 32.

```
if (!ether.begin(sizeof Ethernet::buffer, mymac, PB 5, 2))
  Serial println( "Falha ao inicializar a interface de rede");
else
 Serial.println("Interface de rede inicializada com sucesso");
Figura 32 – Inicialização da interface de rede.
Fonte: Autoria própria.
```
Esta função recebe como parâmetros um *buffer* (que guardará a resposta da página), o endereço MAC (*Media Access Control*) da interface de rede, o valor do pino de "Chip Select" e qual a interface serial utilizada (SPI).

São usadas também as funções "ether.dhcpSetup()", assim não precisando informar manualmente endereço IP e Gateway, sendo estes obtidos por meio de DHCP, e "ether.dnsLookup(website)", para inicializar o serviço de DNS, onde o parâmetro "website" é uma string contendo a URL do site (irrigacao.bl.ee).

Após feitas as inicializações referentes a rede, são inicializados os pinos para entradas e saídas, correspondentes aos sensores e válvulas, respectivamente.

Dentro de uma função de *loop,* é utilizada a função "ether.packetReceive()", responsável por receber pacotes. Esta é passada por parâmetro na função "ether.packetLoop(ether.packetReceive())", que verifica a validade destes pacotes. A leitura dos sensores e troca de informações com o servidor é feita a cada 5 segundos. Isto é feito através da função "millis()", que permite contar o tempo desde que o programa entrou em execução.

Para o envio de informações para o servidor, é utilizada a função "ether.browseUrl()", como mostra a Figura 32, onde é passado a página a ser acessada juntamente com parte dos parâmetros, os valores lidos pelos sensores (concatenados em uma string), o endereço do site e uma função de retorno, que conterá a resposta da página, como mostrado na Figura 33. Dentro desta função de retorno, a resposta é tratada, verificando se as válvulas devem estar abertas ou fechados, fazendo acionamento/fechamento das mesmas.

ether.browseUrl("/processainfo.php?c=1-2-3-4&v=", valores, website, my\_callback); Figura 33 – Acesso ao servidor. Fonte: Autoria própria.

#### **3.8 Desenvolvimento de site para utilização de usuários e administradores do sistema**

Além da página para interpretação de dados foram criadas outras páginas para que o usuário ou administrador do sistema pudessem realizar diversas funções com mais facilidade. Estas páginas foram hospedadas em um servidor gratuito, o Hostinger. Optou-se por este servidor de hospedagem devido as facilidades que este fornecia para sites de pequeno porte, como é o caso deste projeto. O plano de hospedagem gratuita utilizado fornece 2000 Mb (Mega bytes) de disco, 100 Gb (Giga bytes) de tráfego e suporte a PHP e MySQL (que foram utilizados no projeto), além de sua estabilidade (HOSTINGER, 2013). Ao acessar o site pelo endereço [http://irrigacao.bl.ee/inicial.html,](http://irrigacao.bl.ee/inicial.html) é exibida uma página, como a da Figura 34

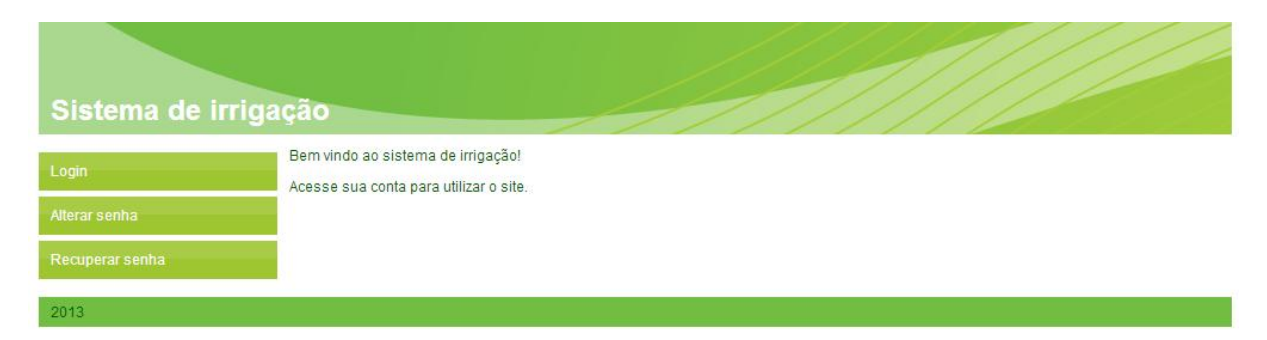

Figura 34 - Página inicial do sistema**.** Fonte: Autoria própria.

O menu localizado no canto esquerdo trás 3 opções: logar no sistema, alterar senha e recuperar senha. A descrição das funcionalidades de cada uma dessas opções do menu pode ser visualizada no Anexo A.

Ao realizar *login* no sistema é feita uma verificação para saber se o nome de *login*  informado pertence a um administrador ou a um usuário, apresentando páginas diferentes com opções variadas para administrador (Figura 35) e usuário (Figura 36).

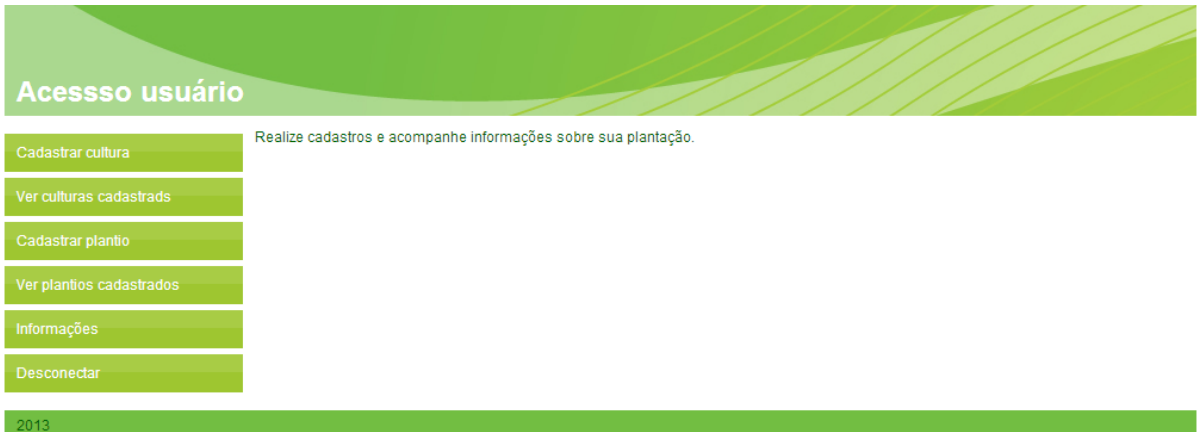

Figura 35 - Página de acesso do administrador. Fonte: Autoria própria.

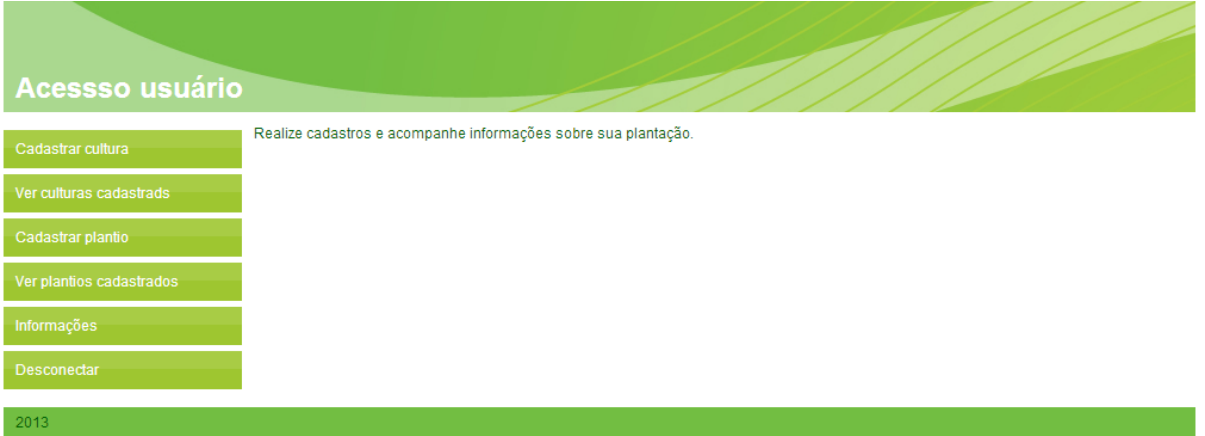

Figura 36 – Página de acesso do usuário. Fonte: Autoria própria.

Cada uma das opções apresentadas nos menus das páginas de "acesso administrador" e "acesso usuário" podem ser verificadas no Anexo A.

#### **3.9 Descrição dos recursos de software**

Nesta seção são apresentados com mais detalhes os recursos de software utilizados no desenvolvimento do protótipo.

#### **3.9.1 Software para o microcontrolador**

O Energia é uma plataforma de prototipagem eletrônica *open-source* iniciada em 2012, que surgiu com objetivo trazer as facilidades do Wiring para programar o MSP30 LaunchPad, desenvolvido pela Texas Instruments®.

O Wiring é um *framework* de programação que foi desenvolvido para que usuários avançados, intermediários e iniciantes ao redor do mundo pudessem compartilhar suas ideias, conhecimentos e experiências coletivamente (Wiring, 2014).

Atualmente, o Energia já fornece a possibilidade de trabalhar com as seguintes plataformas:

- [MSP430F5529 LaunchPad;](http://energia.nu/Guide_MSP430F5529LaunchPad.html)
- MSP430 LaunchPad:
- [MSP430 FraunchPad;](http://energia.nu/Guide_MSP430FraunchPad.html)
- C2000 LaunchPad:
- Stellaris LaunchPad:
- [Tiva C Series LaunchPad;](http://energia.nu/Guide_TivaCSeriesLaunchPad.html)

Optou-se utilizar a IDE Energia devido as facilidades que esta proporcionava para se trabalhar com a interface de rede ENC28J60, uma vez que a maioria das bibliotecas e exemplos de utilização desta placa são para a plataforma Arduino, que também possui uma IDE baseada em Wiring, sendo sua forma de programação semelhante à da IDE Energia.

#### **3.9.2 Banco de dados**

O desenvolvimento do banco de dados foi feito em MySQL, este é um SGDB (Sistema de Gerenciamento de Banco de Dados) que utiliza a linguagem SQL (*Structured Query Language*) e é um dos SGDBs mais utilizados atualmente. Sua popularidade se deve a diversas vantagens, tais como:

- É um software livre:
- Possui interface simples;
- É compatível com os principais sistemas operacionais;
- Possui muitos materiais de referência que ajudam o desenvolvedor.

#### **3.9.3 HTML e PHP**

O HTML (*Hyper Text Markup Language*) é uma linguagem de marcação utilizada pra produzir páginas *web*. Os documentos criados no formato HTML podem ser interpretados por navegadores (programas que possibilitam aos usuários interagirem com páginas da Internet). Já o PHP é uma linguagem de programação de ampla utilização que é especialmente interessante para desenvolvimento para a *web* e pode ser mesclada dentro do código HTML. A sintaxe da linguagem lembra a linguagem C, sendo fácil de aprender. O objetivo principal da linguagem é permitir a desenvolvedores escreverem páginas que serão geradas dinamicamente e rapidamente. O desenvolvimento em PHP é focado nos *scripts* do lado servidor do servidor, ou seja, o código é executado no servidor, gerando o HTML que é então enviado para o cliente (PHP, 2013).

O HTML e o PHP foram usados juntamente neste trabalho para o desenvolvimento do site para uso de administradores e usuários do sistema.

#### **3.10 Custos do projeto**

A tabela 5 traz o orçamento gasto no desenvolvimento deste projeto.

| Componente                                                  | Valor unitário -<br>incluso custo de<br>frete $(R$)$ | Quantidade     | Total (R\$) |  |
|-------------------------------------------------------------|------------------------------------------------------|----------------|-------------|--|
| Stellaris LaunchPad                                         | 33,00                                                | $\mathbf{1}$   | 33,00       |  |
| Válvula solenoide                                           | 28,95                                                | $\overline{4}$ | 115,80      |  |
| <b>Sensor Grove</b><br><b>SEN92355P</b>                     | 23,16                                                | $\overline{4}$ | 92,64       |  |
| Cabo para sensor<br>Groove                                  | 5,98                                                 | $\overline{4}$ | 23,92       |  |
| Interface de rede<br><b>ENC28J60</b>                        | 38,29                                                | $\mathbf{1}$   | 38,29       |  |
| Encanamentos                                                | 15,00                                                | $\mathbf{1}$   | 15,00       |  |
| Transistores, diodos,<br>resistores,<br>acopladores ópticos | 1,00                                                 | 16             | 16,00       |  |
|                                                             | 334,65                                               |                |             |  |

Tabela 5 - Custos do projeto.

## **4 PROCEDIMENTO DE TESTES E VERIFICAÇÃO**

Após feita a integração de todas as partes do sistema (hardware e software) este foi testado para ver se iria se comportar como o esperado. A Figura 37 mostra como ficou o protótipo.

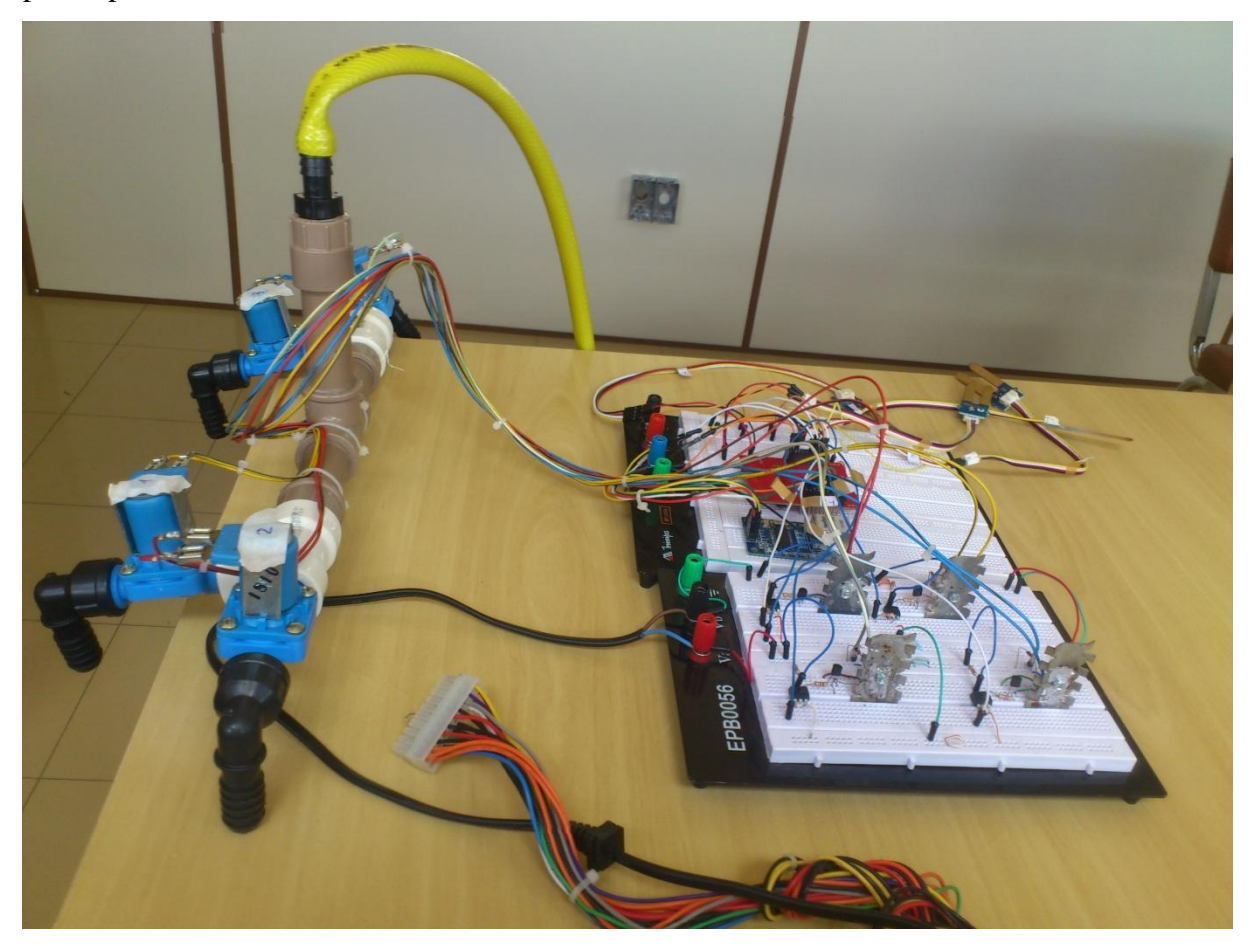

Figura 37 - Protótipo. Fonte: Autoria própria.

Inicialmente, foi cadastrado no banco de dados um administrador para o sistema. O administrador por sua vez, tendo acesso às funcionalidades de administrador do site desenvolvido, cadastrou um novo usuário, utilizando a página mostrada na Figura 38.

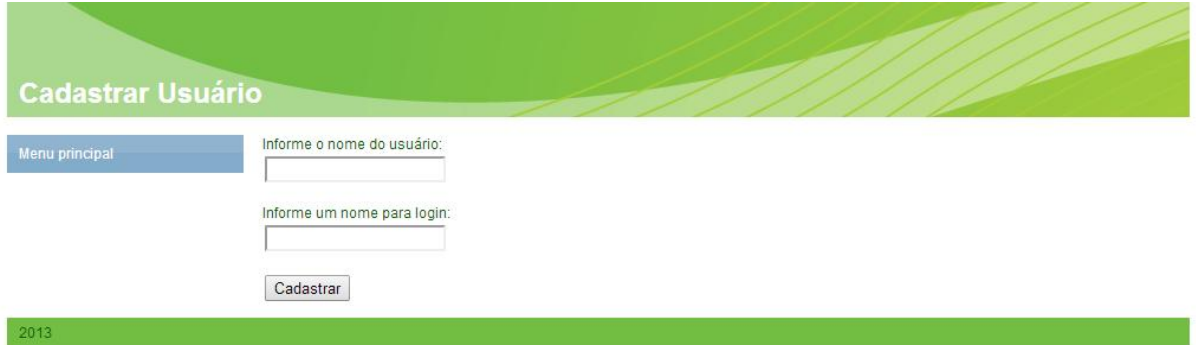

Figura 38 - Cadastro de usuário. Fonte: Autoria própria.

Em seguida, o administrador fez o cadastro de 4 estufas vinculadas a este usuário, sendo que a cada estufa foi vinculado um sensor. Este processo de cadastro de estufas e sensores é feito pela página mostrada na Figura 39.

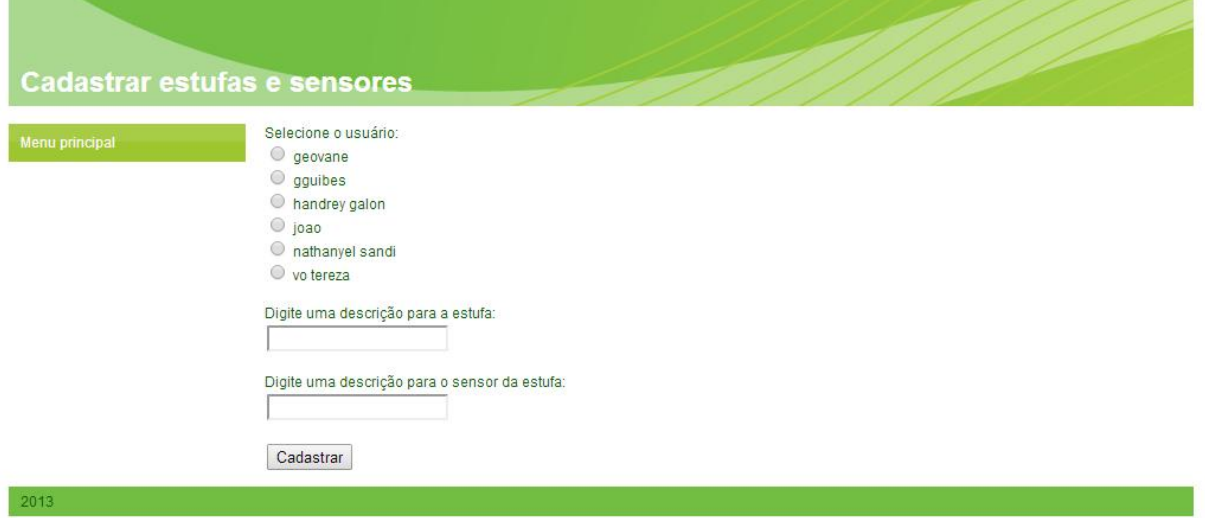

Figura 39 - Cadastro de estufas e sensores. Fonte: Autoria própria.

O administrador também cadastrou 4 culturas, informando para cada uma delas os níveis de umidade adequados, como mostra a Figura 40.

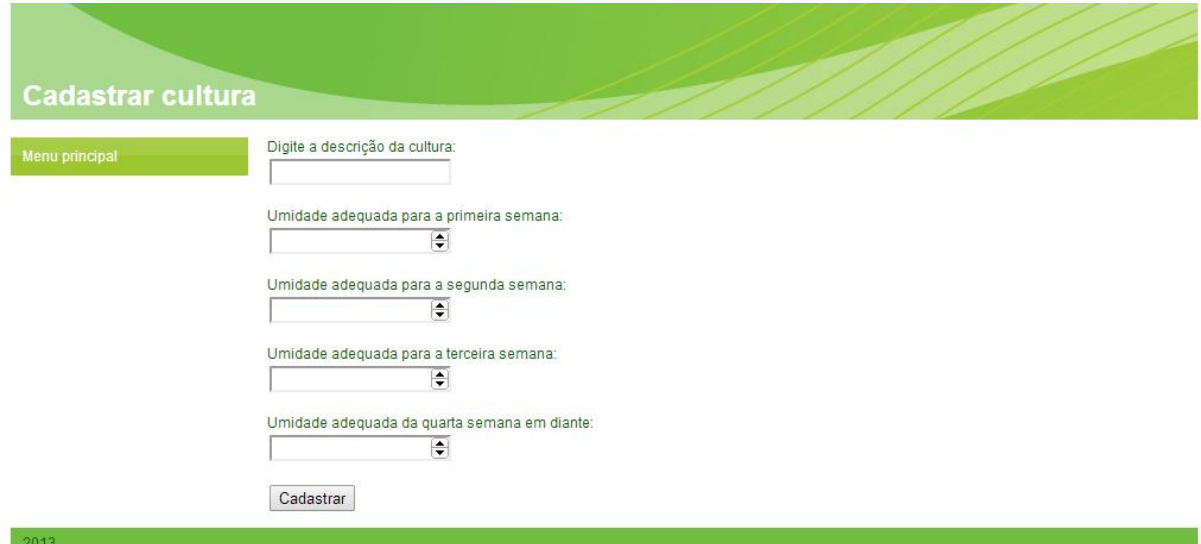

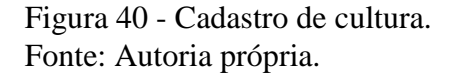

Feitos estes cadastros, o sistema estava apto para entrar em funcionamento, sendo assim foram utilizados 4 vasos com variados níveis de umidade, para representar as 4 estufas cadastradas anteriormente.

O usuário cadastrado realizou então seu *login* no sistema, para que pudesse fazer o cadastro de plantios nas suas 4 estufas, informando que cultura foi plantada em cada estufa e a data do plantio. Este cadastro pode ser acessado na página mostrada na Figura 41.

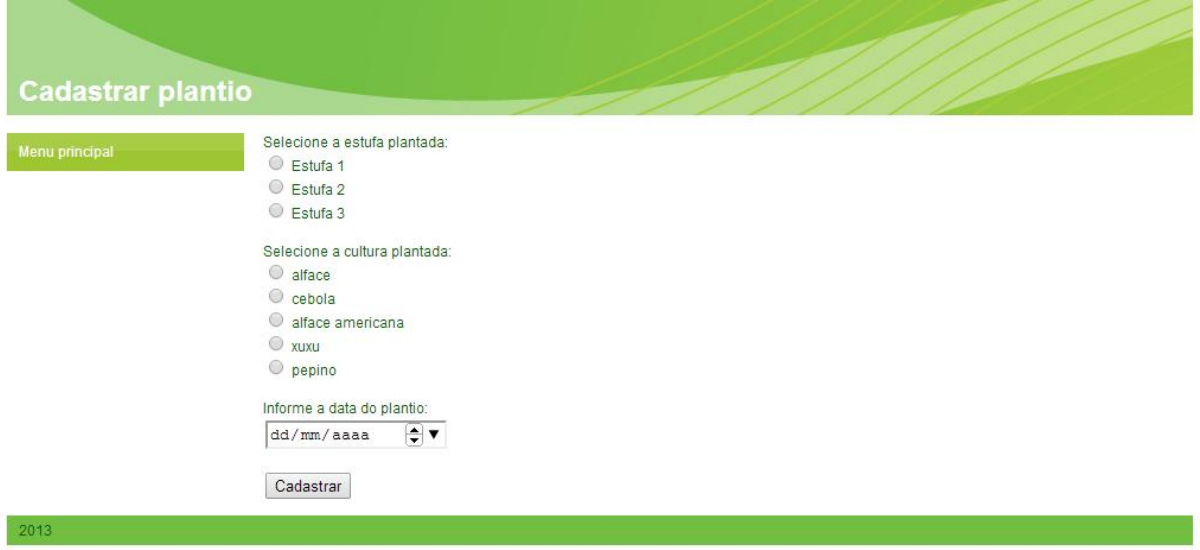

Figura 41 - Cadastro de plantio. Fonte: Autoria própria.

Para acompanhar o funcionamento do sistema, o usuário acessou a página de informações, mostrado na Figura 42. A tabela contida nesta página de informações era automaticamente atualizada a cada segundo, facilitando o acesso do usuário, evitando que este precisasse atualizar manualmente a página.

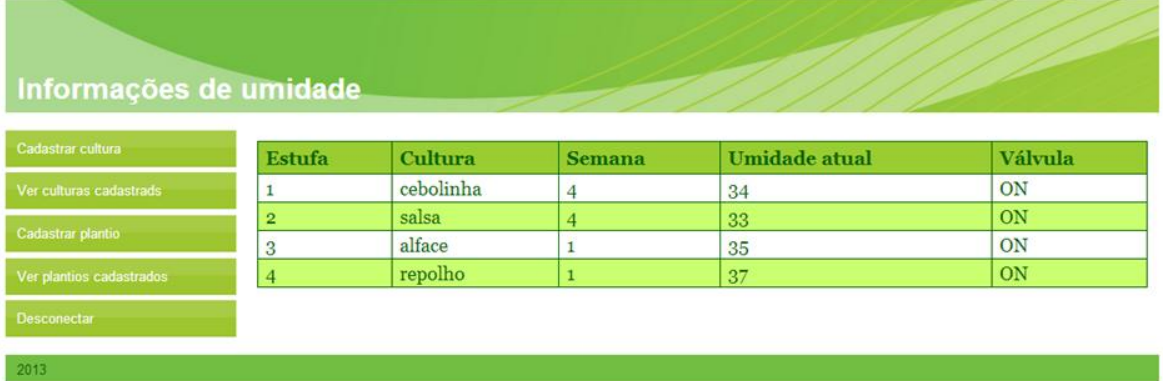

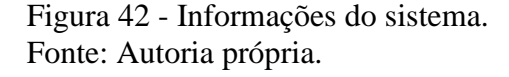

Foi então iniciado o programa no microcontrolador. Verificou-se que nos vasos em que a umidade estava próxima ao nível crítico de umidade indicado para a cultura correspondente ao vaso, as válvulas foram abertas, sendo fechadas quando o nível de umidade adequado era atingido. Nos casos onde a umidade estava com um valor aceitável, as válvulas se mantiveram fechadas. Também se verificou que pela página de informações, o usuário foi capaz de acompanhar a umidade lida pelos sensores para cada estufa e verificar o estado das válvulas, verificando se estas estavam sendo abertas ou fechadas adequadamente.

Foi verificado que em caso de falhas na conexão com a Internet, o sistema continua a fazer as leituras dos sensores, porém não tem como fazer a troca de informações com o servidor, mantendo as válvulas abertas ou fechadas de acordo com a última leitura obtida. Ao ser reestabelecida a conexão com a Internet, o sistema é capaz de voltar a funcionar normalmente, sem necessidade de reinicializar.

Ressalta-se, que como o sistema era um protótipo, não havia a possibilidade de fazer comparações deste com o sistema real de irrigação que foi estudado, uma vez, que as condições ambientais de ambos são diferentes. Sendo assim ao testar o sistema esperava-se que este atendesse ao que lhe foi proposto:

- Possibilitar o usuário ou administrador ter um site funcional, onde pudesse realizar cadastros e acompanhamentos de forma simples e sem erros;
- Coletar as informações de umidade dos vasos e enviá-las para o servidor;
- Verificar que o sistema era capaz de utilizar a base de dados obtida pelos testes *in loco*  para comparar os dados coletados e interpreta-los corretamente;

 Verificar que a correta interpretação das informações refletia-se na abertura e fechamento das válvulas corretamente, de acordo com as condições de umidade dos vasos.

Com os testes foi possível verificar que os requisitos acima foram atendidos.

## **5 CONCLUSÃO E TRABALHOS FUTUROS**

Neste Capítulo são apresentadas as conclusões obtidas no desenvolvimento deste projeto, bem como trabalhos futuros nessa área de conhecimento.

#### **5.1 Conclusões**

Este trabalho teve como objetivo realizar a automatização do processo de irrigação, já que este na maioria das vezes é realizado manualmente, consumindo um tempo considerável do agricultor.

Do estudo realizado sobre os métodos de irrigação atuais, o método por microaspersão é o mais utilizado para irrigação de estufas pela eficiência do uso da água, facilidade de se aplicar fertilizantes via água (fertirrigação), baixo custo operacional e de manutenção.

Dos métodos de medição de umidade do solo estudados, o sensor que utiliza o método resistivo foi utilizado, pois, foram encontrados sensores deste tipo de baixo custo. No protótipo os sensores apresentaram boa resposta de operação e nos testes feitos *in loco* apresentaram um comportamento quase linear.

A necessidade de substituir as válvulas manuais que existem atualmente num sistema de irrigação não automatizado por válvulas que pudessem ser acionadas eletricamente direcionaram a utilização de válvulas solenoides.

Na montagem do protótipo, o microcontrolador foi ligado a 4 sensores de umidade, cada um responsável por coletar a umidade de um vaso, que representava uma estufa. Cada vaso continha uma válvula solenoide para realizar a irrigação do mesmo. O circuito de acionamento das válvulas solenoides foi feito através de opto-acopladores e um par Darlington, o primeiro para evitar que correntes do circuito de potencia afetem o circuito de controle do microcontrolador e o segundo para atingir a corrente de operação das válvulas solenoides.

A página criada para que o microcontrolador enviasse dados dos sensores para o servidor facilitou a comunicação com o banco de dados, para a realização das comparações definindo se o valor lido para cada sensor estava de acordo com o valor adequado. As páginas desenvolvidas para interface entre os usuários do sistema e o banco de dados possibilitou realizar cadastros e acompanhamentos do sistema com mais facilidade.

Foi possível verificar com o protótipo construído que o sistema atendeu os objetivos definidos. A implementação do protótipo utilizou diversas áreas abrangidas pelo curso de Engenharia de Computação (programação, banco de dados, redes, eletrônica e microcontroladores).

#### **5.2 Trabalhos futuros**

Embora o protótipo apresentado possa substituir o trabalho manual realizado pelo agricultor no processo de irrigação, ele pode ser aprimorado. Para conciliar as informações de umidade com os horários mais quentes do dia, em que as plantas sofrem mais com o calor, pode-se adicionar ao sistema sensores de temperatura. Criar um banco de dados para guardar um histórico dos valores lidos pelos sensores de umidade para que se possam fazer análises destes valores, providenciando melhorias no sistema, utilizando técnicas de inteligência artificial. Outro ponto a ser trabalhado é a possibilidade de fazer a comunicação entre os sensores de umidade com o Stellaris sem o uso de cabos, utilizando transmissão por radiofrequência.

Para que o sistema não fique dependente do uso da Internet para seu funcionamento, uma opção é fazer com que as informações referentes aos níveis de umidade das culturas também sejam gravadas no próprio microcontrolador. Ainda seria necessário o uso do servidor, uma vez que ele é intermediário ao site (interface com o usuário) e o microcontrolador. As informações cadastradas pelo usuário seriam gravadas primeiramente no servidor e depois passadas para o microcontrolador.

## **6 REFERÊNCIAS**

AGÊNCIA DE INFORMAÇÃO EMBRAPA. **Subirrigação.** Disponível em: <http://www.agencia.cnptia.embrapa.br/Agencia4/AG01/arvore/AG01\_12\_1311200215101.h tml>. Acesso em 03 fev. 2013.

ANDRADE, C. L. T.; BRITO, R. A. L. **Métodos de Irrigação e Quimigação.** Disponível em: <http://www.cnpms.embrapa.br/publicacoes/publica/2006/circular/Circ\_86.pdf>. Acesso em: 08 jan. 2013.

AZEVEDO, J. A. de; SILVA, E. M. da. **Tensiômetro: Dispositivo prático para controle de irrigação.** Embrapa Cerrados – Circular técnica 001. p.33, 1999.

BORIM, A. C. A; PINTO, C. A. R. **Medição de umidade no solo através de sensores capacitivos.** Revista de Ciências Exatas e Tecnologia, v.1, n.1, p.4, 2006.

BLOG DO MOISÉS **Irrigação por gotejamento.** Disponível em: <http://enfoqueisrael.blogspot.com.br/2012/11/irrigacao-por-gotejamento-drip.html> Acesso em 22 jan. 2013.

BRASILROBOTICS. **[EthernetS](http://lojabrasilrobotics.blogspot.com.br/2013/05/ethernet-shield-enc28j60-r2400.html)hield ENC28J60.** Disponível em: <http://lojabrasilrobotics.blogspot.com.br/2013/05/ethernet-shield-enc28j60-r2400.html> Acesso em 23 nov. 2013.

CARVALHO, E. S.; ARAUJO, L. A. O. Irrigação Inteligente. **Anuário de Produção de Iniciação Científica Discente**. v.13, n.17, p.6, 2010.

COLORIR.COM. **Desenho de Alface para Pintar e Colorir on-line.** Disponível em: < http://comida.colorir.com/verduras/alface.html> Acesso em 01 mar. 2013.

DENARDIN, Gustavo Weber. **Apostila Microcontroladores.** Disponível em: <http://www.pessoal.utfpr.edu.br/gustavo/apostila\_micro.pdf> Acesso em 10 mar. 2014.

EMBRAPA. **Sistema Orgânico de Produção para a Cultura da Banana.** Disponível em: <http://sistemasdeproducao.cnptia.embrapa.br/FontesHTML/Banana/SistemaOrganicoCultivo Banana\_2ed/irrigacao.htm>. Acesso em 15 jan. 2013.

EMBRAPA. **Irrigação: sistemas e manejo.** Disponível em: <http://www.cnpuv.embrapa.br/publica/sprod/UvasSemSementes/irrigacao.htm> Acesso em 20 jan. 2013.

EMBRAPA. **Embrapa Hortaliças.** Disponível em <.http://www.cnph.embrapa.br/paginas/produtos/equipamentos/irrigas.htm> Acesso em 21 jan. 2013.

GIOVANI NEVES JR. **Principais métodos de determinação da umidade do** solo.Disponível em: <http://giovanijr.wordpress.com/agricultura-irrigada/principaismetodos-de-determinacao-da-umidade-do-solo>. Acesso em: 22 jan. 2013.

HOSTINGER. **Hospedagem Gratuita com PHP e MySQL, construtor de websites e sem anúncios.** Disponível em: <http://www.hostinger.com.br/> Acesso em 10 jan. 2014.

HOWSTUFFWORKS **Irrigação.** Disponível em:

[<http://casa.hsw.uol.com.br/irrigacao1.htm>](http://casa.hsw.uol.com.br/irrigacao1.htm). Acesso em 20 jan. 2013.

INSTITUTO NEWTON C. BRAGA. **10 Circuitos de interface (MEC010).** Disponível em: [<http://www.newtoncbraga.com.br/index.php/automacao-industrial/1224-mec010>](http://www.newtoncbraga.com.br/index.php/automacao-industrial/1224-mec010) Aceso em 20 nov. 2013.

INSTITUTO NEWTON C. BRAGA. **Como funciona o solenoide .** Disponível em: <http://www.newtoncbraga.com.br/index.php/como-funciona/3890-mec095.html> Acesso em 12 fev. 2013.

MAROUELLI, W. A.; CALBO, A. G**. Manejo de Irrigação em Hortaliças com Sistema Irrigas.** Embrapa Brasília – Circular técnica 069. p.2, 2009.

MENDES, P. C. S. **Caracterização de um sensor para medição de umidade do solo com termo-resistor a temperatura constante**. p.33, Tese (Mestrado em Engenharia Elétrica) – Universidade Federal da Bahia, Salvador, 2006.

MERCADO LIVRE. **Válvula solenoide 12vcc automacoirrigacocaixa.** Disponível em: [<http://produto.mercadolivre.com.br/MLB-470706202-valvula-solenoide-12vcc-automaco](http://produto.mercadolivre.com.br/MLB-470706202-valvula-solenoide-12vcc-automaco-irrigacocaixa-dagua-_JM)[irrigacocaixa-dagua-\\_JM>](http://produto.mercadolivre.com.br/MLB-470706202-valvula-solenoide-12vcc-automaco-irrigacocaixa-dagua-_JM) Acesso em 20 mai. 2013.

MINISTÉRIO DA INTEGRAÇÃO NACIONAL. **Agricultura Irrigada e Desenvolvimento Sustentável**. Disponível em: <http://www.mi.gov.br/infraestruturahidrica/eventos/irrigacao/index.asp>. Acesso em 20 nov. 2012.

NISE, Norman S. **Engenharia de Sistemas de Controle.** 3. ed. Rio de Janeiro: LTC, 2002.

OFICINA BRASIL. Parte **II – Eletromagnetismo – Aplicações.** Disponível em: <http://arquivo.oficinabrasil.com.br/noticias/?COD=3011> Acesso em 14 fev. 2013.

O MUNDO DA HIDROPONIA **O sistema de subirrigação.** Disponível em: <http://www.hydor.eng.br/PAGINAS-P/P10-P.html> Acesso em 22 jan. 2013.

PHP. **PHP: Prefácio – Manual**. Disponível em: [<http://www.php.net/manual/pt\\_BR/preface.php>](http://www.php.net/manual/pt_BR/preface.php). Acesso em 02 dez. 2013.

PHOTOGENESIS **Aspersor agrícola.** Disponível em: <http://www.phbio.com.br/produtos/irrigacao/aspersores/aspersoragricola> Acesso em 22 jan. 2013.

QUEIROZ, Tadeu M. de. **Desenvolvimento de um sistema automático para irrigação de precisão em um pivô central**. 2007. 141 f. Tese (Doutorado em Agronomia) – Escola Superior de Agricultura "Luiz de Queiroz", Universidade de São Paulo, Piracicaba, 2007.

RODRIGUES, L. N. et. al. **Conceitualização de um Sistema de Suporte a Decisão para o Dimensionamento e Manejo de Pivô Central em Condições de Irrigação de Precisão.**  Embrapa Cerrados - Boletim de Pesquisa e Desenvolvimento. n.156, p.12, 2005.

SANEPAR. **MANUAL DE PROJETOS HIDROSANITÁRIOS.** Sanepar Curitiba - Roteiro para apresentação de projeto hidrossanitária. p14, 2008.

SANTANA, L. M. **Sistema de irrigação automatizado.** Monografia (Graduação em Engenharia de Computação) – Centro Universitário de Brasília, Brasília, 2010.

SEED WIKI.**Grove – Moisture Sensor.**Disponível em <http://www.seeedstudio.com/wiki/Grove\_-\_Moisture\_Sensor> Acesso em 20 jun. 2013.

SILVA, D. G. et. al. Irrigação por Aspersão. **Programa Rio Rural - Manual Técnico**. n.33, pg.4, 2012.

SIVEL **MICRO ASPERSORES.** Disponível em: <http://www.sivel.ind.br/site/index.php?route=product/product&product\_id=1647> Acesso em 14 jan. 2014.

STELLARISIT. **[Energia Library] StellarPad EtherCard (enc28j60) library.** Disponível em: <http://forum.stellarisiti.com/topic/500-energia-library-stellarpad-ethercard-enc28j60 library/> Acesso em 19 out. 2013.

TESTEZLAF, R. et. al.; **A Real-Time Irrigation Control System for Greenhouses**; Proc. of Sixth International Conference on Computers in Agriculture; pp.204-211; 1996.

TEXAS INSTRUMENTS. **Stellaris® LM4F120 LaunchPad Evaluation Board User Manual**. Disponível em: [<http://www.ti.com/lit/ug/spmu289c/spmu289c.pdf>](http://www.ti.com/lit/ug/spmu289c/spmu289c.pdf). Acesso em 29 set. 2013.

UNESP **Cultura da alfafa.** Disponível em: <http://www.agr.feis.unesp.br/alfafa.htm> Acesso em 18 jan 2014.

WEBENSINO UNICAMP. **Irrigação localizada**. Disponível em: <http://webensino.unicamp.br/disciplinas/FA876-055506/apoio/13/localiza.pdf>. Acesso em: 12 fev. 2013.

WEBENSINO UNICAMP. **Irrigação por Aspersão**. Disponível em: <http://webensino.unicamp.br/disciplinas/FA876-055506/apoio/12/aspersao.pdf>. Acesso em: 14 jan. 2013.

WEBENSINO UNICAMP. **Sistemas automáticos de controle de irrigação**. Disponível em: [<http://webensino.unicamp.br/disciplinas/FA876-055506/apoio/14/Automa.pdf>](http://webensino.unicamp.br/disciplinas/FA876-055506/apoio/14/Automa.pdf). Acesso em: 10 jan. 2013.

WIRING. **Wiring.** Disponível em: <http://wiring.org.co/>. Acesso em: 10 dez. 2013.

ZAZUETA, F. S.; **Irrigation System Controllers**; SS-AGE-32 Agricultural Engineering Department, Florida Cooperative Extension Service; March, 1993.

ZELENOVSKY, Ricardo; MENDONÇA, Alexandre. **INTRODUÇÃO AOS SISTEMAS EMBUTIDOS.** Disponível em: <http://www.mzeditora.com.br/artigos/embut.htm> Acesso em 10 mar. 2014.

# **Anexo A**

Nesta seção são apresentados com mais detalhes o funcionamento do sistema a parte de software: Quadros de Requisitos e Diagramas de Casos de Uso.

## **1. Levantamento de requisitos**

Os requisitos funcionais apresentados nesta secção descrevem as ações que devem ser realizadas pelo sistema frente a diferentes entradas. Já os requisitos não funcionais especificam como estas ações devem ser tomadas. Inicialmente são mostrados os requisitos para o sistema em malha aberta:

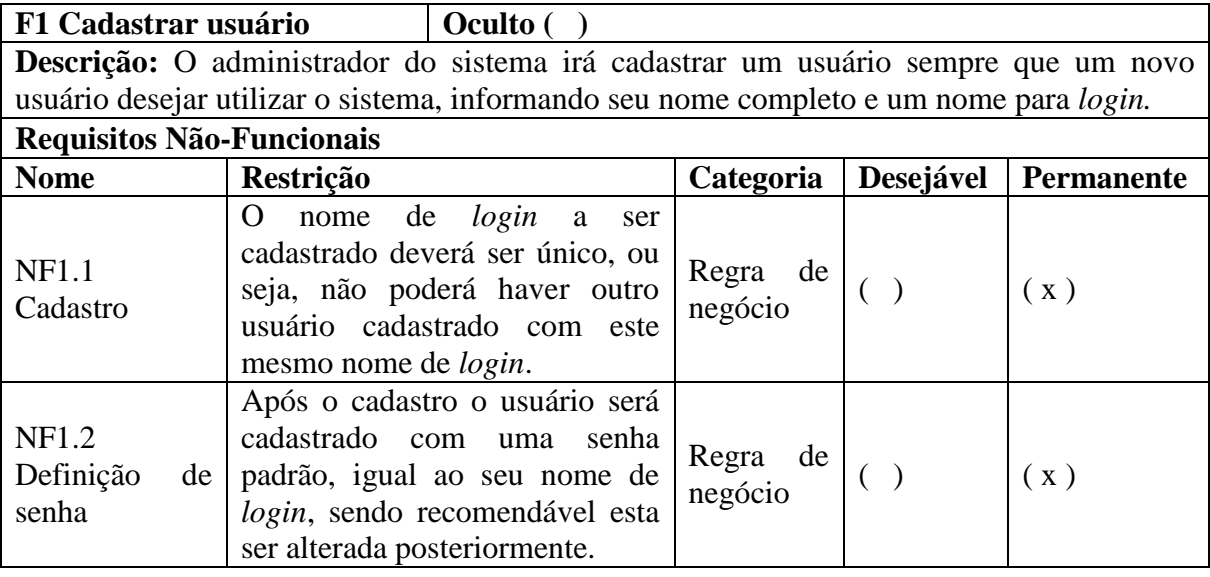

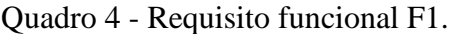

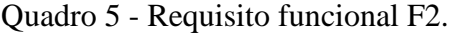

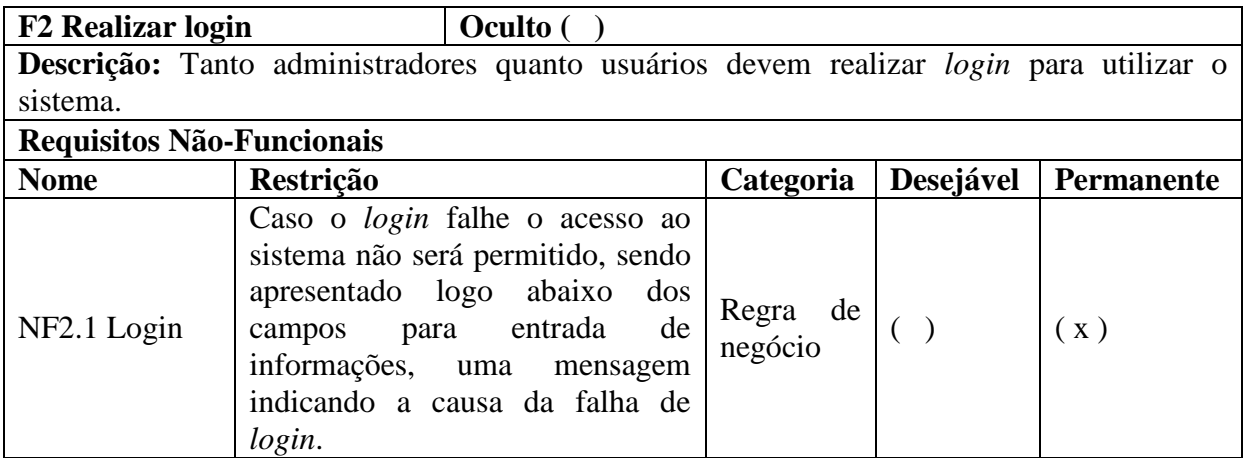

Quadro 6 - Requisito funcional F3.

| F3 Cadastrar estufas e<br>sensores                                            |                  | Oculto $( )$                                                                                     |             |           |                   |
|-------------------------------------------------------------------------------|------------------|--------------------------------------------------------------------------------------------------|-------------|-----------|-------------------|
|                                                                               |                  |                                                                                                  |             |           |                   |
|                                                                               |                  | <b>Descrição:</b> Após a implantação do sistema em uma propriedade o administrador irá cadastrar |             |           |                   |
| as estufas da propriedade, cadastrando também um novo sensor associado a ela. |                  |                                                                                                  |             |           |                   |
| Requisitos Não-Funcionais                                                     |                  |                                                                                                  |             |           |                   |
| <b>Nome</b>                                                                   | <b>Restrição</b> |                                                                                                  | Categoria   | Desejável | <b>Permanente</b> |
|                                                                               |                  | Antes de cadastrar uma estufa, o                                                                 |             |           |                   |
| NF3.1 Cadastro                                                                |                  | usuário a qual a estufa pertence                                                                 | Regra<br>de |           |                   |
| de estufa                                                                     |                  | deve estar cadastrado para que a                                                                 | negócio     |           | (x)               |
|                                                                               |                  | estufa possa ser associada a ele.                                                                |             |           |                   |

Quadro 7 - Requisito funcional F4.

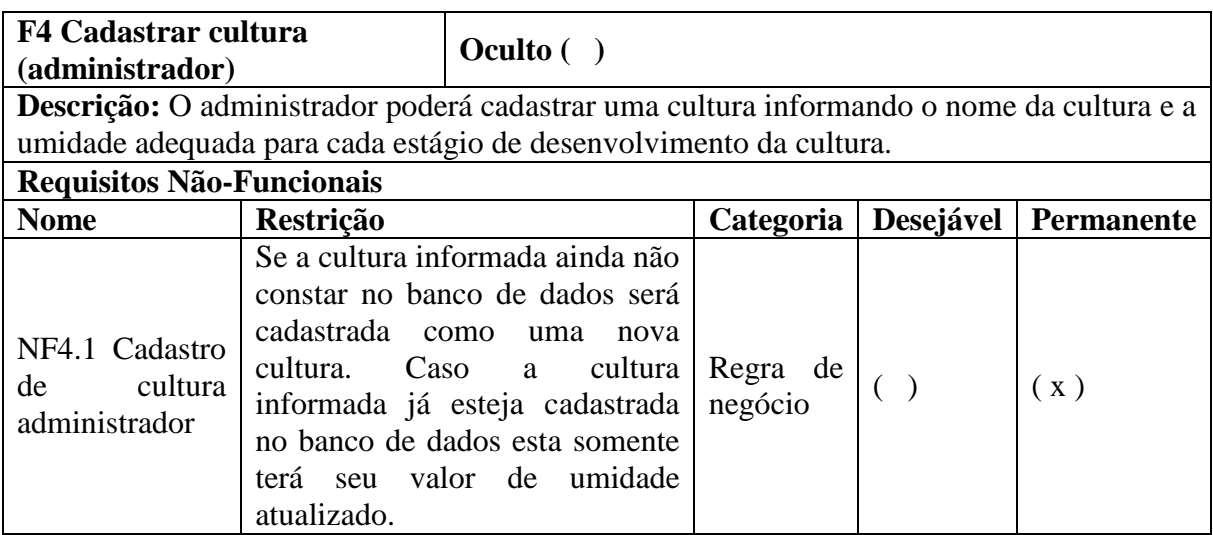

Quadro 8 - Requisito funcional F5.

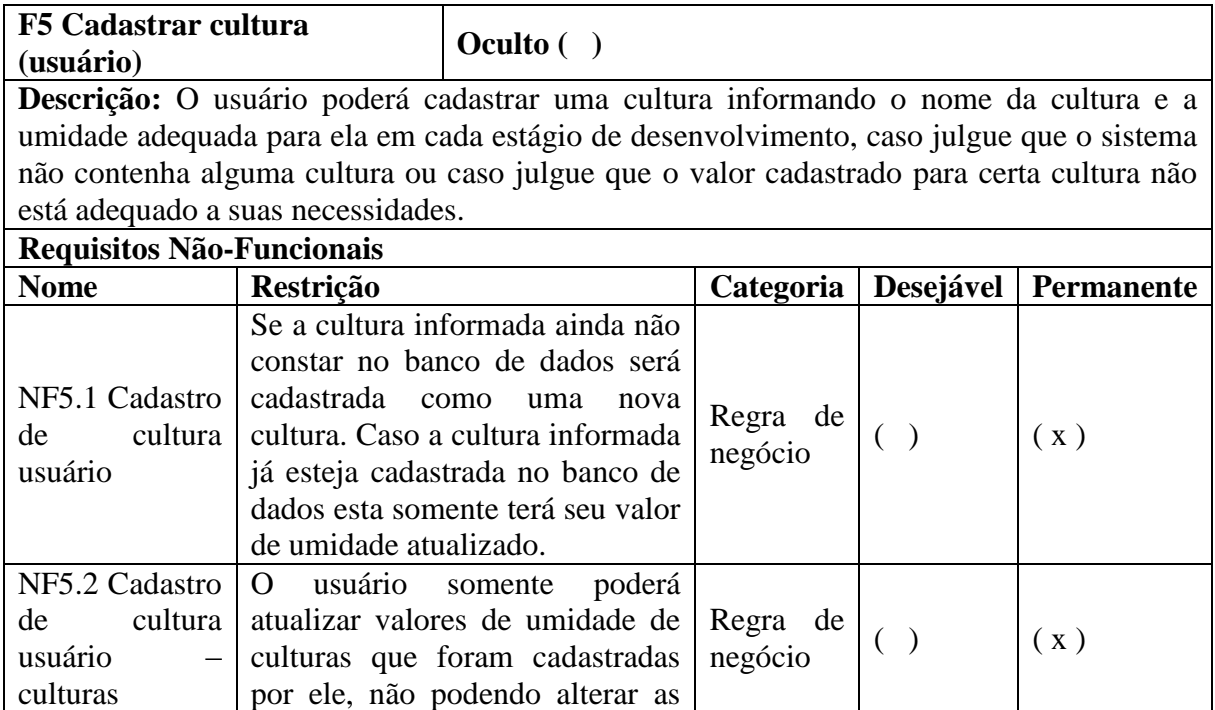

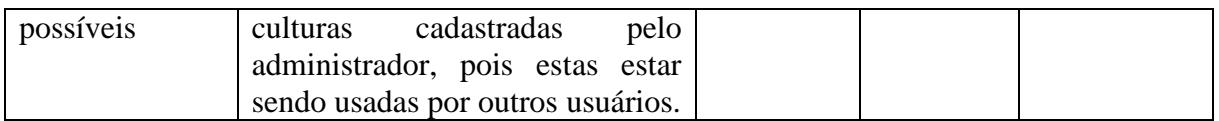

## Quadro 9 - Requisito funcional F6.

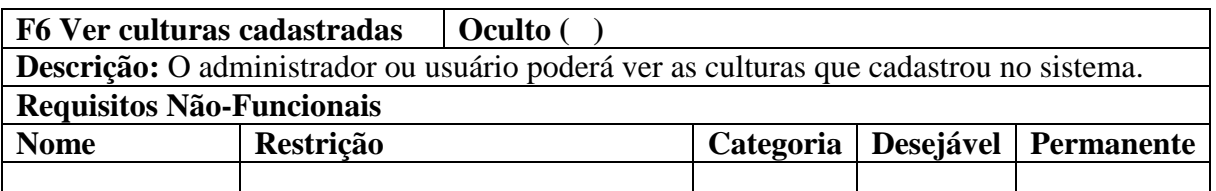

## Quadro 10 - Requisito funcional F7.

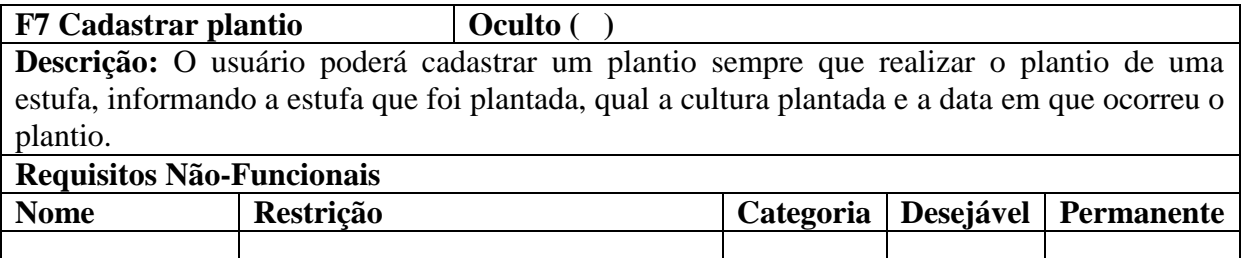

## Quadro 11 - Requisito funcional F8.

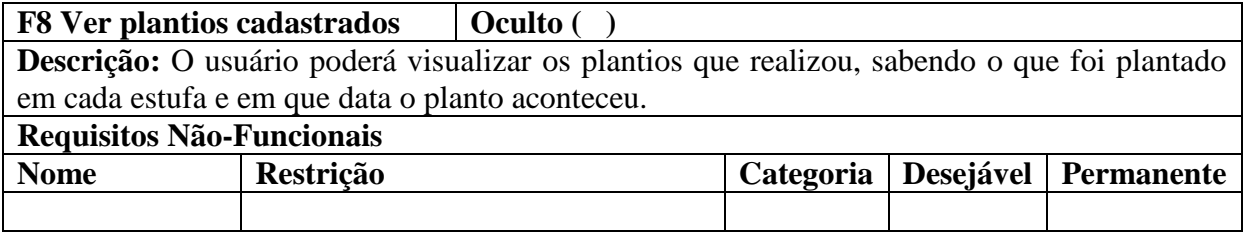

## Quadro 12 - Requisito funcional F9.

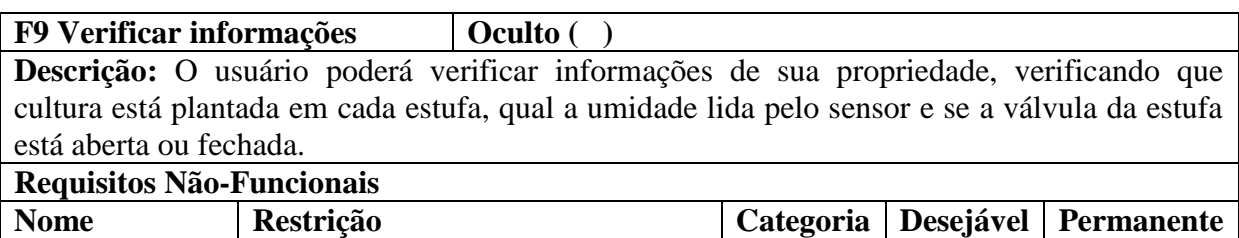

## Quadro 13 - Requisito funcional F10.

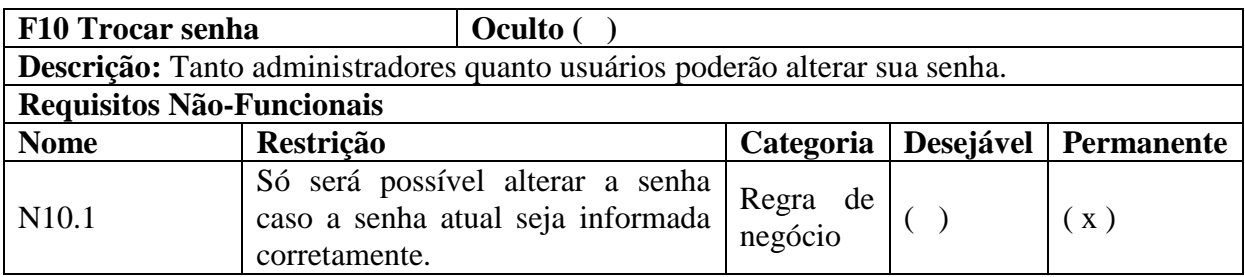

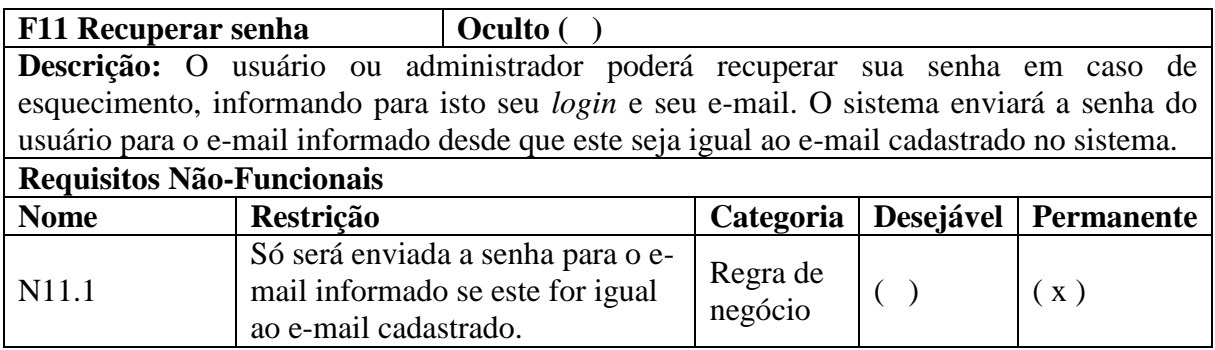

## Quadro 15 - Requisito funcional F12.

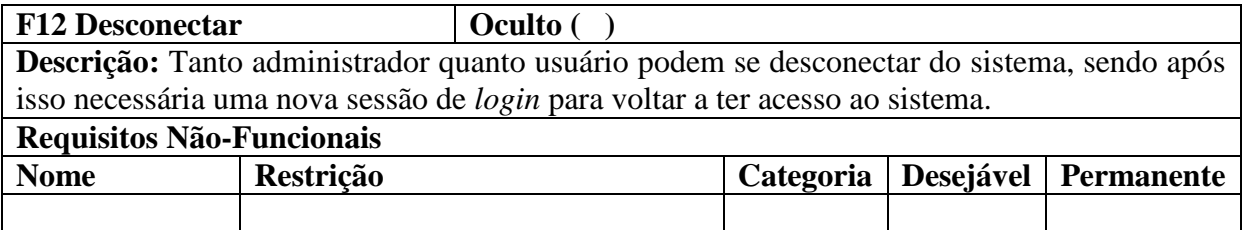

## Quadro 16 - Requisito funcional F13.

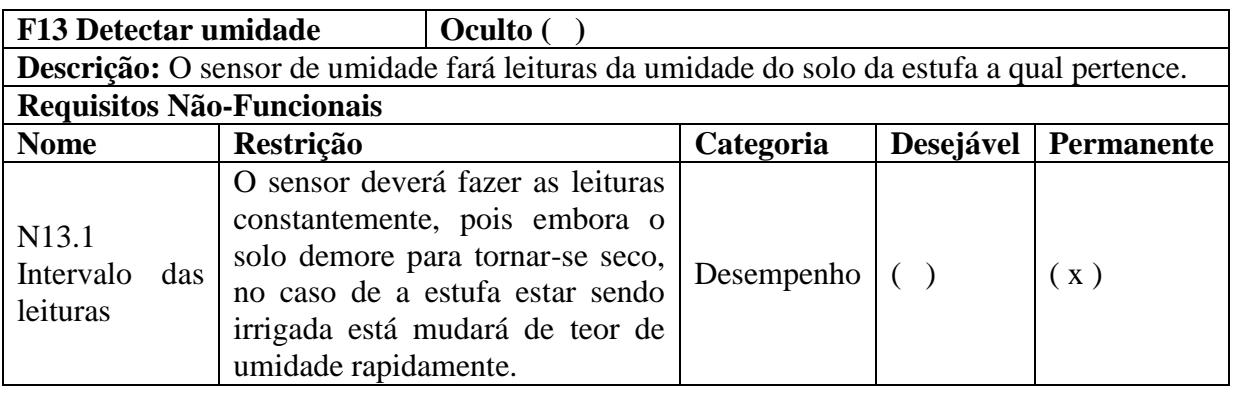

## Quadro 17 - Requisito funcional F14.

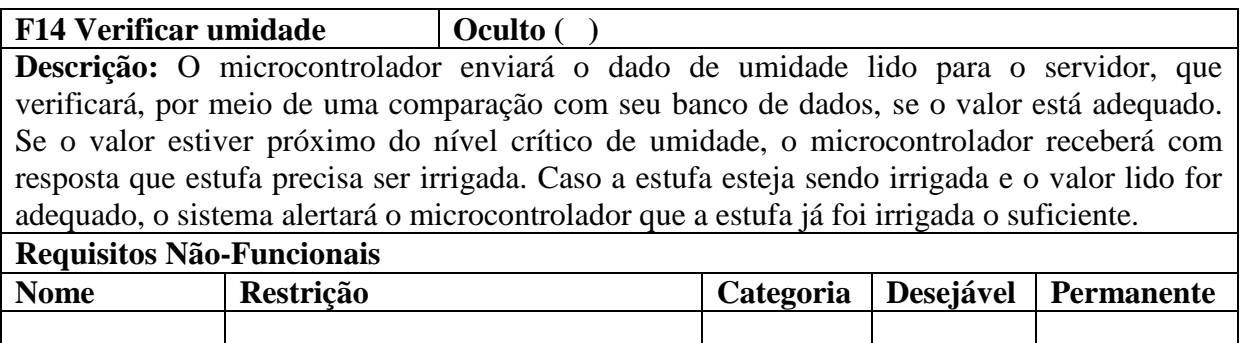

## Quadro 18 - Requisito funcional F15.

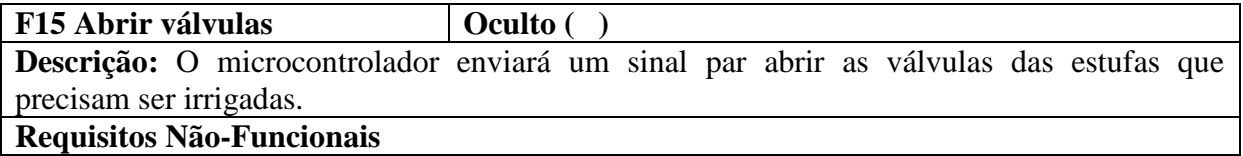

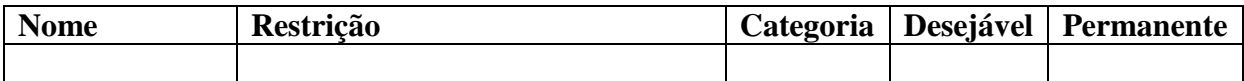

## Quadro 19 - Requisito funcional F16.

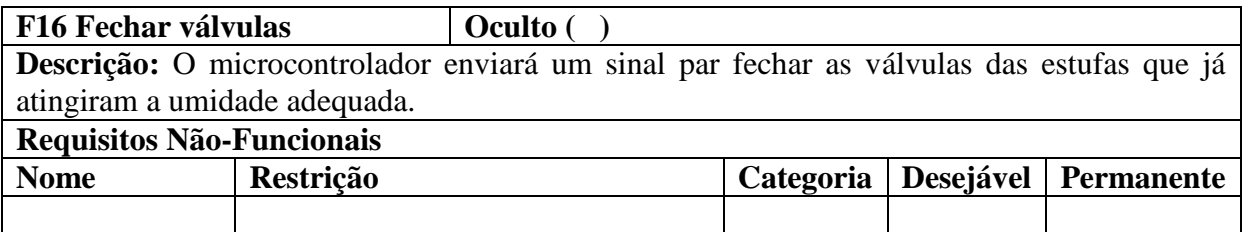

## **2 Casos de uso**

Esta seção apresentada os casos de uso envolvidos no sistema.

Quadro 20 - Casos de uso.

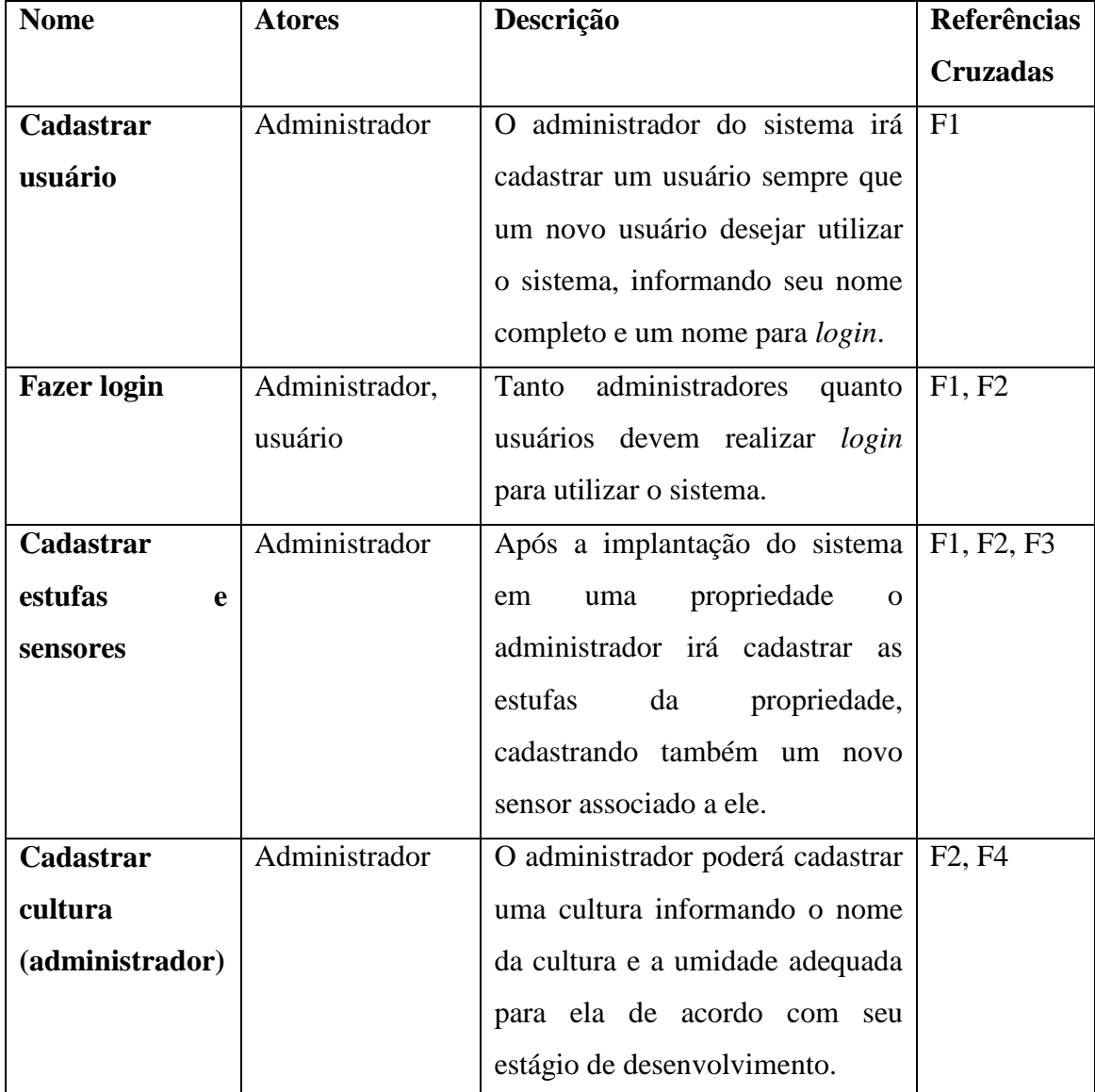

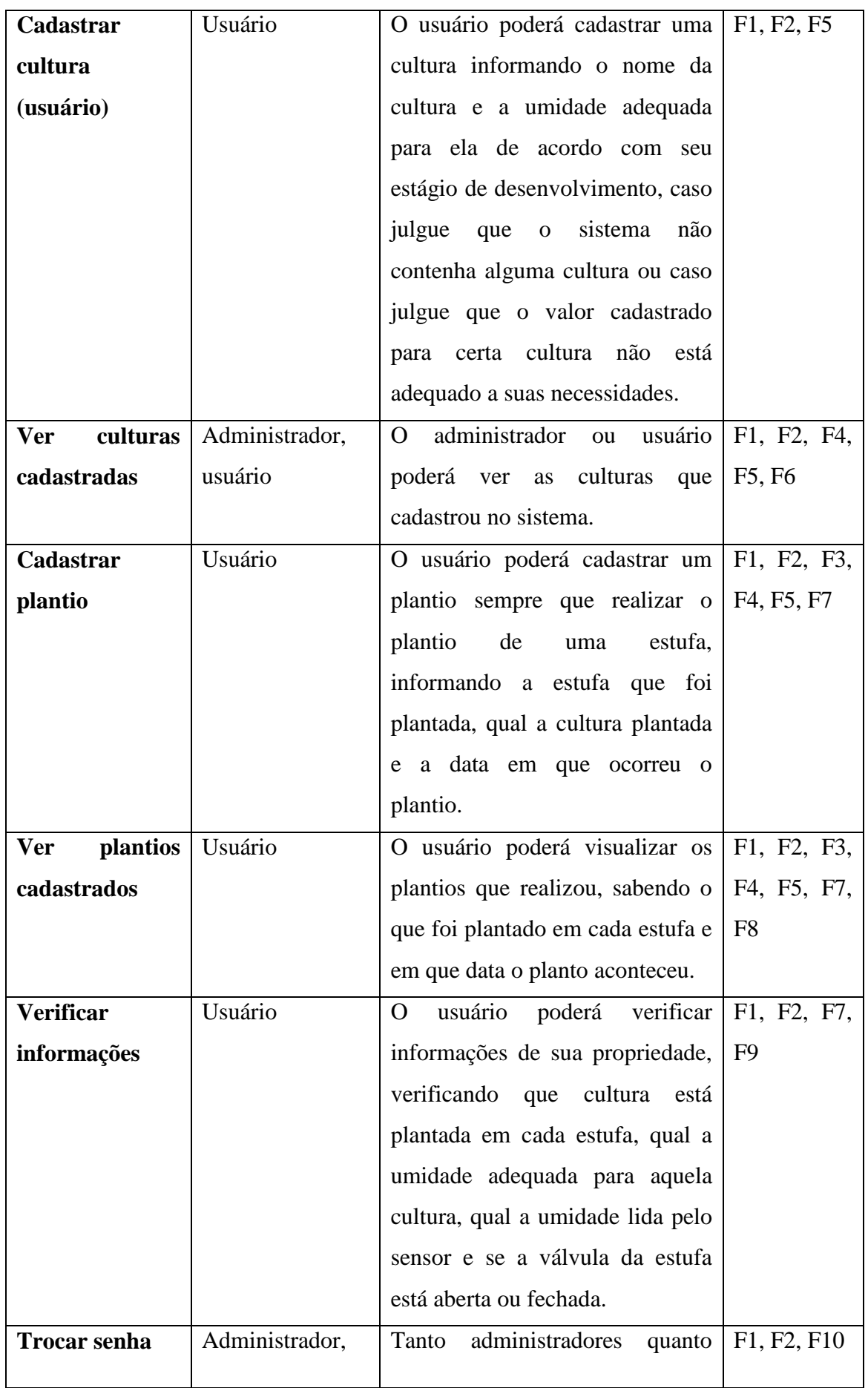

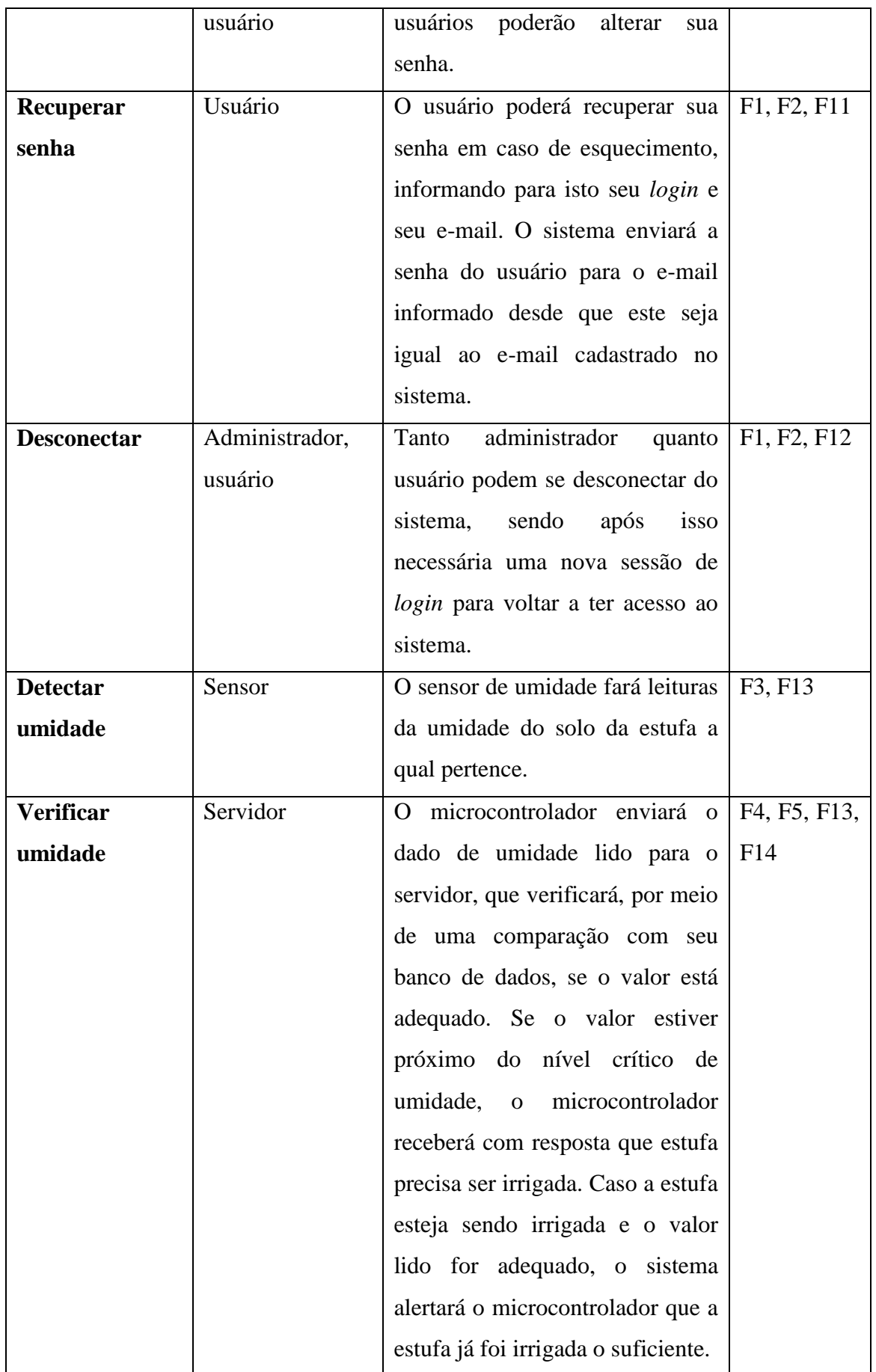

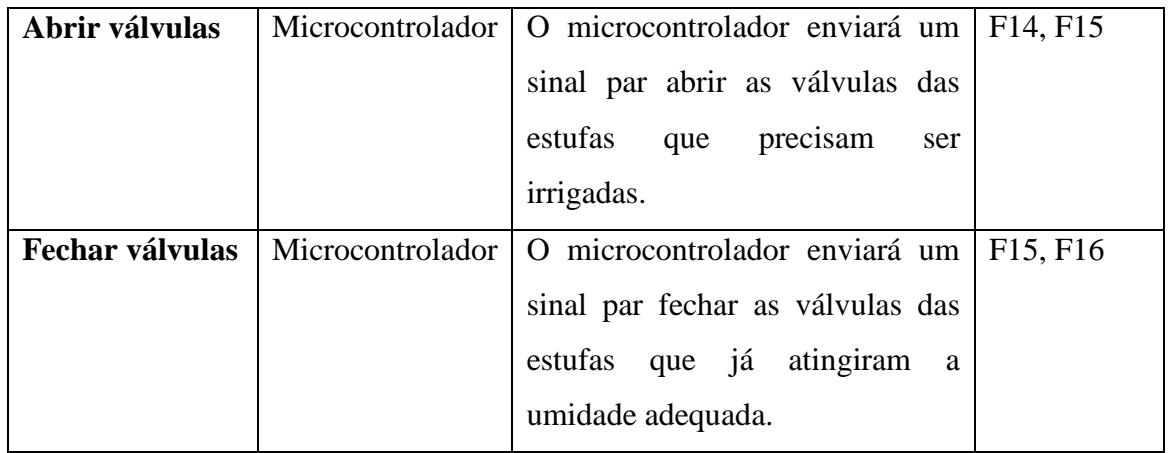

A Figura 43 apresenta o diagrama de casos de uso do sistema.

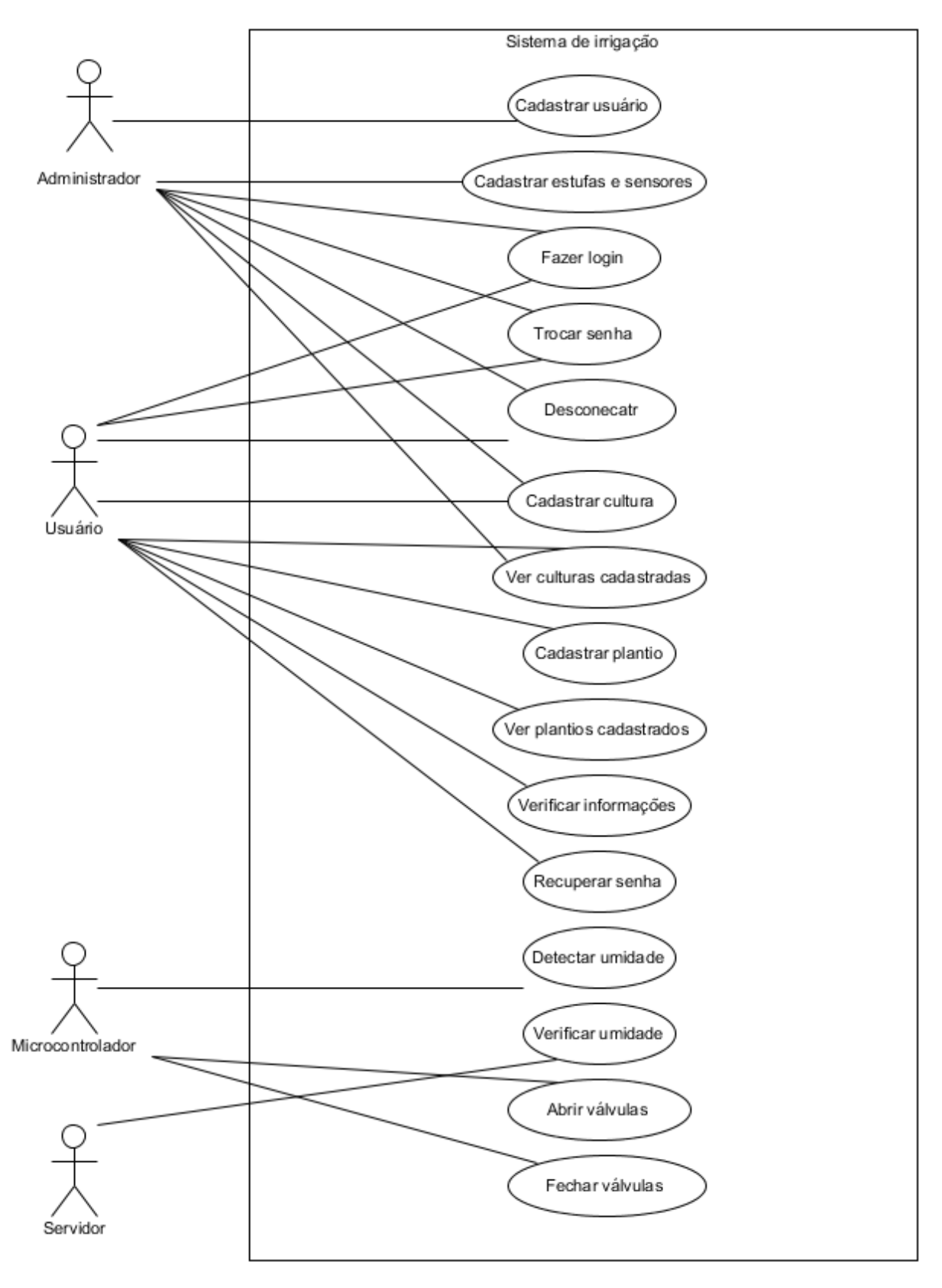

Figura 43 - Diagrama de casos de uso para o sistema. Fonte: Autoria própria.

A seguir são apresentadas as expansões dos casos de uso citados anteriormente.
Quadro 21 - Casos de uso cadastrar usuário.

**Caso de Uso:** cadastrar usuário.

**Atores:** administrador.

**Interessados:** administrador, usuário.

**Pré-condições:** o usuário deve ter solicitado a implantação do sistema em sua propriedade.

**Pós-condições:** após um usuário ter sido cadastrado, estufas podem ser associadas ao mesmo. O usuário recebera seu nome de *login* e senha e poderá acessar as opções do sistema.

**Requisitos Correlacionados:** F1

## **Fluxo principal:**

1. O usuário tem o sistema implantado em sua propriedade.

2. O administrador acessa a página do sistema através de seu nome de *login* e senha.

4. O administrador cadastra o usuário informando um nome de *login* através da opção "cadastrar usuário".

5. O usuário recebe este nome de *login* e uma senha.

**Tratamento de exceções:** 

Quadro 22 - Casos de uso *login*.

**Caso de Uso:** fazer *login.*

**Atores:** administrador, usuário.

**Interessados:** administrador, usuário.

**Pré-condições:** um usuário deve estar cadastrado para poder realizar *login.*

**Pós-condições:** após efetuado o *login,* administrador e usuário poderão acessar as opções do site correspondentes a eles.

**Requisitos Correlacionados:** F1, F2

### **Fluxo principal:**

1. O usuário ou administrador acessa a página do sistema.

2. O usuário ou administrador informa seu nome de *login* e senha.

4. O usuário ou administrador tem acesso as opções do sistema.

### **Tratamento de exceções:**

**2.a** Caso o usuário não lembra sua senha, este deve entrar em contato com o administrador do sistema.

Quadro 23- Casos de uso cadastrar estufas e sensores.

**Caso de Uso:** cadastrar estufas e sensores.

**Atores:** administrador.

**Interessados:** administrador, usuário.

**Pré-condições:** o usuário associado a estufa a ser cadastrada deve estar cadastrado.

**Pós-condições:** o usuário poder cadastrar plantios para aquela estufa.

**Requisitos Correlacionados:** F1, F2, F3

#### **Fluxo principal:**

1. O administrador acessa a página do sistema através de seu nome de *login* e senha.

2. O administrador cadastra uma estufa informando sua descrição e cadastra o sensor associado a

ela, selecionado a qual usuário a estufa pertence, através da opção "cadastrar estufas e sensores".

### **Tratamento de exceções:**

Quadro 24 - Casos de uso cadastrar cultura (administrador).

**Caso de Uso:** cadastrar cultura (administrador).

**Atores:** administrador.

**Interessados:** administrador, usuário.

**Pré-condições:**

**Pós-condições:** uma nova cultura estará cadastrada pronta para ser utilizada pelo usuário.

**Requisitos Correlacionados:** F2, F4

#### **Fluxo principal:**

1. O administrador acessa a página do sistema através de seu nome de *login* e senha.

2. O administrador cadastra uma nova cultura informando sua descrição e as umidades adequadas

para cada estágio de desenvolvimento através da opção "cadastrar cultura".

### **Tratamento de exceções:**

**4.a** Se a cultura a ser cadastrada já existe no banco de dados ela é atualizada com o valor de umidade adequada informado, não acontecendo um novo cadastro.

Quadro 25 - Casos de uso cadastrar cultura (usuário).

**Caso de Uso:** cadastrar cultura.

**Atores:** usuário.

**Interessados:** usuário.

## **Pré-condições:**

**Pós-condições:** uma nova cultura estará cadastrada pronta para ser utilizada pelo usuário.

## **Requisitos Correlacionados:** F1, F2, F5

### **Fluxo principal:**

1. O usuário acessa a página do sistema através de seu nome de *login* e senha.

2. O usuário cadastra uma nova cultura informando sua descrição e as umidades adequadas para

cada estágio de desenvolvimento através da opção "cadastrar cultura".

### **Tratamento de exceções:**

**5.a** Se a cultura a ser cadastrada já existe no banco de dados ela é atualizada com o valor de umidade adequada informado, não acontecendo um novo cadastro.

### Quadro 26 - Ver culturas cadastradas.

**Caso de Uso:** ver cultura cadastradas.

**Atores:** usuário, administrador.

**Interessados:** usuário.

**Pré-condições:** devem existir culturas cadastradas.

**Pós-condições:** o usuário ou administrador poderá visualizar as culturas disponíveis para seu uso.

**Requisitos Correlacionados:** F1, F2, F6

**Fluxo principal:**

1. O usuário ou administrador acessa a página do sistema através de seu nome de *login* e senha.

2. O usuário ou administrador visualizar as culturas disponíveis na opção "ver culturas

cadastradas".

**Tratamento de exceções:** 

Quadro 27 - Casos de uso cadastrar plantio.

**Caso de Uso:** cadastrar plantio.

**Atores:** usuário.

**Interessados:** usuário.

**Pré-condições:** deve existir pelo menos uma estufa e uma cultura cadastradas.

**Pós-condições:** após realizado um cadastro de plantio, o sistema será apto a irrigar a estufa

plantada quando necessário.

**Requisitos Correlacionados:** F1, F2, F3, F4, F5, F7

**Fluxo principal:**

1. O usuário acessa a página do sistema através de seu nome de *login* e senha.

2. O usuário cadastra um plantio, selecionado qual estufa foi plantada, que cultura foi plantada e

qual foi a data do plantio através da opção "Cadastrar plantio".

**Tratamento de exceções:** 

Quadro 28 - Casos de uso ver plantios cadastrados.

**Caso de Uso:** ver plantios cadastrados.

**Atores:** usuário.

**Interessados:** usuário.

**Pré-condições:** deve existir pelo menos um plantio cadastrado.

**Pós-condições:** o usuário poderá visualizar os plantios que cadastrou.

**Requisitos Correlacionados:** F1, F2, F3, F4, F5, F8, F9.

## **Fluxo principal:**

1. O usuário acessa a página do sistema através de seu nome de *login* e senha.

2. O usuário cadastra um plantio, selecionado qual estufa foi plantada, que cultura foi plantada e

qual foi a data do plantio através da opção "cadastrar plantio".

**Tratamento de exceções:** 

Quadro 29 - Casos de uso verificar informações.

**Caso de Uso:** verificar informações.

**Atores:** usuário.

**Interessados:** usuário.

**Pré-condições:** para poder verificar informações, pelo menos um plantio deve ter sido cadastrado.

**Pós-condições:** o usuário poderá ver informações referentes aos plantios, como que cultura está

plantada em uma estufa, qual a umidade lida no momento pelo sensor e poderá verificar se

válvula daquela estufa está aberta ou não.

**Requisitos Correlacionados:** F1, F2, F7, F9

# **Fluxo principal:**

1. O usuário acessa a página do sistema através de seu nome de *login* e senha.

2. O usuário verifica informações sobre os plantios através da opção "informações".

**Tratamento de exceções:** 

Quadro 30 - Casos de uso trocar senha.

**Caso de Uso:** trocar senha.

**Atores:** administrador, usuário.

**Interessados:** administrador, usuário.

**Pré-condições:** para redefinir a senha o usuário ou administrador deve informar a senha anterior.

**Pós-condições:** após redefinir a senha com sucesso o usuário ou administrador será logado no sistema.

**Requisitos Correlacionados:** F1, F2, F10

## **Fluxo principal:**

1. O usuário ou administrador acessa a opção "alterar senha".

2. O usuário ou administrador informa seu nome de *login,* sua senha atual e a nova senha desejada.

4. O usuário recebe uma mensagem informando que a senha foi alterada com sucesso.

## **Tratamento de exceções:**

**10.a** Caso o nome de *login* informado esteja incorreto é apresentada uma mensagem informando que aquele usuário não existe.

**10.a.1**Caso a senha atual informada esteja incorreta uma mensagem é apresentada informando que a senha está incorreta.

## Quadro 31 - Casos de uso recuperar senha.

**Caso de Uso:** recuperar senha.

**Atores:** usuário.

**Interessados:** administrador, usuário.

**Pré-condições:** para recuperar a senha o usuário deve informar seu nome de login e e-mail.

**Pós-condições:** após recuperar a senha com sucesso o usuário poderá acessar o sistema.

**Requisitos Correlacionados:** F1, F2, F11

## **Fluxo principal:**

1. O acessa a opção "recuperar senha".

- 2. O usuário informa seu nome de *login* e seu e-mail.
- 3. O usuário recebe uma mensagem informando que a senha foi enviada para o e-mail informado.
- 4. O usuário acessa seu e-mail recuperando sua senha.

### **Tratamento de exceções:**

**11.a** Caso o nome de *login* informado esteja incorreto é apresentada uma mensagem informando que aquele usuário não existe.

**11.a.1**Caso o e-mail informado seja diferente do cadastrado é apresentada uma mensagem informando o usuário.

## Quadro 32 - Casos de uso desconectar.

**Caso de Uso:** desconectar.

**Atores:** administrador, usuário.

**Interessados:** administrador, usuário.

**Pré-condições:** o usuário ou administrador deve estar conectado ao site.

**Pós-condições:** o usuário é desconectado do site.

**Requisitos Correlacionados:** F1, F2, F12

#### **Fluxo principal:**

1. O usuário ou administrador está logado no site.

2. O usuário ou administrador seleciona a opção "desconectar";

4. Uma mensagem é apresentada na tela pedindo se a pessoa realmente deseja se desconectar do site.

5. O usuário ou administrador é deslogado.

**Tratamento de exceções:** 

Quadro 33 - Casos de uso detectar umidade.

**Caso de Uso:** detectar umidade.

**Atores:** sensor.

**Interessados:** sensor, microcontrolador.

**Pré-condições:** o sensor deve estar posicionado em uma estufa e devidamente cadastrado.

**Pós-condições:** o microcontrolador poderá enviar o valor de umidade lido para a verificação.

**Requisitos Correlacionados:** F3, F13

**Fluxo principal:**

1. O sensor detecta a umidade do solo.

2. O microcontrolador faz a conversão analógico/digital do valor lido para que este seja

verificado.

**Tratamento de exceções:** 

Quadro 34 - Casos de uso verificar umidade.

**Caso de Uso:** verificar umidade.

**Atores:** microcontrolador.

**Interessados:** microcontrolador.

**Pré-condições:** o sensor deve estar posicionado em uma estufa e devidamente cadastrado para

detectar corretamente a umidade.

**Pós-condições:** após a verificação o microcontrolador estará apto a saber se a válvula referente a estufa do sensor precisa ser aberta ou fechada.

**Requisitos Correlacionados:** F4, F5, F10, F14

## **Fluxo principal:**

1. O sensor detecta a umidade do solo.

2. O microcontrolador faz a conversão analógico/digital do valor lido.

3. O microcontrolador envia este valor para o servidor, onde será comprado com valores do banco de dados.

4. O servidor envia uma resposta ao microcontrolador dizendo se a válvula referente a estufa do sensor lido precisa ser aberta ou fechada.

## **Tratamento de exceções:**

Quadro 35 - Casos de uso abrir válvula.

**Caso de Uso:** abrir válvula.

**Atores:** microcontrolador.

**Interessados:** microcontrolador.

**Pré-condições:** o microcontrolador deve ter verificado que uma irrigação é necessária.

**Pós-condições:** a irrigação é iniciada.

**Requisitos Correlacionados:** F11, F15

**Fluxo principal:**

1. O microcontrolador fez a verificação da umidade lida e sabe que a válvula precisa ser aberta.

2. O microcontrolador envia um sinal para que a válvula seja aberta.

**Tratamento de exceções:** 

Quadro 36 - Casos de uso fechar válvula.

**Caso de Uso:** fechar válvula.

**Atores:** microcontrolador.

**Interessados:** microcontrolador.

**Pré-condições:** o microcontrolador deve ter verificado que a estufa já atingiu a umidade

adequada.

**Pós-condições:** a irrigação é encerrada.

**Requisitos Correlacionados:** F12, F16

# **Fluxo principal:**

1. O microcontrolador fez a verificação da umidade lida e sabe que a umidade adequada já foi

atingida e válvula deve ser fechada.

2. O microcontrolador envia um sinal para que a válvula seja fechada.

# **Tratamento de exceções:**